# REPUBLIQUE ALGERIENNE DEMOCRATIQUE ET POPULAIRE MINISTERE DE L'ENSEIGNEMENT SUPERIEUR ET DE LA RECHERCHE SCIENTIFIQUE.

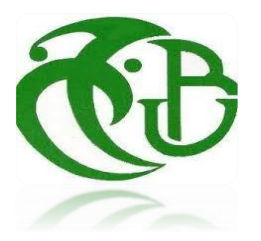

# **Université de Saad Dahleb Blida1**

# **Institut d'Aéronautique et des Etudes Spatiales.**

Mémoire de fin d'étude.

En vue de l'obtention du diplôme Master II.

Département de Construction Mécanique.

Option: Structure des Aéronefs.

**Détermination expérimentalement et numériquement des paramètres de rupture à l'aide de la technique de corrélation d'image digitales DIC et l'analyse FEM**

**Réalisé par : Encadré par :** 

Nasri Mohamed Salah Mr Brick Chaouche Amine Mr Abada Abderahim

# **Sommaire**

# Liste des matières :

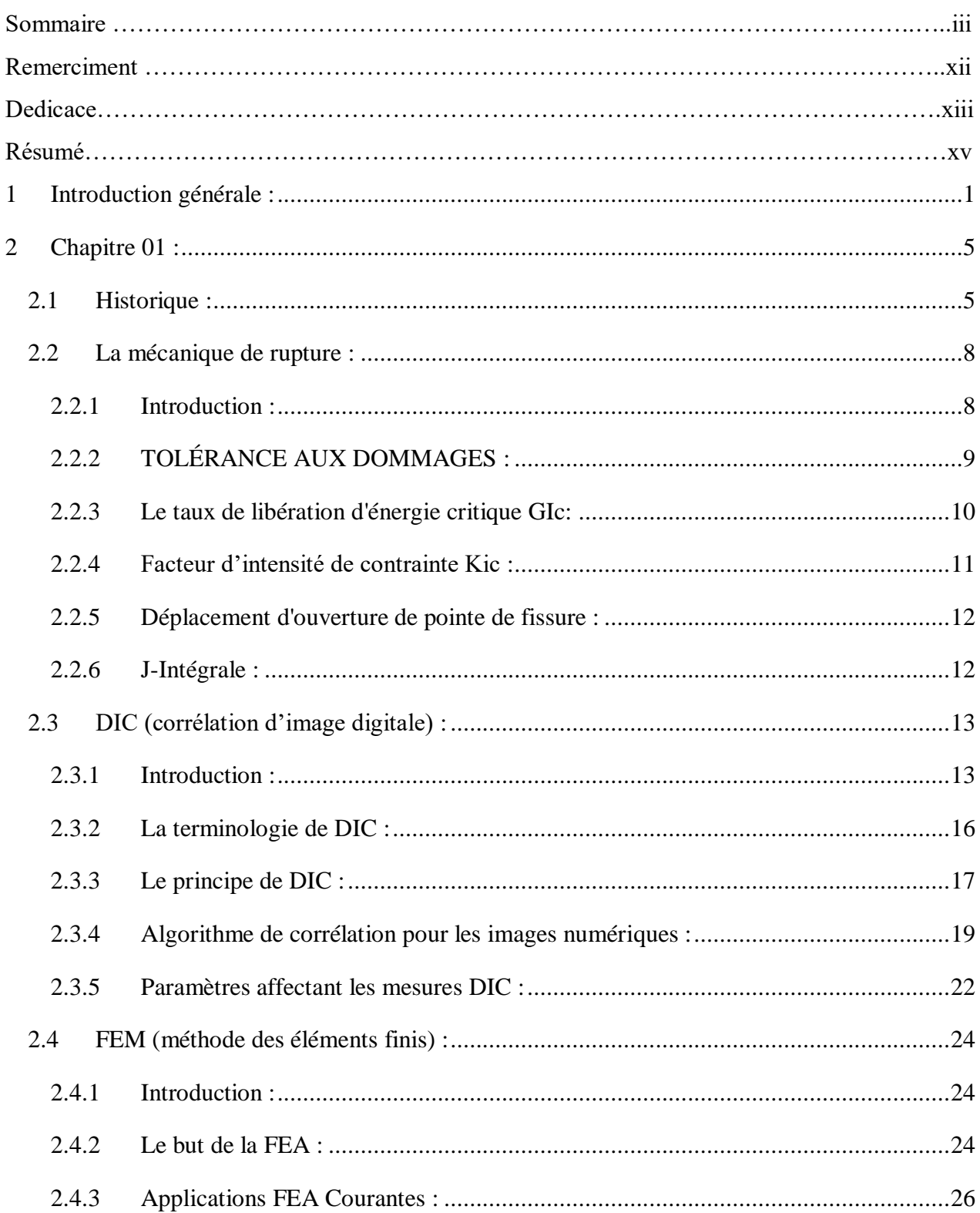

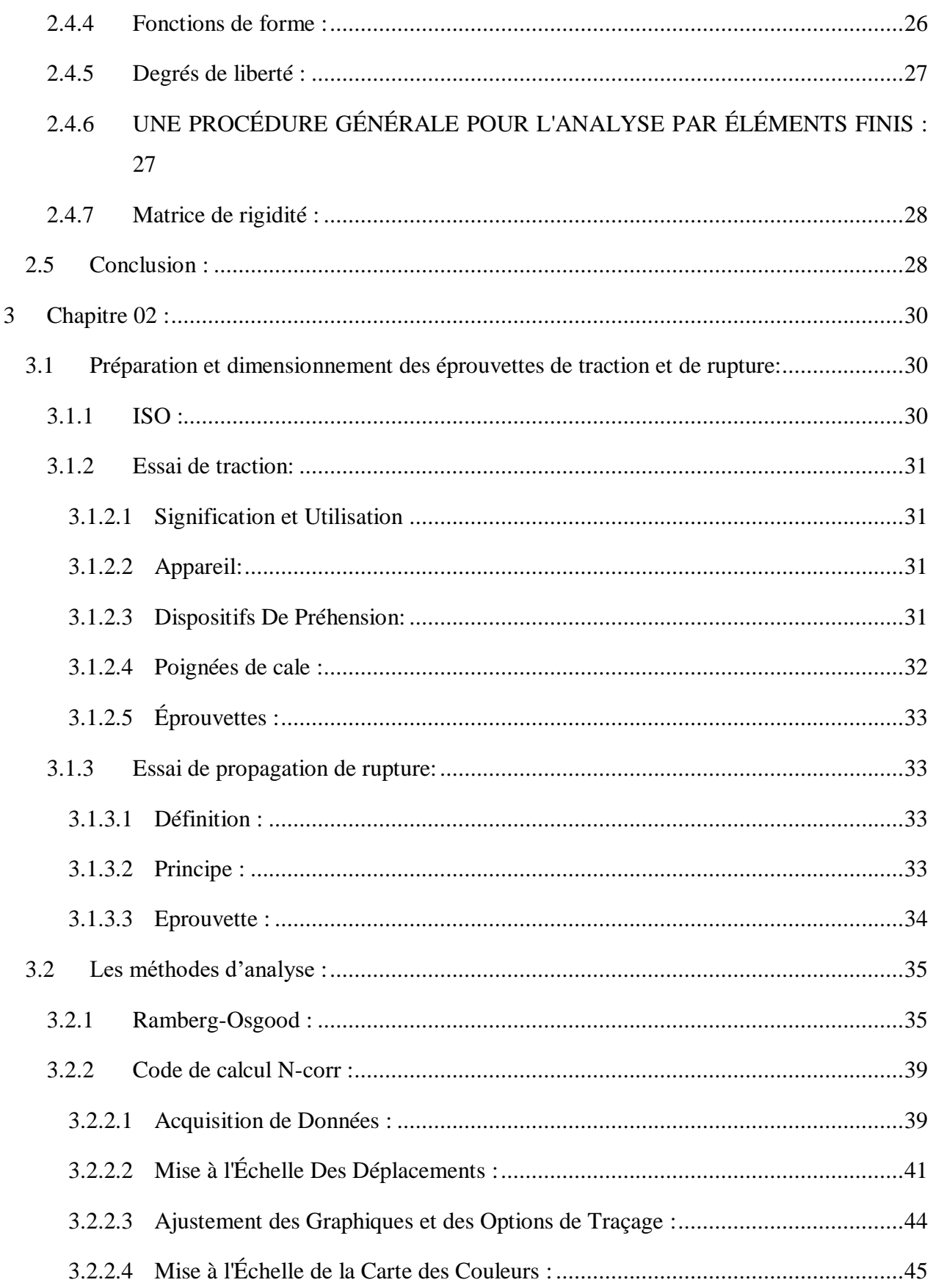

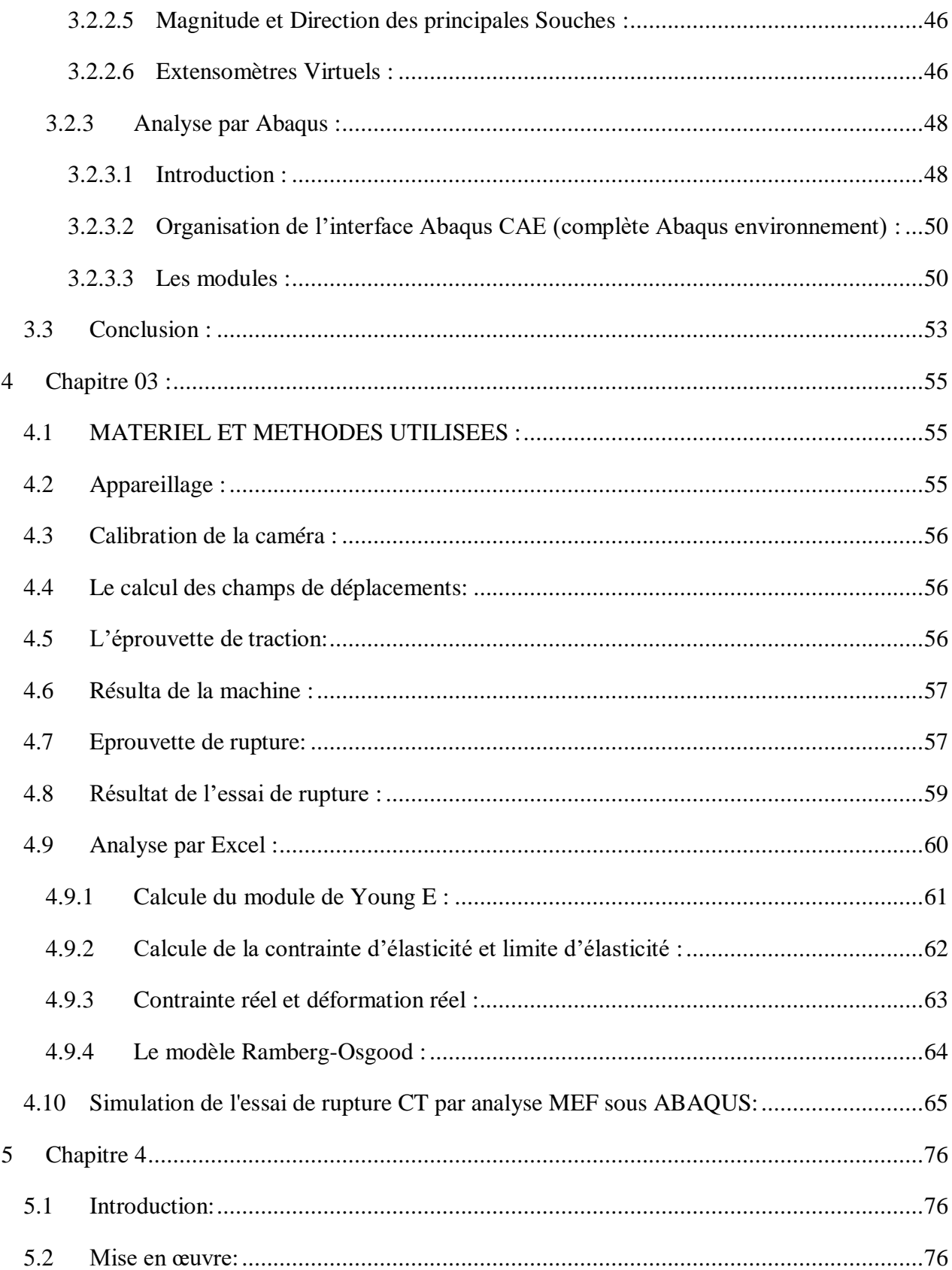

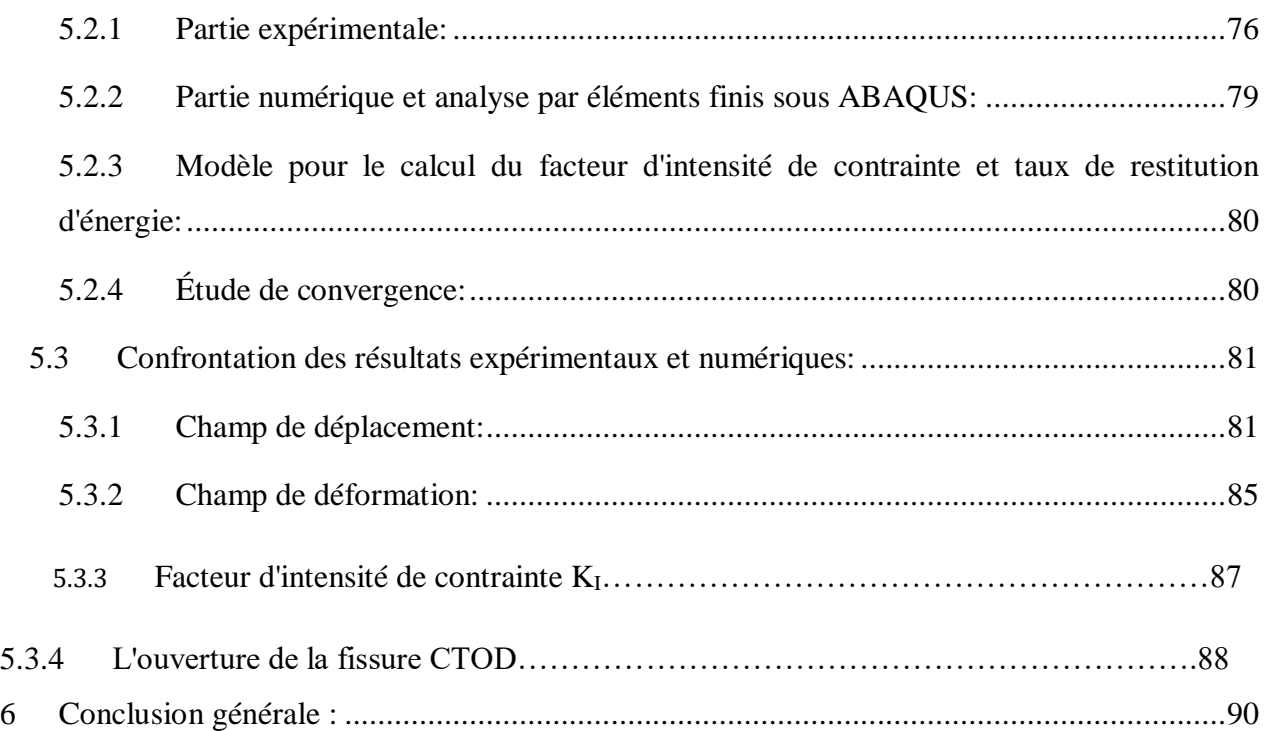

# **Liste des Figures :**

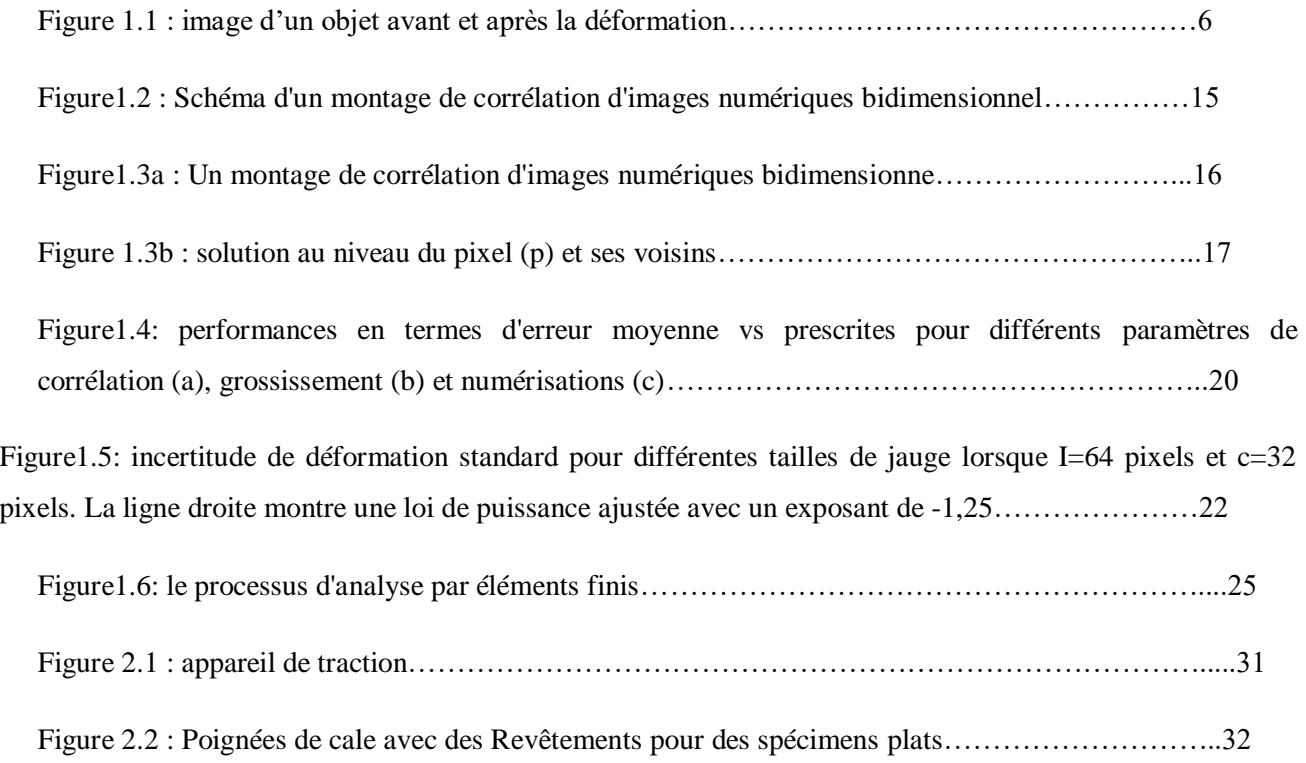

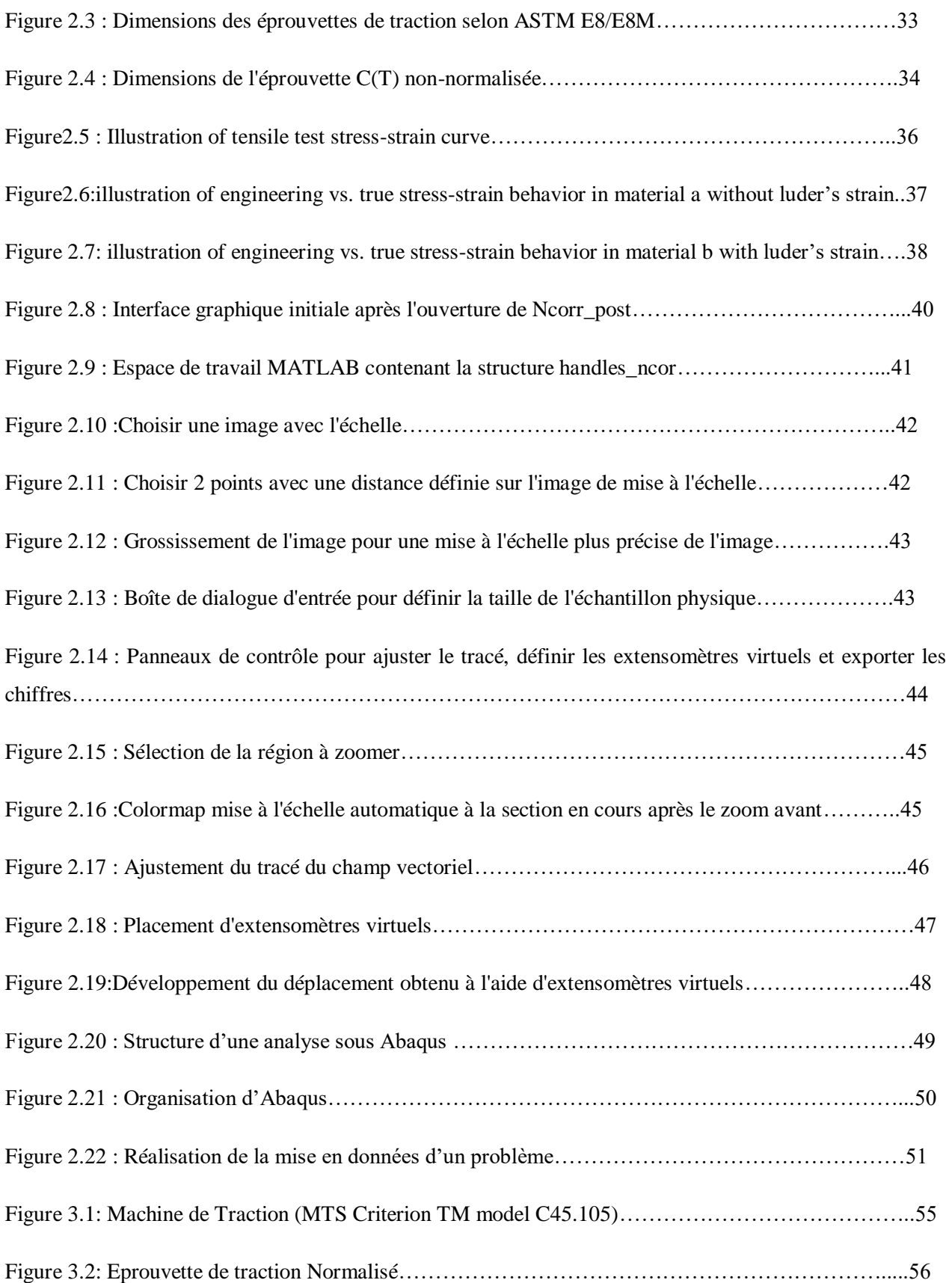

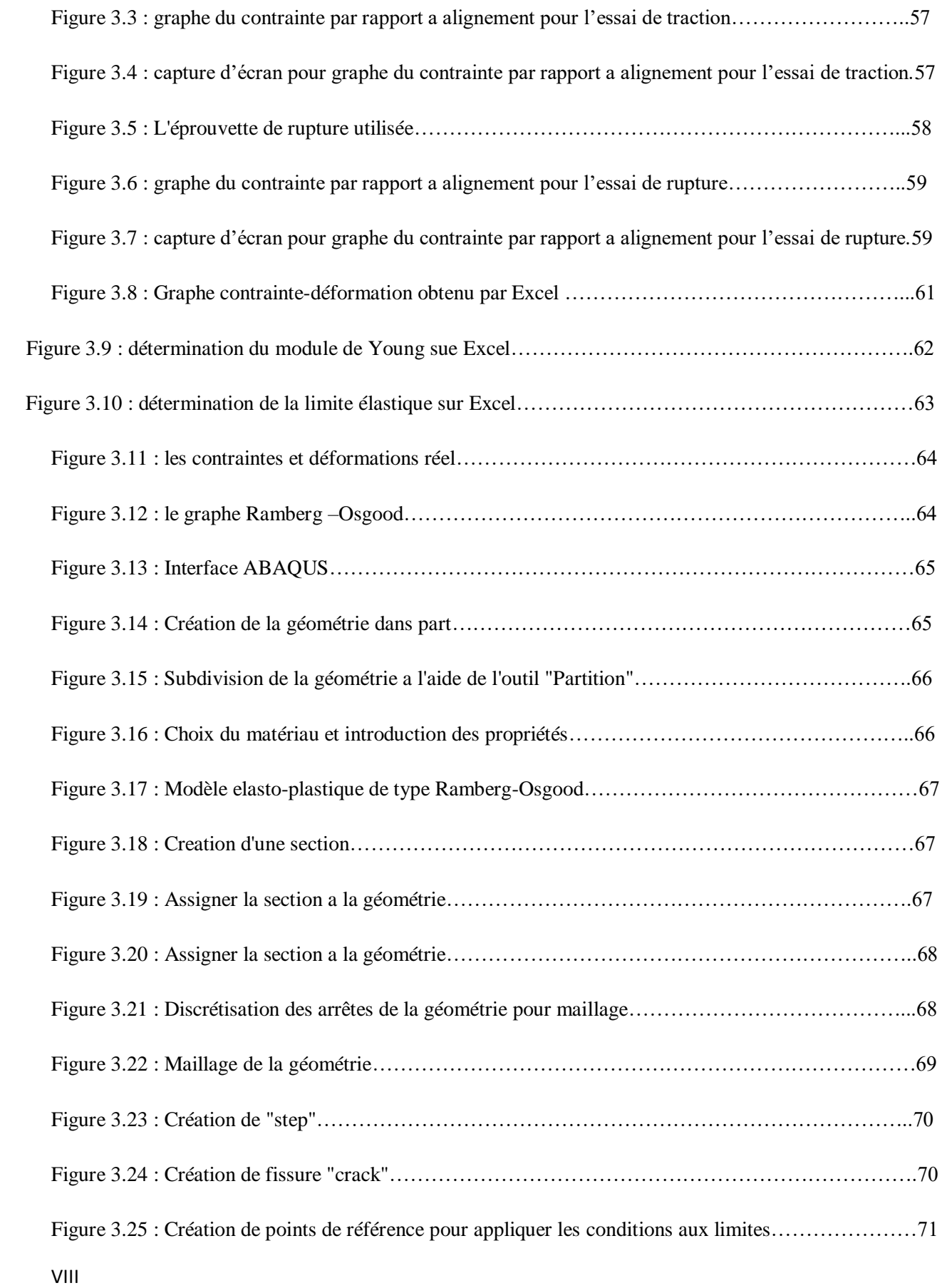

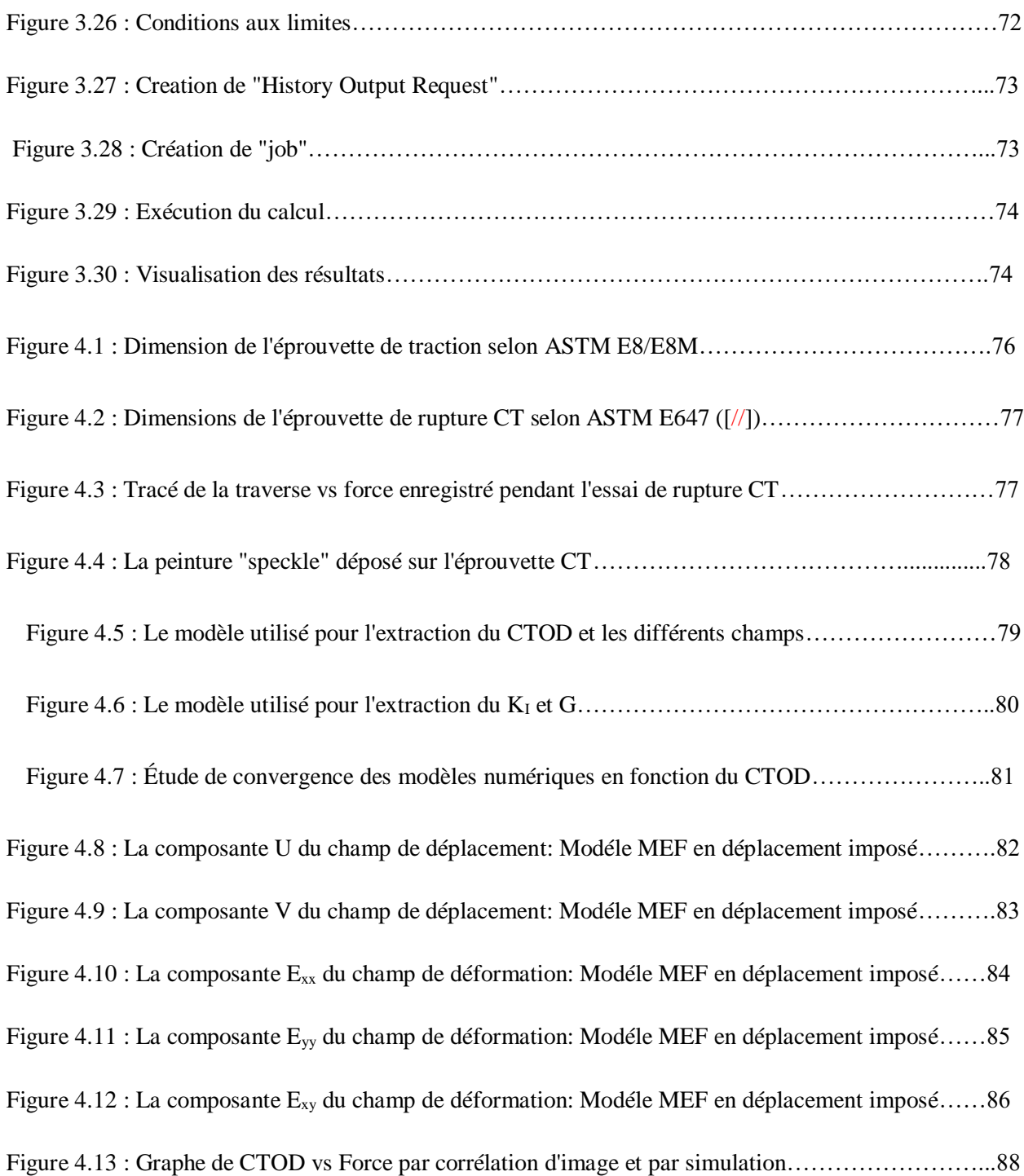

# **Liste des tableaux :**

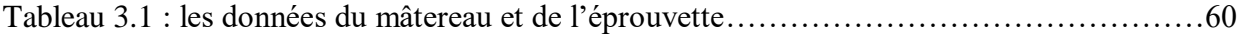

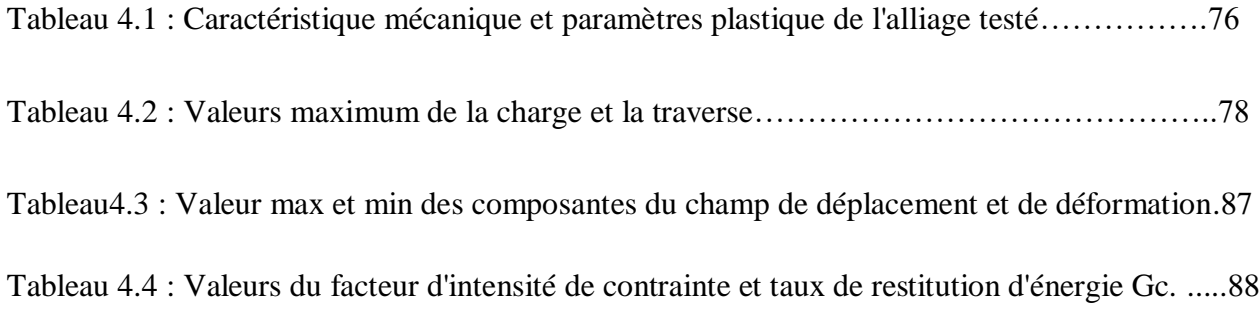

# **Remerciment et dedicace**

## **Remerciement :**

*je tien tout d'abord à remercier ALLAH le tout puissant et miséricordieux, qui nous a donné la force et la patience d'accomplir ce travail.*

*Mes chers Parents, aucun mot ne pourra décrire la profondeur des sentiments que j'éprouvé envers vous.*

*Je n'oublierai pas de remercier nos enseignants de l'institut d'aéronautique Je tien à exprimer mes sincères gratitudes à mon encadreur Dr BRICK CHAOUCHE amine de m'avoir permis à réaliser ce travail au niveau de centre de recherche en technologie et industrielle(CRTI), et pour le soutien continu, pour sa patience, sa motivation, son enthousiasme, son immense connaissance, et le temps consacré pour l'élaboration de ce projet. Mes remerciements s'adressent à mon encadreur universitaire, le Dr. Abada abderahim pour l'orientation, la confiance, la patience qui a constitué un apport considérable sans lequel ce travail n'aurait pas pu être mené au bon port.*

*Mes sincères remerciements vont à l'égard des examinateurs et des membres de jury qui ont modestement examiner notre mémoire.*

*Je remerci le directeur de Centre de recherche en technologie et industrielle(CRTI), pour l'opportunité qu'il nous a donné, pour avoir accepté de faire le stage, ainsi qu'à tous ceux qui nous ont accompagné, conseillé, soutenu ou aidé de près ou de loin durant ce travail. Enfin, grands merci à ma familles respectives et mes amis qui m'ont aidés. Je profite de l'occasion pour remercier tous ceux qui ont collaboré de près ou de loin à la* 

*réalisation de ce mémoire*

## **Dédicace**

*Je dédie ce mémoire*

*À Maman Houria Laidoudi, ce qu'il y a de plus précieux dans la vie, ton amour, ta tendresse et ta peur pour moi ont fait de moi ce petit garçon qui reste toujours inséparable de toi, je ferais de mon mieux pour que rien ne te manque et pour te garder le loin possible du mal.je t'aime toujours maman et je n'oublierais jamais ce que t'as dû vivre depuis notre naissance.*

*À mon très adorable papa Malek qui a toujours souri pour mes réussites. Je travaillerai autant que je pourrais pour ne jamais te décevoir.*

*À mon petite frère Djeloul, ma grande Soeur Sabrinaet sa petite famille ; qui n'ont cessé de m'apporter leur soutien moral et physique acquis, Puisse Allah te protéger, garder et renforcer notre fraternité. Je te souhaite tout le bonheur du monde*

*À mes grands-parents qui restent toujours vivants dans mon cœur.*

*À les miere perssone dans ma vie, Lamis kahal, Samy Drihem , Zaki Benmoussa et Amine Boukadoume .*

*À La famille, mes freres yahya kelkel, Imed Djebelkhir, Mohamed Abda, et les enfans Youcef Zaim, Dhia Zaboub, Haroun Adimi et Abelouadoud Zerida.*

*À les chers amis, Riad Zinedine Kadi, Zakaria Belkredime, Dhia Barhoum, Kamel Ayat, Mohamed Ouaret et Yanis Guerri.* 

*À Tout que j'ai connu ou rencontré dans ma vie sociale et universitaire. Il me serait difficile de vous citer tous, vous êtes dans mon cœur, affectueusement. Et Finalement à la famille NASRI et LAIDOUDI.*

# **Résumés**

# **Abstract:**

For the purpose of determining the critical fracture parameters of materials such as the critical energy restitution rate GIc, the stress intensity factor KIc, the maximum fracture load and the critical crack opening CTOD where δc numerous approaches are used in the literature.

One of the approaches is based on experimental tests assisted by numerical methods such as Digital Images Correlation DIC and FEM finite element analysis.

A FEM finite element analysis under a computation code (ABAQUS) allows to simulate the rupture tests, through numerical models in elasticity or elasto-plasticity allows to extract the values of the different components of the displacement and deformation field, the latter are confronted with the same parameters obtained experimentally. And finally, the calculation of the energy restitution rate and the stress intensity factor as well as the critical opening of the CTOD cracks.

# **Key words :**

Critical failure parameter.

The critical energy release rate GIc.

The stress intensity factor KIc.

The maximum breaking load.

The critical opening of the CTOD crack.

Digital Image Correlation Techniques.

FEM finite element analysis.

Calculation code (ABAQUS).

#### **Résumé:**

Dans le but de déterminer les paramètres de rupture critique des matériaux comme le taux de restitution d'énergie critique  $G_{1c}$ , le facteur d'intensité de contrainte K<sub>Ic</sub>, la charge maximum de rupture et l'ouverture critique de la fissure CTOD ou  $\delta_c$  nombreuse approches sont utilisées dans la littérature.

L'une des approches est basée sur des essais expérimentaux assisté par les méthodes numériques comme la Techniques de Corrélation d'Images Digitales et l'analyse par éléments finis FEM.

Une analyse par éléments finis FEM sous un code de calcul (ABAQUS) permet de simuler les essais de rupture, à travers des modèles numérique en élasticité ou élasto-plasticité permet d'extraire les valeurs des différentes composantes du champ de déplacement et de déformation, ces derniers sont confrontés aux mêmes paramètres obtenus expérimentalement. En fin, le calcul du taux de restitution d'énergie et le facteur d'intensité de contraintes ainsi que l'ouverture critique de la fissure CTOD.

#### **Les mots clés :**

Paramètre de rupture critique.

le taux de restitution d'énergie critique G<sub>Ic</sub>.

Le facteur d'intensité de contrainte  $K_{IC}$ .

La charge maximum de rupture.

L'ouverture critique de la fissure CTOD.

Techniques de Corrélation d'Images Digitales.

L'analyse par éléments finis FEM.

Code de calcul (ABAQUS).

**ملخص :**

من أجل تحديد معلمات الكسر الحرجة للمواد مثل معدل إطالق الطاقة الحرج GIc ، وعامل شدة اإلجهاد KIc ، وحمل الكسر األقصى وفتحة الشقوق الحرجة CTOD أو c ، يتم استخدام العديد من األساليب في األدبيات. يعتمد أحد األساليب على االختبارات التجريبية بمساعدة الطرق الرقمية مثل ارتباط الصور الرقمية DIC وتحليل العناصر المحدودة FEM. يتيح التحليل باستخدام العناصر المحدودة FEM وفقًا لرمز الحساب )على سبيل المثال: ABAQUS ، ... )إمكانية محاكاة اختبارات الكسر ، من خالل النماذج العددية في المرونة أو المرونة ، مما يجعل من الممكن استخراج قيم المكونات المختلفة لـ مجال اإلزاحة واالنفعال ، يواجه األخير نفس المعلمات التي تم الحصول عليها تجريبيا.ً حساب معدل استعادة الطاقة وعامل شدة اإلجهاد وكذلك الفتح الحاسم للكسر CTOD. **الكلمات الدالة :** معلمة الفشل الحرج. معدل إطالق الطاقة الحرج GIc. عامل شدة اإلجهاد KIc. أقصى حمل للكسر. الفتح الحاسم لكراك CTOD. تقنيات ارتباط الصورة الرقمية. تحليل العناصر المحدودة FEM. كود الحساب )ABAQUS).

# **Introduction générale**

#### <span id="page-18-0"></span>**1 Introduction générale :**

Les métaux sont de plus en plus utilisés dans les différents secteurs de l'industrie (machines, automobiles, aéronautique...Etc.). Caractérisés pas des propriétés physiques, chimiques et mécaniques exceptionnelles, les métaux représentent toujours les meilleures candidats. Le design des structures et pièces métalliques dans les différents secteurs de l'industrie nécessite des connaissances et un savoir faire spécifiques, une maitrise des méthodes et des techniques de conception, une maitrise des conditions de l'environnement de travail, une maitrise des outils analytiques et numériques de calcul et dimensionnement et une connaissance poussé des métaux utilisé et leurs caractéristiques.

Le dimensionnement des structures et pièces métalliques est basé sur des formules et méthodes analytiques et numériques, les lois constitutives donnes les relations entre les différents champs (déplacement, déformations et contraintes), ces lois qui différent d'un matériau à un autre déterminent le comportement du matériau, les critères de déformation, d'endommagements et de ruptures permettent de déterminer les limites de résistance des composants métalliques, ces valeurs limites dépondent des caractéristiques des matériaux utilisées.

Suivant un protocole expérimentale basé sur des normes internationaux bien établies, les métaux peuvent être caractérisé en vue de déterminer leurs propriétés mécaniques comme les caractéristiques élastique (module de Young), contraintes et déformations limites ( contrainte de rupture UTS, limite élastique YS et déformation élastique YS), résilience et ductilité, propriétés plastique (exposant et facteur d'écrouissage) et résistance a la propagation des fissures (facteur d'intensité de contrainte  $K_I$ , taux de restitution d'énergie  $G_c$  ou ouverture critique de la fissure CTOD)..Etc.

La mécanique de la rupture représente une branche importante de la mécanique, la présence des défauts dans les structures réduisent sensiblement la rigidité des structures et donc leur capacités à résister aux charges imposées. Les fissures représentent la forme du défaut le plus néfaste au comportement des structures. L'étude de leur influence est donc très importante dans le dimensionnement des structures et pièces métalliques.

La détermination des paramètres de rupture des métaux se fait aussi suivant un protocole expérimentale basé sur des normes, des essais sur des éprouvettes fissurées permettent en utilisant des formules empiriques de déterminer par exemple de facteur d'intensité de contrainte critiques  $K_{Ic}$ , le taux de restitution d'énergie critique  $G_c$ , la charge max de rupture ou l'ouverture critique CTOD. L'avènement des méthodes moderne basé sur le traitement d'image comme la technique de corrélation d'images digitales permet l'extraction facile et peut couteuse des paramètres de rupture, la détermination des champs de déplacement et de déformation est assez précise, l'ouverture critique CTOD et déterminé à partir du champ de déplacement et le calcul de l'énergie de rupture par intégrale de contour a partir du champ de déformation, d'autre paramètres ( $K_{Ic}$ et  $G_c$ peuvent être en déduite.

Des modèles numériques en élasticité ou en élasto-plasticité peuvent être construits, les caractéristiques mécaniques du matériau constitutifs sont affectées aux modèles construits, ces modèles sont utilisé pour simuler les essais de rupture, une analyse numériques basé sur la méthode des éléments finis est ensuite réalisé, le post-processing des résultats de l'analyse permet de calculer les paramètres de rupture, ces dernier peuvent servir à une validation des résultats expérimentaux.

Dans ce travail, un alliage d'aluminium de série 1000 sous forme de plaque de 2 (mm) d'épaisseur a été choisi, ce dernier est disponible dans le marché. Des essais traction sont réalisés sur des éprouvettes normalisées afin de déterminer les propriétés mécaniques de l'alliage. Les résultats des essais de traction sont en suite analysé sur "Excel" selon une méthode scientifique a fin d'extraire les propriétés élastiques et mécaniques, la courbe contrainte-déformation réel est utilisé pour extraire les propriétés plastique, ces dernier sont ensuite utilisé dans le modèle numérique (modèle de Ramberg-Osgood).

Des essais de rupture sont réalisée sur des éprouvettes doublement entaillés de type DENT (Double-Edge-Notched-Tensile-Specimens). Ces essais sont assistés par la technique de corrélation d'image, cette technique permet l'extraction de données importantes pendant l'essai comme le champ de déplacements et de déformations. Les images de l'éprouvette déformée enregistrés pendant le chargement sont traité par le code de corrélation d'image digitales "Ncorr" développé sous" Matlab".

Des modèles numériques sont construits, le code d'analyse par élément finis "ABAQUS" et utilisé. Les propriétés élastiques issues des essais de traction sont affectées aux modèles numériques, les propriétés plastiques (la limite élastiques, l'exposant et le coefficient d'écrouissage) le long avec les propriétés élastiques (Modules de Young et coefficient de poisson) sont affectées aux modèles élastiques et élasto-plastiques. Les valeurs max post-rupture (en déplacement ou en contrainte) enregistrés par la machine de traction pendant les essaies de rupture sont imposées aux modèles. Âpres une étude de convergence, un post-processing est réalisé afin de calculer les différent paramètres de rupture.

Les résultats issus des de la parti expérimentale et la parti numérique sont confrontés et une discussion est en suite menée.

Ce mémoire et organisé comme suite: une introduction générale, suivie d'un chapitre I qui contient un état de l'art sur la mécanique de la rupture, la caractérisation mécanique et les essais de rupture, la technique de corrélation d'image et la modélisation par élément finis dans la mécanique de rupture. Un chapitre II qui traite les essais expérimentaux, la préparation et dimensionnement des éprouvettes de traction et de rupture, le matériel utilisé, la méthode d'analyse des résultats et les propriétés mécaniques obtenus.

# **Chapitre 01**

# <span id="page-22-0"></span>**2 Chapitre 01 : Étude bibliographique.**

#### <span id="page-22-1"></span>**2.1 Historique :**

Le développement de techniques fiables de mesures de champs est primordial si l'on veut caractériser les effets (hétérogènes) mécaniques à une échelle fine. En effet des solides, homogènes sous sollicitations complexes, ou hétérogènes, font apparaître des champs dont l'analyse multi-échelles est indispensable en relation avec leur(micro)structure et / ou le type de chargement imposé. Ces développements s'inscrivent dans la dialectique essai / calculen modélisation des matériaux et des structures dans laquelle les mesures de champs jouent un rôle d'interface.

À partir de la connaissance de ces champs, on peut, par exemple, identifier des paramètres mécaniques globaux et locaux, voire valider des modèles de comportement et des outils. Différentes techniques peuvent être utilisées pour mesurer des champs de déplacements ou de déformations. Lorsqu'elles font appel à l'optique et qu'elles sont couplées à une analyse mécanique, on parle souvent de photomécanique. La photoélasticité est la plus ancienneet encore très pratiquée dans le monde industriel. Citons également des méthodes utilisant un laser : l'interférométrie holographique l'interférométrie de speckle et la granularité laser. De manière générale ces techniques sont très précises mais nécessitent des précautions importantes quand elles sont utilisées dans un laboratoire de mécanique. On peut également utiliser la lumière blanche. A côté des techniques de moiré ou des caustiques, existent les mesures par corrélation d'images dont le principe est assez proche de la vélocimétrie par imagerie de particules utilisée en mécanique des fluides. D'utilisation extrêmement simple, cette technique tend à se généraliser dans les laboratoires de mécanique des solides. [1]

La corrélation d'images est née au début des années 80. Les premiers travaux de référence dans le domaine sont attribués à [Lucas and Kanade, 1981; Horn and Schunck, 1981]. [Sutton et al, 1983] ont probablement été les premiers à utiliser la DIC (Digital Image Correlation) dans le contexte de la mécanique des solides. Cette technique optique de mesure de champs s'appuie sur la comparaison d'images de l'objet saisies à divers stades de son chargement. L'usage de la DIC s'est généralisé avec le développement des ordinateurs et des caméras numériques. En vision

monoculaire, la DIC fournit un champ de déplacement dans le plan du capteur. la CIN permet aujourd'hui des mesures à toutes les échelles d'intérêt pour le mécanicien, de quelques nanomètres jusqu'à plusieurs mètres et ce en surface mais aussi à cœur. Pour dissocier différents points dans une image, la texture se doit d'être aléatoire et contrastée. S'appuyant en outre sur des images numériques, la taille de la texture (rayon de corrélation) doit être assez grande par rapport

à la taille physique du pixel. Enfin, la résolution de la mesure (généralement exprimée en px : typiquement, une résolution ultime de 0.01 px est attendue avec un mouchetis de bonne qualité, et une image codée sur 8 bit) dépend d'un grand nombre de facteurs tels que la texture, mais

également les conditions de prise de vue et les techniques d'interpolations utilisées. Dans le domaine de l'identification de paramètres constitutifs de modèles adaptés aux matériaux, la DIC a

trouvé différentes applications. Des auteurs se sont par exemple intéressés aux propriétés élastiques et aux contrastes de propriétés élastiques, on trouve également des travaux relatifs à l'identification de lois d'endommagement. Différents exemples de travaux utilisant la DIC pour l'identification, l'un des premiers travaux publiés concerne l'étude de l'endommagement [Geers et al., 1999]. Les auteurs filment la zone de procès en pointe d'entaille d'une éprouvette CT. Une approche inverse (FEMU) est proposée afin de déterminer des paramètres constitutifs d'un modèle d'endommagement non local, et en particulier de la longueur interne associée, à partir de mesures par DIC. [2]

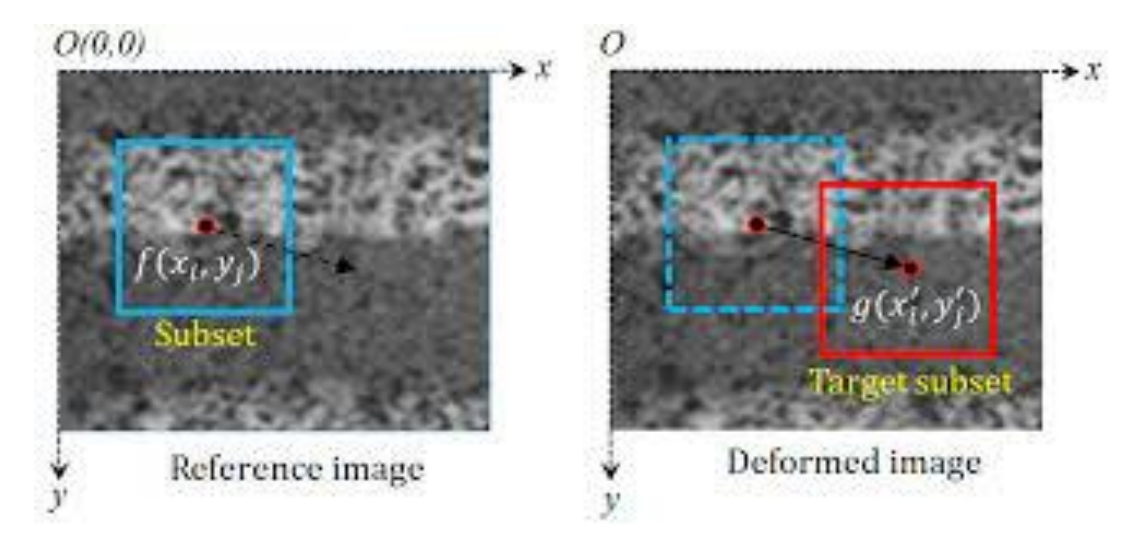

Figure 1.1 : image d'un objet avant et après la déformation.

6

Le calcul des structures consiste principalement à déterminer les déplacements, les déformations et les contraintes connaissant la géométrie, les efforts extérieurs ou les déplacements imposés et un modèle de comportement et les paramètres associés. On parle de "problème direct". Par contre, lorsque l'on cherche à identifier des paramètres constitutifs d'un modèle présupposé à partir de données de mesures (cinématiques, statiques), on parle alors de "problème inverse" Dans notre cadre, ces mesures seront des mesures de champs, et plus précisément cinématiques dans ce cas, l'identification de paramètres constitutifs avec l'utilisation de mesures de champs est une situation pour laquelle le lien entre les mesures et les simulations est très important en élasticité. [2]

La corrélation d'images numériques est donc bien adaptée pour obtenir le déplacement d'un nuage de points, en répétant l'opération sur toutes les positions où l'on souhaite obtenir une mesure. En mécanique, cette pratique pose parfois problème, puisque l'opération immédiatement consécutive consiste à comparer ce résultat à une simulation éléments finis. L'idée fondamentale derrière la méthode des éléments finis remonte loin en arrière. Les grecs par exemple avaient reconnu que l'on peut approcher la solution d'un problème complexe en le divisant en problèmes plus simples. On peut par exemple approcher le périmètre d'un cercle en calculant le périmètre d'un polygone à *n* côtés, pourvu que *n* soit suffisamment grand. Il suffit alors de connaître la longueur d'un segment de droite, problème beaucoup plus simple que celui de la longueur d'un arc de cercle. On retrouve les premières applications véritables de la méthode des éléments finis en 1956 en mécanique des structures. Un groupe de chercheurs de Boeing utilisent cette méthode pour calculer la voilure d'un avion. La méthode des éléments finis est maintenant reconnue comme l'une des principales méthodes de résolution des équations aux dérivées partielles (EDP) dans des géométries quelconques, que ce soit en dimension un, deux ou trois. On trouve même des méthodes d'éléments finis en dimension 4 soit en espace-temps. Les applications sont tout aussi nombreuses et variées. Les ingénieurs de diverses disciplines utilisent les éléments finis, que ce soit en mécanique des fluides ou des solides, mais aussi pour les problèmes thermiques, électromagnétique une aussi des applications en physique, et notamment en astrophysique.[3]

### <span id="page-25-0"></span>**2.2 La mécanique de rupture :**

## <span id="page-25-1"></span>**2.2.1 Introduction :**

Des défaillances se sont produites pour de nombreuses raisons, y compris des incertitudes dans le chargement ou l'environnement, des défauts dans les matériaux, des insuffisances dans la conception et des lacunes dans la construction ou l'entretien. La conception contre la fracture a sa propre technologie, et c'est un domaine très actif de la recherche actuelle. La difficulté centrale de la conception contre la rupture dans les matériaux à haute résistance est que la présence de fissures peut modifier les contraintes locales à un point tel que les analyses de contraintes élastiques effectuées avec tant de soin par les concepteurs sont insuffisantes. Lorsqu'une fissure atteint une certaine longueur critique, elle peut se propager de manière catastrophique à travers la structure, même si la contrainte brute est beaucoup plus faible que ce qui causerait normalement un rendement ou une défaillance dans un échantillon de traction. Le terme "mécanique des fractures" fait référence à une spécialisation vitale en mécanique du solide dans laquelle la présence d'une fissure est supposé, et nous souhaitons trouver des relations quantitatives entre la longueur de la fissure, la résistance inhérente du matériau à la croissance des fissures et la contrainte à laquelle la fissure se propage à grande vitesse pour provoquer une défaillance structurelle. [10]

Tout composant d'une structure peut être sujet à un, deux ou plusieurs types de défaillance. Par exemple, dans des conditions de charge données, un roulement à rouleaux est le plus susceptible de tomber en panne par fatigue de ses rouleaux après un certain nombre de rotations. Il faut donc connaître les différentes conditions qui peuvent provoquer la défaillance d'un élément de structure. Certaines des causes courantes d'échec sont :

• Rendement

- Déflexion au-delà d'un certain stade
- flambage
- Fatigue
- Fracture
- Ramper
- Dégradation de l'environnement
- Résonance

Et dans cette thèse, nous allons nous concentrer sur la détermination de certains des paramètres de rupture critiques tels que le taux de libération d'énergie critique GIc, le facteur d'intensité de contrainte KIc, , la charge maximum de rupture et l'ouverture critique de la fissure CTOD.[11]

# <span id="page-26-0"></span>**2.2.2 TOLÉRANCE AUX DOMMAGES :**

Les problèmes de mécanique des fractures sont résolus en utilisant deux approches différentes. Dans la première approche, la géométrie des composants qui comprend la longueur, l'emplacement et l'orientation de la fissure est donnée ainsi que les conditions aux limites. L'objectif est de trouver la limite supérieure de la charge appliquée qui ne provoquerait pas de défaillance catastrophique du composant.

Dans la deuxième approche, connue sous le nom de tolérance aux dommages, la charge maximale sur un composant est connue; l'objectif est de trouver la plus longue longueur d'une fissure qui reste dormante. Une fois que nous connaissons la longueur, le composant structurel peut être soigneusement vérifié avec un test non destructif approprié. Dans le cas de charges fluctuantes appliquées sur le composant, une fissure de fatigue peut être nucléée même au niveau d'une surface précédemment exempte de fissure. Cette fissure peut se développer avec des charges fluctuantes. Dans de telles situations, les composants critiques sont vérifiés régulièrement. Si une fissure susceptible de se développer et de devenir critique est détectée, le composant est réparé ou remplacé. D'autre part, la détection d'une petite fissure ne devrait pas provoquer de panique car sa longueur peut être beaucoup plus petite que la longueur maximale de fissure autorisée dans l'analyse de la tolérance aux dommages. À long terme, cela permet d'économiser des dépenses considérables car une défaillance catastrophique due à la croissance d'une fissure peut causer des dommages importants à d'autres parties, en plus de provoquer l'arrêt de l'usine et la perte de vies humaines dans certains cas.[11]

## <span id="page-27-0"></span>**2.2.3 Le taux de libération d'énergie critique GIc:**

La question de savoir si une fissure dans un composant est susceptible de se développer dans des conditions de charge données est d'une importance vitale pour la mécanique des fractures. Le problème a été analysé à travers plusieurs approches-méthodes de stress, de déplacement ou d'énergie. Chaque approche définit un paramètre approprié. Une limite sur le paramètre définit la ténacité du matériau. Pour une condition de charge prescrite, si la valeur du paramètre dépasse la limite, la fissure peut croître.

Deux quantités importantes sont invoquées la quantité d'énergie libérée lorsqu'une fissure avance et l'énergie minimale requise pour que la fissure avance dans la formation de deux nouvelles surfaces. La première quantité est mesurée avec un paramètre, taux de libération d'énergie, désigné par le symbole G après Griffith, le taux de libération d'énergie est défini comme libération d'énergie par unité d'augmentation de la surface pendant la croissance de la fissure. Le mot "taux" est parfois source de confusion pour les débutants car dans la plupart des applications d'ingénierie, taux signifie différenciation par rapport au temps. Dans la définition de G, le taux est défini par rapport à la variation de la surface de la fissure. Un autre aspect de la définition est que le taux de libération d'énergie peut être calculé même pour les fissures qui ne peuvent pas croître dans une condition de charge donnée. Autrement dit, s'il y a une croissance virtuelle de la fissure, une énergie égale à G serait libérée du système par unité d'extension de surface.

L'énergie requise pour qu'une fissure se développe par unité d'extension de surface est appelée résistance à la fissure et est généralement désignée par le symbole, R. Comme le taux de libération d'énergie, la résistance à la fissure est également un taux, mais il est plutôt regrettable que le mot "taux" n'ait pas été inclus dans sa nomenclature. Les deux paramètres, le taux de libération d'énergie ainsi que la résistance aux fissures, sont importants pour étudier la possibilité qu'une fissure devienne critique. De toute évidence, le taux de libération d'énergie d'une fissure doit être supérieur à la résistance à la fissure pour que la fissure ait une chance de croître. Nous aimerions comparer la croissance du crack avec un jeune homme essayant d'acheter une voiture. S'il n'a pas assez d'argent, il ne peut pas posséder la voiture. S'il a juste assez d'argent pour acheter la voiture, il fera l'achat et ramènera la voiture à la maison. Dans le cas où il a de l'argent en excès, non seulement il achètera la voiture, mais il peut conduire à des vitesses rapides dans des

endroits lointains et peut même enfreindre la réglementation routière et être dangereux pour les autres véhicules. De même, si le taux de libération d'énergie dépasse la résistance à la fissure, la fissure acquiert de l'énergie cinétique et peut croître à une vitesse supérieure à la vitesse d'un avion supersonique.

Avec une fissure avançant, ce qui suit se produit dans un cas général :

l. L'énergie de déformation dans le composant diminue ou augmente.

2. La rigidité du composant diminue.

3. Les points du composant, auxquels des charges externes sont appliquées, peuvent ou non se déplacer. Le travail est effectué sur le composant par ces forces si les points se déplacent.

4. L'énergie est consommée pour créer deux nouvelles surfaces.[11]

## <span id="page-28-0"></span>**2.2.4 Facteur d'intensité de contrainte Kic :**

Dans le domaine de l'ingénierie, un problème à deux variables est beaucoup plus difficile à résoudre qu'un problème à une variable. Une question peut être soulevée ici : deux variables indépendantes peuvent-elles être combinées pour former une nouvelle variable indépendante ? Si la réponse est oui, la solution au problème est susceptible de devenir beaucoup plus simple. Dans toutes les équations de contrainte et de déplacement, σ et a coexistent comme σ√a. Ce produit peut-il être appelé par une variable différente ? Maintenant, avec plusieurs décennies de travaux de recherche, nous constatons qu'il est avantageux de le faire. Ce mérite revient à Irwin, qui a défini la nouvelle variable, le facteur d'intensité de stress, et a utilisé le symbole K après le nom de son collaborateur Kies. Il a défini K comme :

$$
\mathbf{K} = (\mathbf{J} \mathbf{a})^1 / 2 \tag{1.1}
$$

Il n'y a aucune raison d'avoir л dans la définition ci-dessus. Il a été inclus dans l'expression pour des raisons historiques et le facteur d'intensité de contrainte Ki est formellement défini comme:

$$
\mathbf{K} = \boldsymbol{\sigma} \vee (\boldsymbol{\pi} \, \boldsymbol{a}) \tag{1.2}
$$

#### <span id="page-29-0"></span>**2.2.5 Déplacement d'ouverture de pointe de fissure :**

Le déplacement d'ouverture du fond de fissure (CTOD) est un autre paramètre approprié pour caractériser une fissure. Contrairement aux paramètres G et K, il peut être utilisé à la fois pour la mécanique de la rupture élastique linéaire (LEFM) et la mécanique de la rupture élastiqueplastique (EPFM). il a été formulé par Wells et Cottrell.

Le matériau ne peut pas supporter des contraintes très élevées au sein de la zone plastique, et le champ de contraintes habituel de la singularité de racine carrée n'existe plus. Cependant, une analyse rigoureuse est complexe et nous aimerions explorer un modèle simple.

La plastification du matériau et le réarrangement résultant des contraintes autour du fond de fissure peuvent être expliqués par une fissure effective, qui est plus longue que la fissure réelle. La pointe de la fissure effective est située à l'intérieur de la zone plastique. Maintenant, les équations linéaires d'élasticité peuvent être appliquées à la fissure effective. On peut alors visualiser que la fissure effective a une ouverture finie à l'emplacement du fond de fissure réel. L'ouverture est définie comme le déplacement de l'ouverture du fond de fissure.

Pour la plastification à petite échelle au voisinage du fond de fissure :

$$
CTOD = \frac{Ki^2}{\lambda E \sigma ys}
$$
 (1.3)

Où est une constante et sa valeur est proche de l'unité. sa valeur dépend de la zone plastique et, par conséquent, A est influencé par le modèle choisi pour déterminer la taille de la zone plastique. Puisque

$$
Gi = \frac{Ki^2}{E}
$$
 (1.4)

pour la contrainte plane, nous pouvons exprimer CTOD en fonction de la relation : .[11]

$$
CTOD = \frac{Gi}{\lambda \sigma y s}
$$
 (1.5)

#### <span id="page-29-1"></span>**2.2.6 J-Intégrale :**

Comme d'autres paramètres (G et K), l'Intégrale J est également un paramètre pour caractériser une fissure. En effet, G est un cas particulier de l'Intégrale J, c'est-à-dire que G n'est généralement appliqué qu'aux matériaux élastiques linéaires, alors que l'Intégrale J n'est pas seulement applicable aux matériaux élastiques linéaires et non linéaires, mais est considérée comme très utile pour caractériser des matériaux présentant un comportement élastique-plastique près de la pointe de la fissure. À première vue, le J-Intégral ressemble à un terme étrange, mais au fur et à mesure que nous le développons progressivement, il n'aurait pas l'air étrange. Pour les problèmes de plan, considérons un chemin r autour d'une pointe de fissure qui part de n'importe quel point d'une face de fissure et se termine sur n'importe quel point de l'autre face de fissure. Le chemin peut être choisi arbitrairement dans le matériau du composant. Il peut être lisse ou avoir des coins, mais doit être continu. J-Intégral a été appliqué pour la première fois à la mécanique des fractures par Rice en 1968 pour des problèmes planes. Il est défini comme:

$$
\mathbf{J} = \int_{\Gamma} \left\{ \mathbf{W} \, \mathbf{d} \mathbf{x}_2 - \mathbf{T}_i \frac{\mathbf{d} \mathbf{u}_i}{\mathbf{d} \mathbf{x}_i} \mathbf{d} \mathbf{s} \right\} \tag{1.6}
$$

Ou

$$
\mathbf{W} = \int \boldsymbol{\sigma}_i \mathbb{Z} d\varepsilon_i \mathbb{Z} \tag{1.7}
$$

W qui est l'énergie de déformation par unité de volume est une fonction ponctuelle, c'est-à-dire qu'elle varie d'un point à l'autre dans le corps du composant. D'autres paramètres d'Eq.

 $T_i$  =vecteur de traction en un point du trajet r.

 $u_i$  =vecteur de déplacement en un point du trajet.[11]

#### <span id="page-30-0"></span>**2.3 DIC (corrélation d'image digitale) :**

#### <span id="page-30-1"></span>**2.3.1 Introduction :**

Dans le passé, il existe deux méthodes d'arpentage de souches développées dans un objet qui, dans soumis à des forces extérieures. Une méthode consiste à mesurer le déplacement relatif entredeux points spécifiques sur la surface d'un objet, puis estimer la contrainte entre ces deux points. Cependant, la distribution globale de la déformation de l'objet ne peut pas être déterminée directement. L'autre méthode consiste à cartographier des mailles sur la surface d'un objet avant déformation se produit, puis examiner le déplacement des nœuds entourant ces mailles après déformation. En outre, la distribution de déformation d'un objet est dérivée du champ de déplacement. Au contraire, cette technique est un processus complexe et long. La corrélation d'image digitale (DIC) est une méthode d'identification d'image pour mesure de la déformation de l'objet. Les images numériques d'un objet avant et après déformation qui sont capturés à l'aide d'un instrument optique sont soumises à des analyses de corrélation. Les positions correspondantes enregistrées sur l'image sont obtenues en calculant la corrélation coefficient d'images de sorte que la fonction de déplacement et la distribution de déformation d'un objet peut être déduit. Cette technique est non destructive pour inspecter l'ensemble champ de déplacement et de déformation. Récemment, Vellinga & Onraet (2000), Vendroux & Knauss(1998) ont utilisé un microscope électronique pour capturer des images de spécimen dans une région minuscule et puis exécuté l'analyse DIC pour ces images. Ces résultats indiquent que la précision de la méthode DIC est dans la gamme nanométrique. Pour l'application de l'analyse DIC dans crack problème, Dost et al (1999, 2003) ont acquis des images d'objets à l'échelle nanométrique à l'aide d'un microscope à force atomique pour détecter la formation de fissures à l'échelle nanométrique sur des nanomatériaux. En outre, Tunget al (2008) ont inspecté le développement de fissures dans un mur de maçonnerie et ont examiné l'effet déformation de fissures sur la résistance sismique des structures de maçonnerie. La validité de l'application de la technique DIC dans l'observation des fissures pour les matériaux non homogènes a été confirmée par leur étude [4].Les mesures plein champ peuvent être utilisées de différentes manières, à savoir :

- pour surveiller les structures en service et les zones faibles qui s'y trouvent (par exemple, les avions, les ponts, les bâtiments).

- de vérifier les conditions aux limites avant d'effectuer lui-même. Dans ce cas, il permet à l'expérimentateur de contrôler si les conditions aux limites correspondent à celles souhaitées.

- identifier les propriétés des matériaux. Différentes stratégies peuvent être suivies. Dans le cas présent, la mise à jour FE est utilisée pour déterminer certaines propriétés de l'utilisation d'un procédé de corrélation d'images numériques.

- proposer des scénarios d'endommagement et de rupture en utilisant des modèles d'endommagement et de rupture.

La technique peut être utilisée avec de nombreux tests, y compris la tension, la torsion, la flexion et le chargement combiné pour une application statique et dynamique. Cette technique peut être utilisée de très petites (micro) à de grandes zones de test. [5]

14

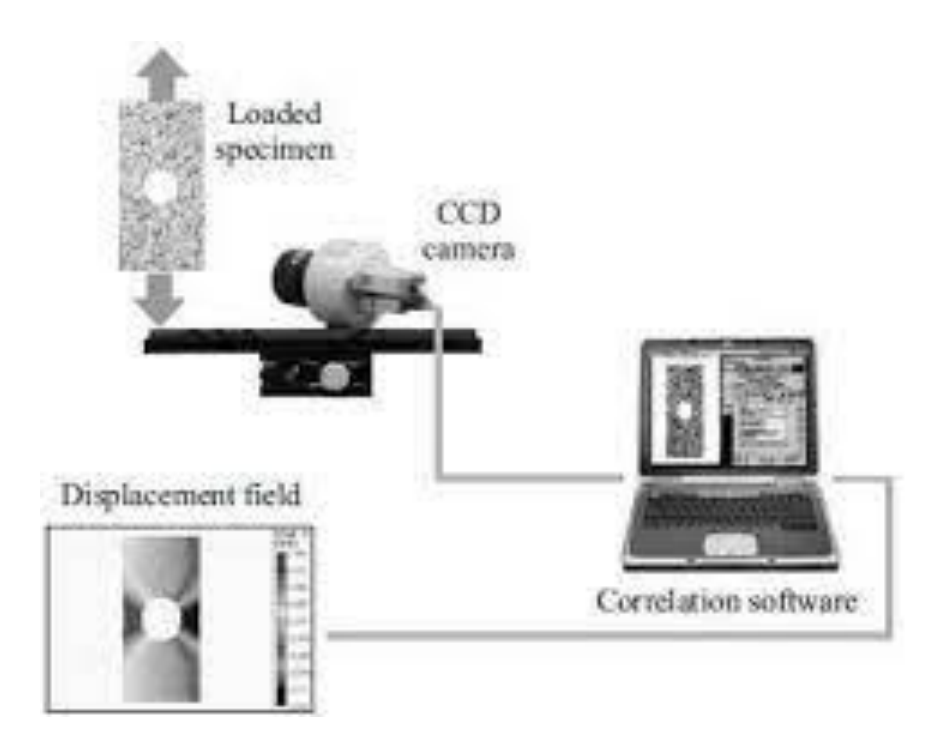

Figure1.2 : Schéma d'un montage de corrélation d'images numériques bidimensionnel.

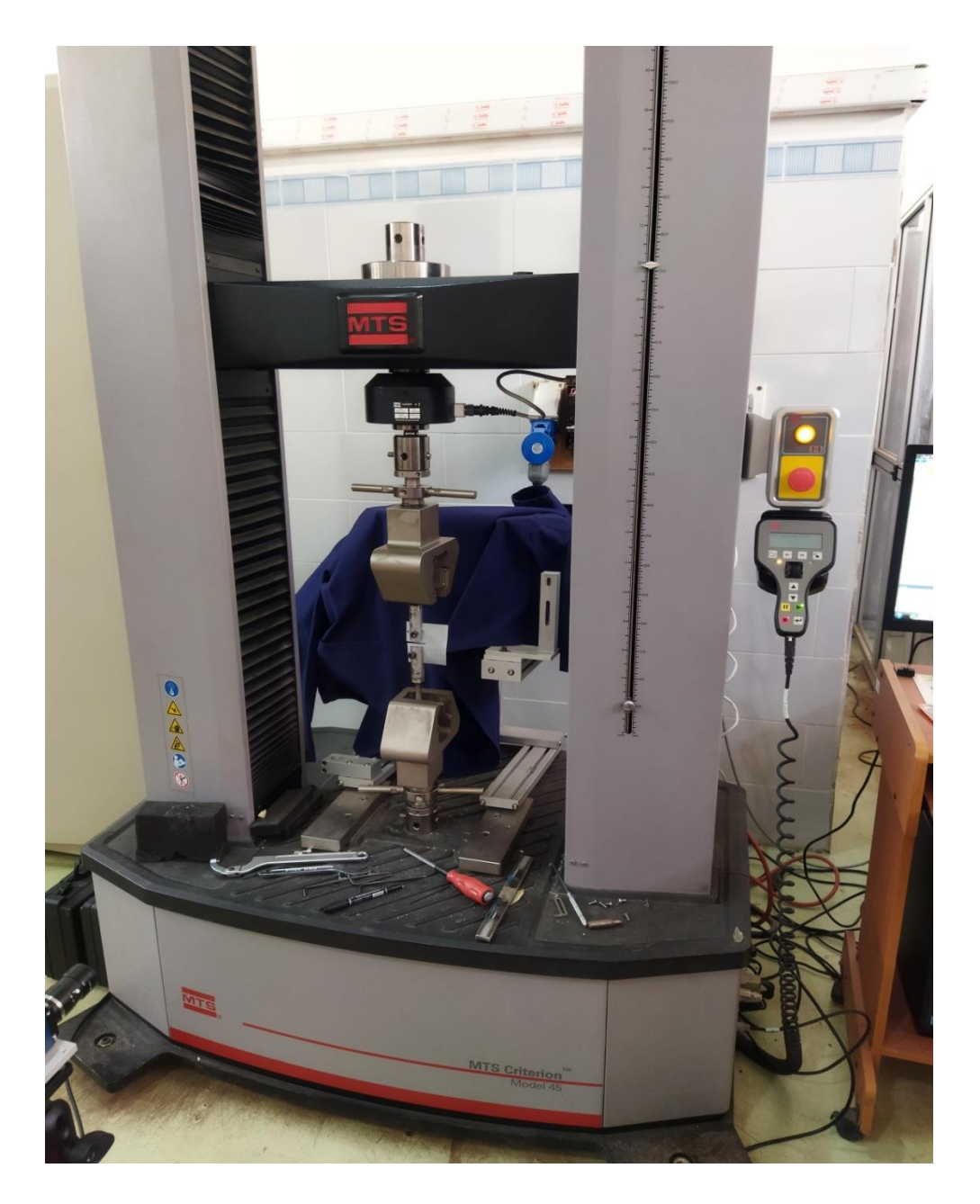

Figure1.3a : Un montage de corrélation d'images numériques bidimensionnel

# <span id="page-33-0"></span>**2.3.2 La terminologie de DIC :**

DIC est une technique de corrélation d'images basée sur des sous-ensembles, les sousensembles sont une collection d'un groupe de pixels portant une information de valeur de gris unique pour les mesures de déformation. La distance entre les centres des sous-ensembles est appelée taille de pas. Des fonctions de forme de sous-ensemble sont appliquées aux sousensembles de l'image de référence pour approximer la déformation du sous-ensemble dans l'image déformée. Il s'agit essentiellement d'une transformation des coordonnées de pixels du sousensemble dans l'image de référence aux coordonnées de l'image déformée. La fonction de corrélation est utilisée pour faire correspondre les sous-ensembles dans les images déformées et non déformées.[6]

#### <span id="page-34-0"></span>**2.3.3 Le principe de DIC :**

La corrélation d'images numériques est une application basée sur la comparaison de deux images acquises à des états différents, l'une avant déformation et l'autre après. Ces deux images sont appelées images de référence et images déformées dans le cadre de cet article. Après acquisition par une caméra CCD, ces images sont numérisées et stockées sur un disque dur informatique pour analyse. Deux sous-ensembles sont choisis respectivement parmi les images de référence et déformées pour la corrélation. L'algorithme de corrélation, détectant les déplacements locaux u et v en comparant les deux sous-ensembles d'images, est le suivant. Le point intéressé dans l'image de référence est caractérisé par un sous-ensemble rectangulaire, une zone de pixels (n x m). Le sous-ensemble correspondant, également une zone de pixels (n x m), dans l'image déformée est estimée à un certain emplacement avec une plage spécifiée. Une routine de recherche fine, pixel par pixel, est effectuée dans la plage spécifiée dans l'image déformée. L'emplacement p le plus proche au niveau du pixel, comme le montre la Figure1.3b, est sélectionné en fonction de l'occurrence du motif le mieux adapté, qui a la valeur minimale du coefficient croisé mutuel  $r(i, j)$ . [7]

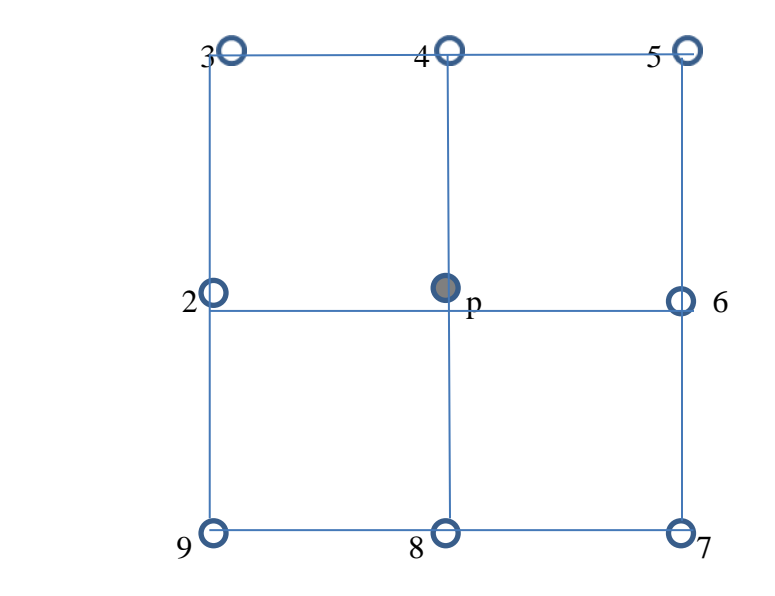

Figure 1.3b : solution au niveau du pixel (p) et ses voisins.

$$
\mathbf{r}(i,j)=1-\frac{\Sigma A(i,j)B(i',j')}{\sqrt{(\Sigma A(i,j)^2*\Sigma B(i',j')^2)}}\tag{1.8}
$$

Où A(i , j) est le niveau de gris à l'emplacement de (i , j) dans l'image de référence, B(I' , j') représente le niveau de gris à l'emplacement de (I', j') dans l'image déformée. La relation entre (i , j) et (I', j') pourrait être décrite comme suit :

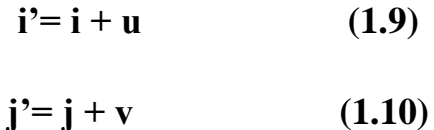

Où u, v représentent le déplacement du pixel de (i , j) dans les directions horizontale et verticale, respectivement. [7]

L'étape suivante consiste à décider des valeurs exactes de u et v. L'emplacement p le plus proche sélectionné et ses huit emplacements de pixels voisins constitueront une surface d'ajustement qui peut être représentée par une fonction quadratique à deux dimensions  $f(x,y)$ .

# $F(x,y)=a_1x^2+a_2y^2+a_3xy+a_4x+a_5y+a_6$  (1.11)

On suppose que les déplacements u et v pourraient être définis en fonction de l'emplacement de la valeur minimale de la surface d'ajustement. Ainsi, pour trouver les valeurs de u et v, il faut résoudre un ensemble de neuf équations linéaires,

# $B \times a = r$  (1.12)

Où B est une matrice (9x6), constituée de l'évaluation de chaque terme dans la fonction  $f(x,y)$ , a est un vecteur (6x1), représentant les coefficients inconnus a1..a6, r est un vecteur (9x1) constitué de l'évaluation de r( i , j) aux emplacements. Puisque le nombre d'inconnues est inférieur au nombre d'équations, on s'attend à trouver la solution des moindres carrés à cet ensemble d'équations linéaires déterminé. Les évaluations de u et v peuvent être obtenues en résolvant les équations linéaires suivantes :

$$
\frac{df}{dx} = 0 \tag{1.13}
$$
$$
\frac{df}{dy} = 0 \tag{1.14}
$$

Les champs de déplacement de u et v peuvent alors être déterminés simplement en substituant un vecteur r différent dans le processus d'itération ci-dessus. [7]

#### **2.3.4 Algorithme de corrélation pour les images numériques :**

Deux images sont considérées. La première, appelée « image de référence » et la seconde, appelée « image déformée ». On extrait la plus grande valeur p d'une région d'intérêt (region of interest ROI) de taille  $(2P \times 2P)$  pixels centrée dans l'image de référence. Le même ROI est considéré dans l'image déformée. Une première corrélation est effectuée pour déterminer le déplacement moyen U0 de l'image déformée par rapport à l'image de référence. Ce déplacement est exprimé en nombre entier de pixels et est obtenu comme le maximum de la fonction de corrélation croisée évaluée pour chaque pixel de la ROI. Cette première prédiction permet de déterminer le nombre maximum de pixels appartenant aux deux images. La ROI dans l'image déformée est maintenant centré en un point correspondant au centre déplacé de la ROI dans l'image de référence d'une quantité U0.

L'utilisateur choisit généralement la taille des zones d'intérêt (zone of interest ZOI) en fixant la valeur de l pour que la taille soit de  $(2^s \times 2^s)$  pixels. Pour cartographier l'ensemble de l'image, le deuxième paramètre à choisir est la séparation δ entre deux ZOI consécutives

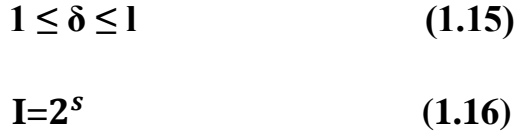

Ce dernier définit le maillage formé par les centres de chaque ZOI utilisé pour analyser le champ de déplacement figure1.4. L'analyse suivante est effectuée pour chaque ZOI indépendamment. Une première corrélation par transformées de Fourier rapides (FFT) est effectuée et une première valeur de la correction de déplacement dans le plan ∆U est obtenue. La valeur U est à nouveau un nombre entier de sorte que la ZOI dans l'image déformée peut être déplacée d'une quantité supplémentaire U. Les résidus de déplacement sont maintenant inférieurs à 0.5 pixel dans chaque direction, Un schéma itératif sous-pixel peut être utilisé et une nouvelle

corrélation croisée est effectuée, une correction sous-pixellisée du déplacement δU est obtenue en déterminant le maximum d'une interpolation parabolique de la fonction de corrélation, l'interpolation est effectuée en considérant le pixel maximum et ses huit plus proches voisins, par conséquent, on obtient une valeur de sous-pixel. En utilisant la propriété ''shift/modulation'' de la transformée de Fourier, on peut déplacer la ZOI fenêtrée dans l'image déformée d'une quantité U. Puisqu'une interpolation a été utilisée, on peut induire des erreurs nécessitant de réitérer en considérant la nouvelle ZOI jusqu'à ce qu'un critère de convergence soit atteint. Le critère vérifie si le maximum de la fonction de corrélation interpolée augmente lorsque le nombre d'itérations augmente. Sinon, le schéma d'itération est arrêté et les déplacements locaux est mesuré pour extraire les champs de déformation. [5]

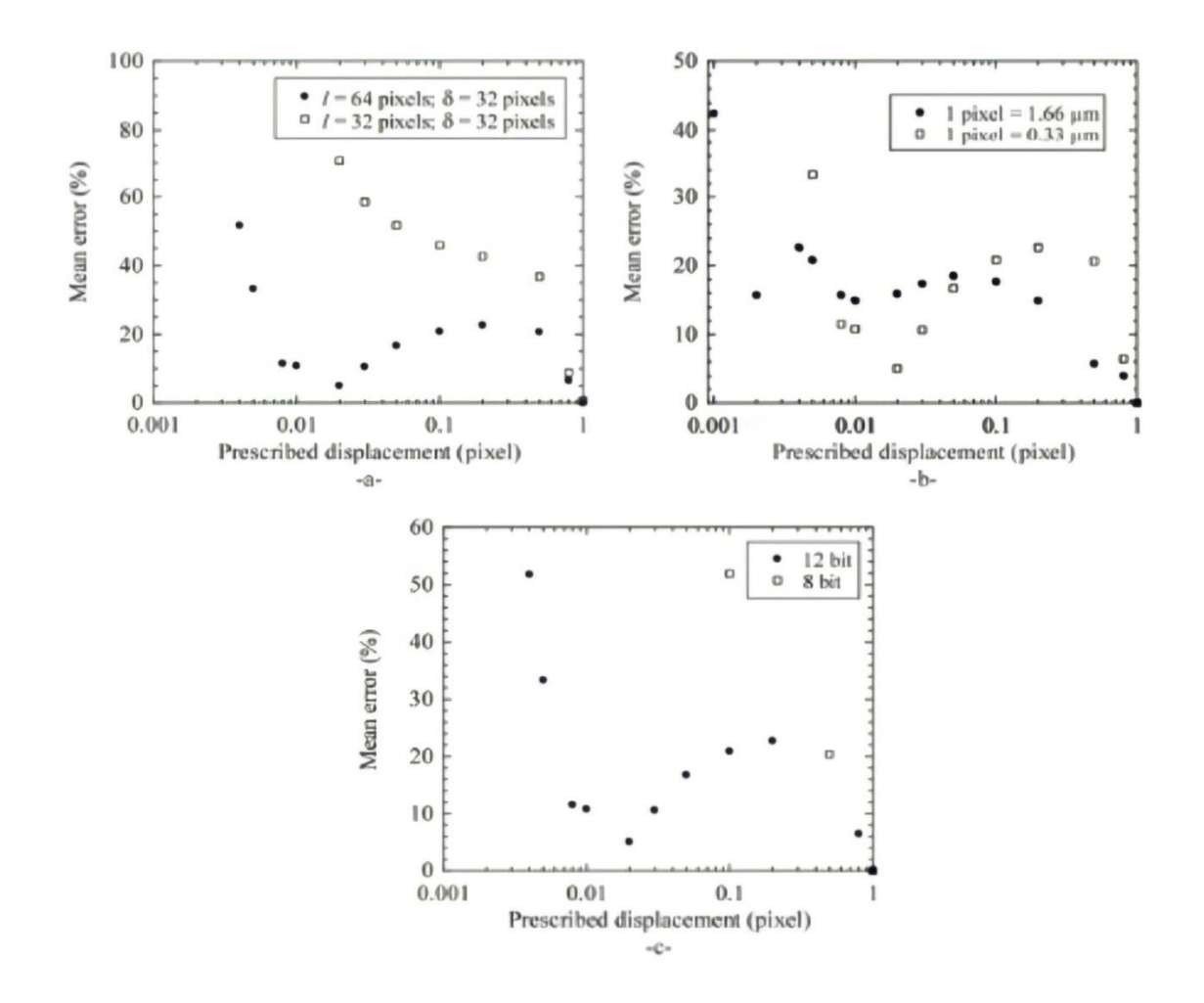

Figure1.4: performances en termes d'erreur moyenne vs prescrites pour différents paramètres de corrélation (a), grossissement (b) et numérisations (c).

Plusieurs expériences sont réalisées pour évaluer la résolution et la qualité du système. Les images de la surface des matériaux sont décalées numériquement d'une valeur de déplacement constante. La moyenne résultante déterminée par le système DIC et le déplacement prescrit sont comparés. Les erreurs correspondantes sont tracées sur la figure1.4. L'erreur est évaluée pour deux tailles de ZOI différentes. On peut noter qu'une augmentation de la taille du ZOI réduit l'erreur de déplacement mesurée, mais réduit également le nombre de mesures indépendantes. La résolution de déplacement pour le système DIC s'est avérée être de (10² ־pixels) lorsqu'une erreur d'environ 20 % est autorisée pour deux grossissements analysés. Ce résultat est obtenu pour une image 12bits de la texture alors qu'il est beaucoup plus élevé pour la même texture avec une numérisation 8bits. De plus, des images successives ont été prises dans trois conditions expérimentales différentes d'un échantillon soumis à une charge constante, pour déterminer l'incertitude de déformation standard induite par le système à différents grossissements et pour différentes tailles de jauge (Lx = Ly). Il convient de souligner que σε est de (7,8 × 10<sup>5-</sup>) à un grossissement de 1 pixel = 0,33 µm pour une longueur de jauge de 128 pixels. Plus la longueur de jauge est grande, plus l'incertitude est faible, comme illustré par une tendance de loi de puissance. [5]

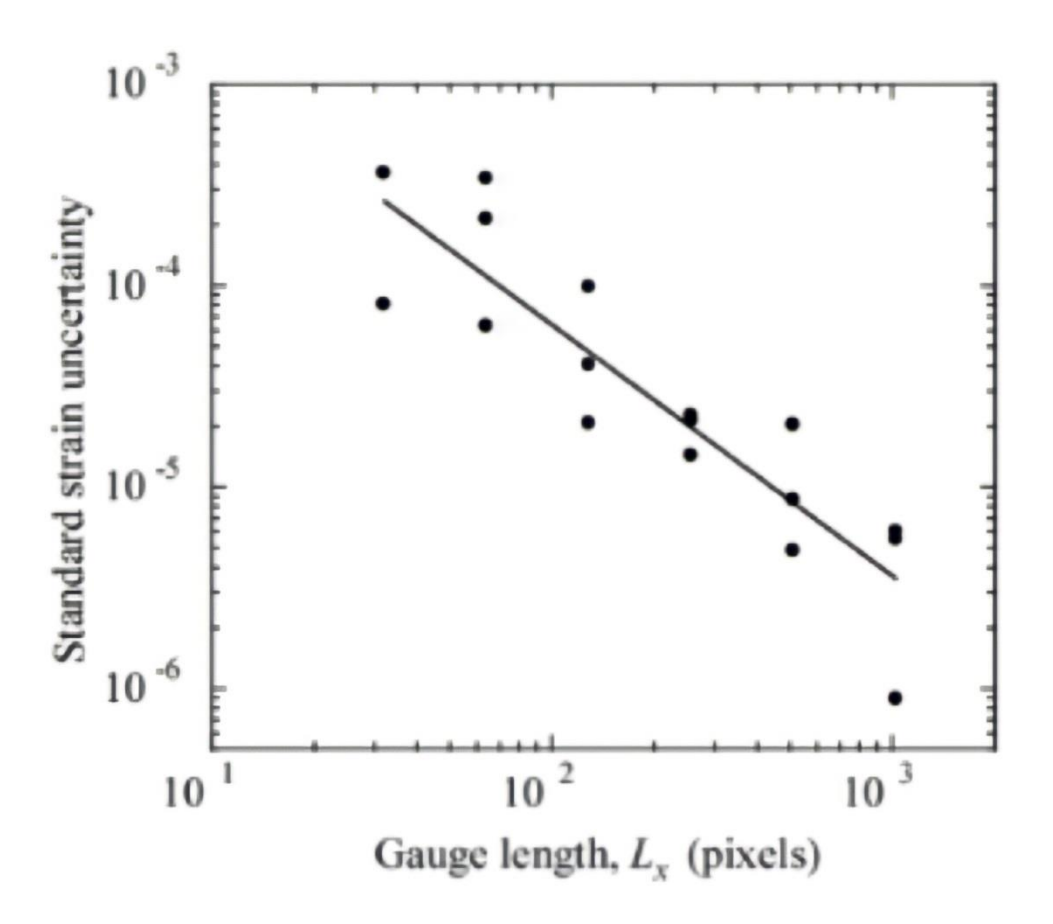

Figure1.5: incertitude de déformation standard pour différentes tailles de jauge lorsque I=64 pixels et c=32 pixels. La ligne droite montre une loi de puissance ajustée avec un exposant de -1,25.

## **2.3.5 Paramètres affectant les mesures DIC :**

les mesures DIC peuvent être effectuées par un grand nombre de paramètres qui sont à la fois humains et optiques.

**Chargement (machine d'essai)** : Ce facteur est beaucoup plus humais et il est lié à l'ingénieur qui est responsable de cette machine est qui a fait une formation sur cette dernier.

- Désalignement.
- -Pas à sa place.
- Déplacement.
- Vibrations.

- Étalonnage.

**Spécimen (motif moucheté) :**un autre paramètre qui est principalement lié à l'humain qui fabrique le spécimen .

-Taille.

-Façonner.

-Densité.

- Contraste.

- Eclairage.

**Capteur (caméra):** DIC utilise des images d'un système de caméra et d'objectif pour effectuer des mesures quantitatives de la forme, du déplacement et de la déformation des objets à tester. Cette méthode peut être affectée par la résolution du système d'imagerie.

- Résolution.

-Plage dynamique.

-Bruit.

- Lenz.

#### **Analyse (logiciel):**

- Interpolation

- Corrélation.

- Fonction de forme.

- Taille du sous-ensemble.

-Taille de pas.

- Taille du filtre. [6]

#### *Chapitre 1.*

#### **2.4 FEM (méthode des éléments finis) :**

#### **2.4.1 Introduction :**

La méthode des éléments finis est utilisée pour résoudre des problèmes physiques dans l'analyse technique et la conception. Le problème physique implique généralement une structure réelle ou un composant structurel soumis à certaines charges. L'idéalisation du problème physique en un modèle mathématique nécessite certaines hypothèses qui ensemble conduisent à des équations différentielles régissant le modèle mathématique. L'analyse par éléments finis résout ce modèle mathématique. Étant donné que la technique de résolution par éléments finis est une procédure numérique, il est nécessaire d'évaluer la précision de la solution. Si les critères de précision ne sont pas remplis, la solution numérique (c'est-à-dire par éléments finis) doit être répétée avec des paramètres de solution raffinés (tels que des maillages plus fins) jusqu'à ce qu'une précision suffisante soit atteinte.[8]

#### **2.4.2 Le but de la FEA :**

L'analyse des contraintes pour les fermes, les poutres et autres structures simples est effectuée sur la base d'une simplification et d'une idéalisation spectaculaires:

- masse concentrée au centre de gravité

- faisceau simplifié en segment de ligne (même section)

La conception est basée sur les résultats de calcul de la structure idéalisée et un facteur de sécurité important donné par l'expérience.

La géométrie de conception est beaucoup plus complexe; et les exigences de précision sont beaucoup plus élevées. Nous avons besoin :

- Comprendre les comportements physiques d'un objet complexe (résistance, capacité de transfert de chaleur, écoulement de fluide, etc.)

- Prévoir la performance et le comportement de la conception; calculer la marge de sécurité; et identifier avec précision la faiblesse de la conception; et

- Identifier la conception optimale en toute confiance.[9]

24

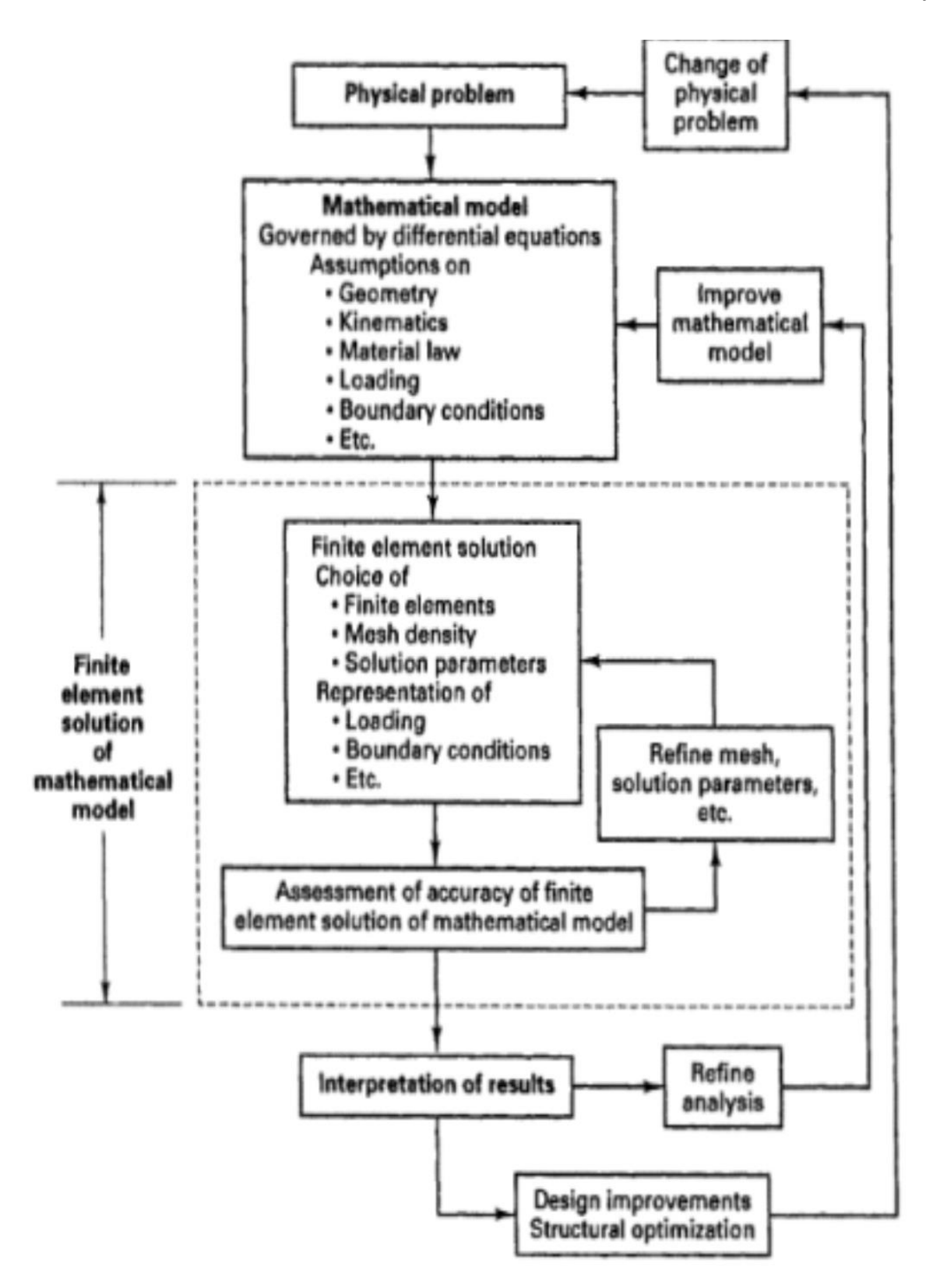

Figure1.6: le processus d'analyse par éléments finis.

#### **2.4.3 Applications FEA Courantes :**

-Mécanique / Aérospatiale / Civil / Automobile/Ingénierie.

-Analyse Structurelle et Contrainte : Statique / Dynamique/ Linéaire / Non Linéaire.

-Écoulement de Fluide.

-Transfert De Chaleur.

-Champs Électromagnétiques.

-Mécanique Des Sols.

-Acoustique.

-Biomécanique.[9]

#### **2.4.4 Fonctions de forme :**

Les valeurs de la variable de champ calculées aux nœuds sont utilisées pour approximer les valeurs aux points non nodaux (c'est-à-dire à l'intérieur de l'élément) par interpolation des valeurs nodales. Pour l'exemple du triangle à trois nœuds, la variable de champ est décrite par la relation approximative

$$
p(x, y) = N1(x, y) \varphi 1 + N2(x, y) \varphi 2 + N3(x, y) \varphi 3 \qquad (1.17)
$$

Où φ1, φ2 et φ3 sont les valeurs de la variable de champ aux nœuds, et N1, N2 et N3 sont les fonctions d'interpolation, également appelées fonctions de forme ou fonctions de mélange.

Dans l'approche des éléments finis, les valeurs nodales de la variable de champ sont traitées comme des constantes inconnues qui doivent être déterminées.

Les fonctions d'interpolation sont le plus souvent des formes polynomiales des variables indépendantes, dérivées pour satisfaire certaines conditions requises aux nœuds. Les fonctions d'interpolation sont des fonctions prédéterminées et connues des variables indépendantes ; et ces fonctions décrivent la variation de la variable de champ au sein de l'élément fini.[9]

#### **2.4.5 Degrés de liberté :**

L'élément triangulaire décrit est dit avoir 3 degrés de liberté, car trois valeurs nodales de la variable de champ sont nécessaires pour décrire la variable de champ partout dans l'élément (scalaire).

$$
p(x, y) = N1(x, y) \varphi 1 + N2(x, y) \varphi 2 + N3(x, y) \varphi 3 \qquad (1.18)
$$

En général, le nombre de degrés de liberté associé à un élément fini est égal au produit du nombre de nœuds et du nombre de valeurs de la variable de champ (et éventuellement de ses dérivées) qu'il faut calculer à chaque nœud.[9]

# **2.4.6 UNE PROCÉDURE GÉNÉRALE POUR L'ANALYSE PAR ÉLÉMENTS FINIS :**

• Prétraitement :

– Définir le domaine géométrique du problème.

– Définir le type d'élément à utiliser.

– Définir les propriétés matérielles des éléments.

– Définir les propriétés géométriques des éléments (longueur, surface, etc.).

– Définir les connectivités des éléments (maillage du modèle).

– Définir les contraintes physiques (conditions aux limites). Définir les charges.

• Solution :

– calcule les valeurs inconnues de la ou des variables de champ primaires.

– les valeurs calculées sont ensuite utilisées par substitution inverse pour calculer des variables dérivées supplémentaires, telles que les forces de réaction, les contraintes des éléments et le flux de chaleur.

• Post-traitement :

– Le logiciel de post processeur contient des routines sophistiquées utilisées pour trier, imprimer et tracer des résultats sélectionnés à partir d'une solution d'éléments finis.[9]

#### **2.4.7 Matrice de rigidité :**

Les principales caractéristiques d'un élément fini sont incorporées dans la matrice de rigidité de l'élément. Pour un élément fini structurel, la matrice de rigidité contient les informations de comportement géométrique et matériel qui indiquent la résistance de l'élément à la déformation lorsqu'il est soumis à un chargement. Une telle déformation peut inclure des effets axiaux, de flexion, de cisaillement et de torsion. Pour les éléments finis utilisés dans les analyses non structurelles, telles que l'écoulement de fluide et le transfert de chaleur, le terme matrice de rigidité est également utilisé, car la matrice représente la résistance de l'élément à changer lorsqu'il est soumis à des influences externes.[9]

#### **2.5 Conclusion :**

Dans ce chapitre nous avons présenté le développement et l'historique de la mécanique de rupture, la corrélation d'image numérique ainsi que les méthodes des éminents finis; nous avons parlé sur les différant lois appliquer pour le calcule les paramètres de rupture a partir du champ de déplacement. Apres, on a rappelé sur les méthodes des éléments finis afin de calculer l'état mécanique. Enfin, nous avons présenté, les méthodes expérimentales pour la définition de l'état mécanique au voisinage d'une fissure, nous nous sommes concentrés sur la technique de corrélation d'images.

# **Chapitre 02**

# **3 Chapitre 02 : Étude expérimentale et numérique.**

#### **3.1 Introduction :**

Dans cette partie, nous allons étudier les champs mécaniques (de déplacements et de déformations) sur l'aluminium (Al) industrielle de la série 1000, ce dernier est obtenu sous forme de plaque de faible épaisseur (1.99 mm). Nous allons commencer notre étude par la technique de corrélations d'images numérique.

Pour valider ces résultats nous avons utilisé l'analyse numérique sous le logiciel par éléments finis ABAQUS.

# **3.2 Préparation et dimensionnement des éprouvettes de traction et de rupture:**

#### **3.2.1 ISO :**

L'ISO (Organisation internationale de normalisation) est une fédération mondiale d'organismes nationaux de normalisation (comités membres de l'ISO). L'élaboration des Normes internationales est en général confiée aux comités techniques de l'ISO. Chaque comité membre intéressé par une étude a le droit de faire partie du comité technique créé à cet effet. Les organisations internationales, gouvernementales et non gouvernementales, en liaison avec l'ISO participent également aux travaux. L'ISO collabore étroitement avec la Commission électrotechnique internationale (CEI) en ce qui concerne la normalisation électrotechnique [15].

La présente Norme internationale a été préparée pour définir les termes communs aux essais mécaniques des métaux de façon à éviter des contradictions et des malentendus. On y trouve seulement les termes considérés communs au comité technique (TC) et à chaque souscomité (SC) [15].

La présente Norme internationale définit les termes utilisés pour les essais mécaniques des métaux et forme une base commune pour les normes et pour l'utilisation générale de ces termes.

D'après l'ISO, ''International Organization for Standardization'', la définition officielle de la norme est la suivante :

« Document établi par consensus et approuvé par un organisme reconnu, qui fournit, pour des usages communs et répétés, des règles, des lignes directrices ou des caractéristiques, pour des activités ou leurs résultats garantissant un niveau d'ordre optimal dans un contexte donné. » [15].

#### **3.2.2 Essai de traction:**

#### **3.2.2.1 Signification et Utilisation**

Les essais de tension fournissent des informations sur la résistance et la ductilité des matériaux soumis à des contraintes de traction unie axiales. Ces informations peuvent être utiles pour comparer les matériaux, le développement des alliages, le contrôle de la qualité et la conception dans certaines circonstances [14].

#### **3.2.2.2 Appareil:**

Les machines utilisées pour les essais de tension doivent être conformes aux exigences des pratiques. Les forces utilisées pour déterminer la résistance à la traction et la limite d'élasticité doivent être dans la plage d'application de la force vérifiée de la machine d'essai telle que définie dans les pratiques [14].

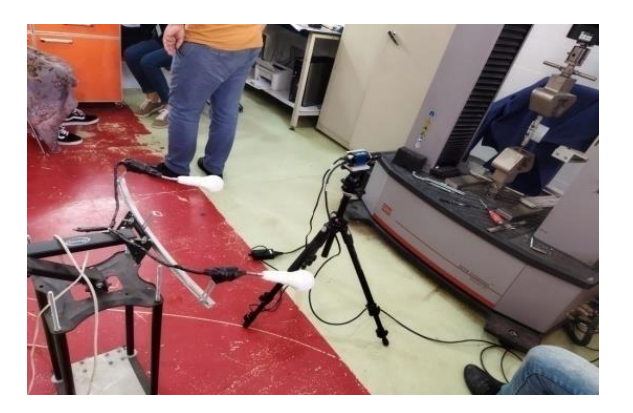

Figure 2.1 : appareil de traction.

#### **3.2.2.3 Dispositifs De Préhension:**

Généralités-Divers types de dispositifs de préhension peuvent être utilisés pour transmettre la force mesurée appliquée par la machine d'essai aux éprouvettes. Pour assurer la contrainte de traction axiale dans la longueur de gage, l'axe de l'échantillon d'essai devrait coïncidez avec la ligne centrale des têtes de la machine d'essai. Tout écart par rapport à cette

exigence peut introduire des contraintes de flexion qui ne sont pas incluses dans le calcul habituel des contraintes (force divisée par la section transversale) [14].

#### **3.2.2.4 Poignées de cale :**

Les machines d'essai sont généralement équipées de poignées de cale. Ces pinces à cale fournissent généralement un moyen satisfaisant de préhension de longues éprouvettes de métal ductile et de plaques planes. Cependant, si, pour une raison quelconque, une poignée d'une paire avance plus loin que l'autre au fur et à mesure que les poignées se resserrent, une contrainte de flexion indésirable peut être introduite. Lorsque des doublures sont utilisées derrière les cales, elles doivent avoir la même épaisseur et leurs faces doivent être plates et parallèles. Pour de meilleurs résultats, les cales doivent être soutenues sur toute leur longueur par les têtes de la machine d'essai. Cela nécessite que des chemises de plusieurs épaisseurs soient disponibles pour couvrir la plage d'épaisseur de l'échantillon. Pour une bonne préhension, il est souhaitable que toute la longueur de la face dentelée de chaque coin soit en contact avec l'échantillon. L'alignement correct des poignées de coin et des chemises est illustré à la Figure2.2. Pour les échantillons courts et pour les échantillons de nombreux matériaux, il est généralement nécessaire d'utiliser des échantillons d'essai usinés et d'utiliser un moyen spécial de préhension pour que les échantillons, lorsqu'ils sont sous charge, soient aussi proches que possible de la tension axiale pure uniformément répartie [14].

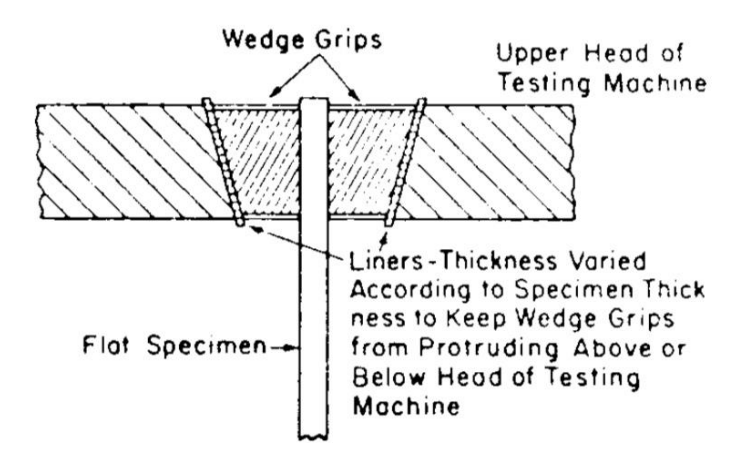

Figure 2.2 : Poignées de cale avec des Revêtements pour des spécimens plats.

## **3.2.2.5 Éprouvettes :**

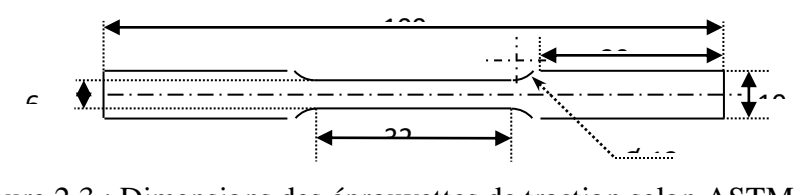

Figure 2.3 : Dimensions des éprouvettes de traction selon ASTM E8/E8M

#### **3.2.3 Essai de propagation de rupture:**

#### *3.2.3.1 Définition :*

La ténacité est une grandeur qui caractérise la résistance à la propagation brutale de fissure d'un matériau. Lors de l'application d'une contrainte sur un matériau fissuré, deux mécanismes sont en compétition : l'accommodation de la contrainte par la déformation plastique et la propagation de la fissure par déchirement. La taille de la zone plastique est minimale en déformation plane, qui constitue ainsi le mode le plus pénalisant et dans lequel les mesures doivent être effectuées. Le principe de l'essai consiste à mesurer la valeur du facteur d'intensité de contraintes Kc à rupture (facteur critique d'intensité de contraintes). Ce facteur d'intensité de contrainte est présent dans les équations de la mécanique de la rupture et dépend des conditions macroscopiques du chargement. Une première approximation généralement satisfaisante pour une fissure plane de longueur 2α dans une plaque de grandes dimensions chargée perpendiculairement à son plan par une contrainte σ est

$$
K = \sigma \sqrt{(\pi \, \alpha)} \tag{2.1}
$$

L'unité de K est le MP, avec α la longueur de la fissure et σ la contrainte à mm. On voit clairement que plus un matériau résiste à la rupture, donc plus il faut appliquer une contrainte élevée pour le rompre, plus son Kɪc (où I dénote le mode de rupture et C signifie critique) sera élevé. En outre, il existe une relation linéaire entre K et l'ouverture de la fissure [16].

L'essai consiste alors à augmenter progressivement la charge sur une éprouvette pré fissuré, jusqu'à rupture [16].

#### **3.2.3.2 Principe :**

La méthode la plus utilisée consiste à effectuer un essai de traction sur une éprouvette entaillée, appelée éprouvette CT (compact tension), et pré fissurée en fatigue au fond de l'entaille. La propagation de la fissure se fait en mode I. Un problème crucial est de déterminer une grandeur propre au matériau, c'est-à-dire indépendante de la forme et de la dimension de la fissure et de la pièce; ceci implique de pouvoir se placer dans le cadre de l'élasticité linéaire, ce qui n'est jamais rigoureusement possible, des déformations irréversibles se produisant systématiquement en tête de fissure. Des normes d'essai existent pour fixer les conditions à respecter pour que l'approximation de l'élasticité linéaire soit convenable. On autorise un écart à la linéarité de 5 % sur la courbe charge/déplacement. En outre, pour être en condition de déformation plane, il faut que la taille de la zone plastique R soit petite devant l'épaisseur B de l'éprouvette (R < B/25) qui peut se traduire par :

$$
B \geq 2.5 \left(\frac{K_{1c}}{\sigma E}\right)^2 \tag{2.2}
$$

Ce qui ne peut être évalué qu'à posteriori. Pour des matériaux tenaces et/ou à faible limite d'élasticité, la taille de l'éprouvette satisfaisant ces conditions peut devenir prohibitive.

Au cours de l'essai, on mesure l'écartement des bords de l'entaille en fonction de la force appliquée [16].

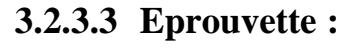

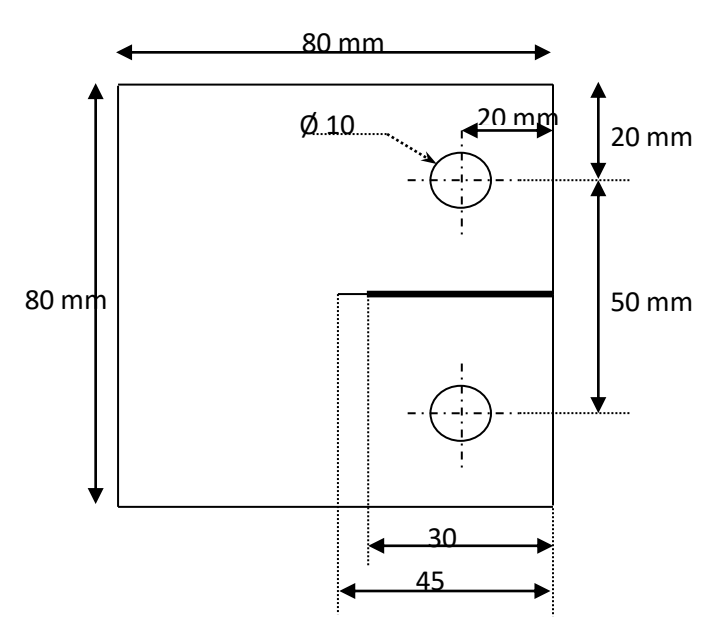

Figure 2.4 : Dimensions de l'éprouvette C(T) non-normalisée.

#### **3.3 Les méthodes d'analyse :**

Les propriétés mécaniques d'un matériau affectent son comportement lors de sa charge. Le module élastique du matériau affecte la déviation sous une charge, et la résistance du matériau détermine les contraintes qu'il peut supporter avant de tomber en panne. La ductilité d'un matériau joue également un rôle important dans la détermination du moment où un matériau se cassera lorsqu'il sera chargé au-delà de sa limite élastique. Parce que chaque système mécanique est soumis à des charges pendant le fonctionnement, il est important de comprendre comment se comportent les matériaux qui composent ces systèmes mécaniques.

#### **3.3.1 Ramberg-Osgood :**

L'essai de traction est généralement représenté par un graphique de contrainte technique vs contrainte technique, comme illustré à la Figure 2.5à partir de laquelle, des propriétés mécaniques importantes telles que: module de Young, E, limite d'élasticité Sy, résistance à la traction ultime Su, comportement de durcissement par contrainte et contrainte à la rupture (F) peuvent être déterminées. Les matériaux relativement ductiles subissent une réduction significative de la section transversale en raison du rétrécissement du matériau après une résistance à la traction ultime (contrainte au point de pente nulle dans la courbe aller-retour). Par conséquent, pour étudier le comportement des matériaux ductiles, des courbes de contrainte-déformation vraies sont souvent utilisées [17].

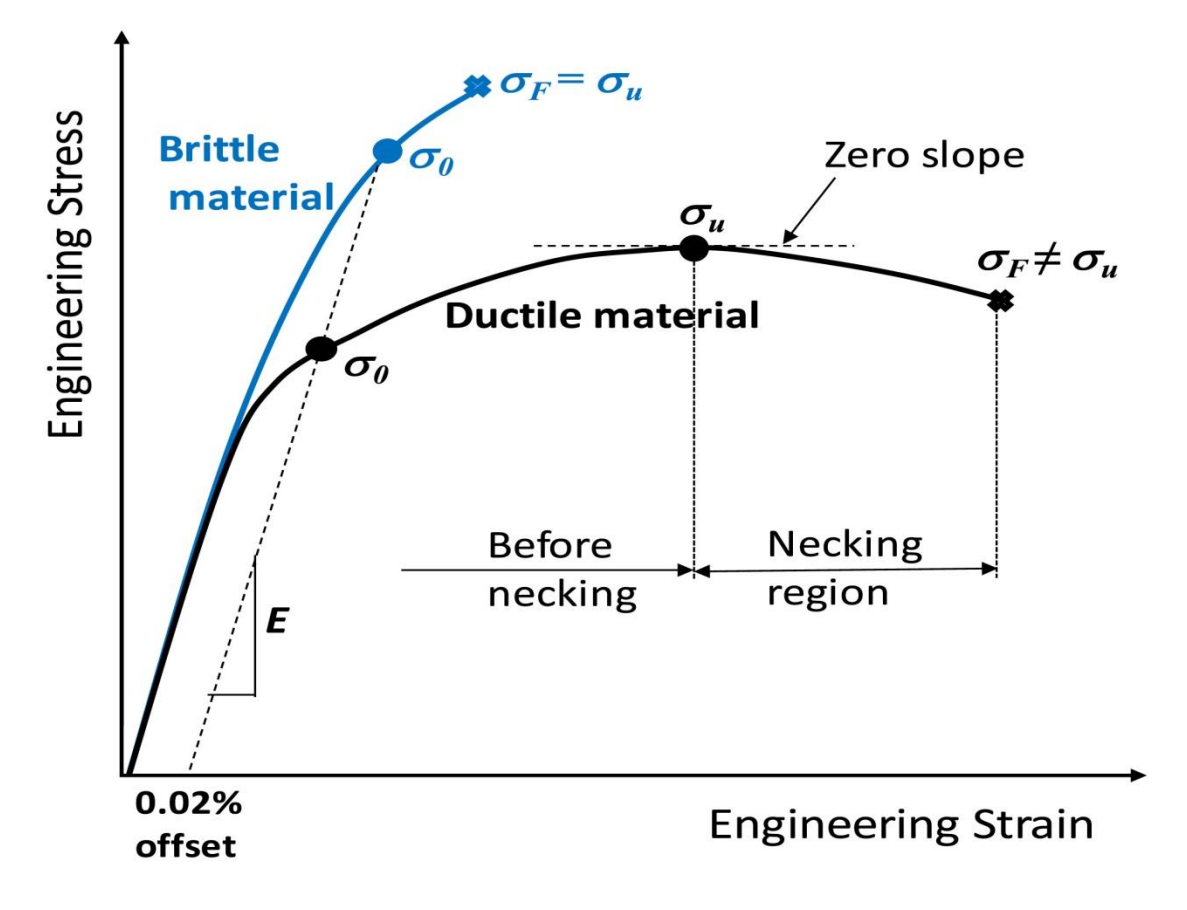

Figure2.5 : Illustration of tensile test stress-strain curve.

Les vraies valeurs de contrainte et de déformation peuvent être calculées à l'aide des équations suivantes: [17]

Avant le cou :

True strain:

 $\tilde{\varepsilon}$  = ln (1+ $\varepsilon$ ) (2.3)

True stress :

$$
\tilde{\sigma} = \sigma (1 + \varepsilon) \tag{2.4}
$$

Où  $ε$  et σ sont respectivement déformation et contraintes.

Région du cou :

True strain :

$$
\tilde{\varepsilon} = \ln\left(\frac{Ai}{A}\right) \tag{2.5}
$$

True stress :

$$
\tilde{\sigma} = \sigma(\frac{Ai}{A})
$$
 (2.6)

Où Ai et A sont des sections transversales initiales et réelles, respectivement (Éq (2.6) est utilisé avec la correction bien connue de Bridgman).

Les figures 2.6 et 2.7 illustre la relation entre le comportement de contrainte-déformation réel et d'ingénierie pour les matériaux (a) sans et (b) avec la contrainte de Luder. Un comportement de plateau tel que représenté à la Figure 2.7 correspond à une contrainte constante alors qu'une contrainte augmente jusqu'à un certain point. Cette souche est également connue sous le nom de souche de Luder. Au-delà de la contrainte du Luder, le reste du comportement contrainte-contrainte du matériau est similaire à celui de la Figure 2.6 sans tension de Luder [17].

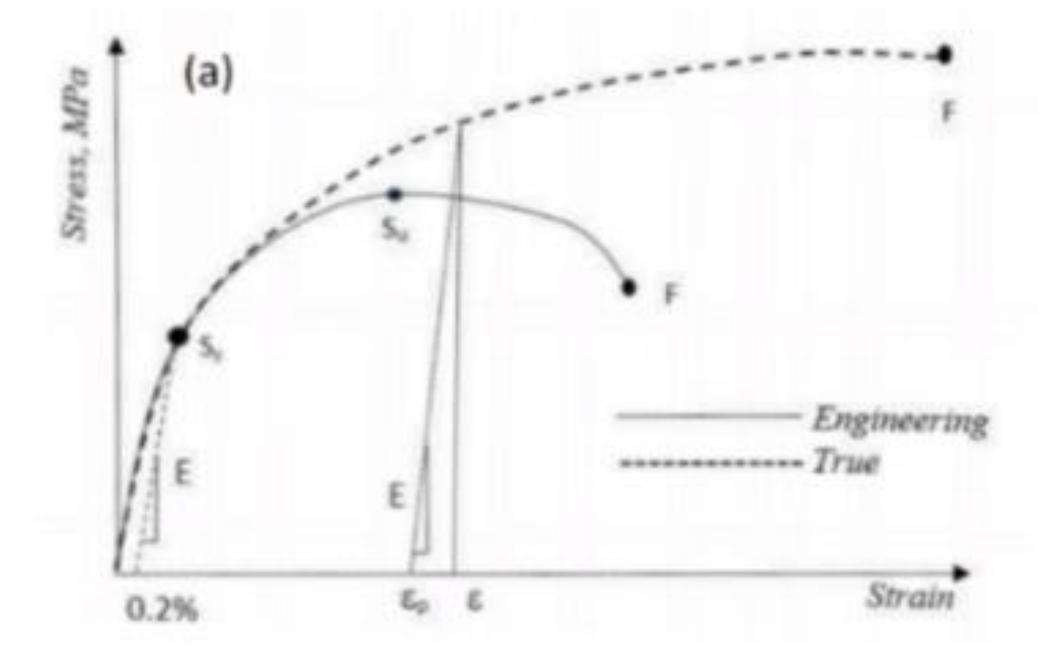

Figure 2.6: illustration of engineering vs. true stress-strain behavior in material (a) without luder's strain

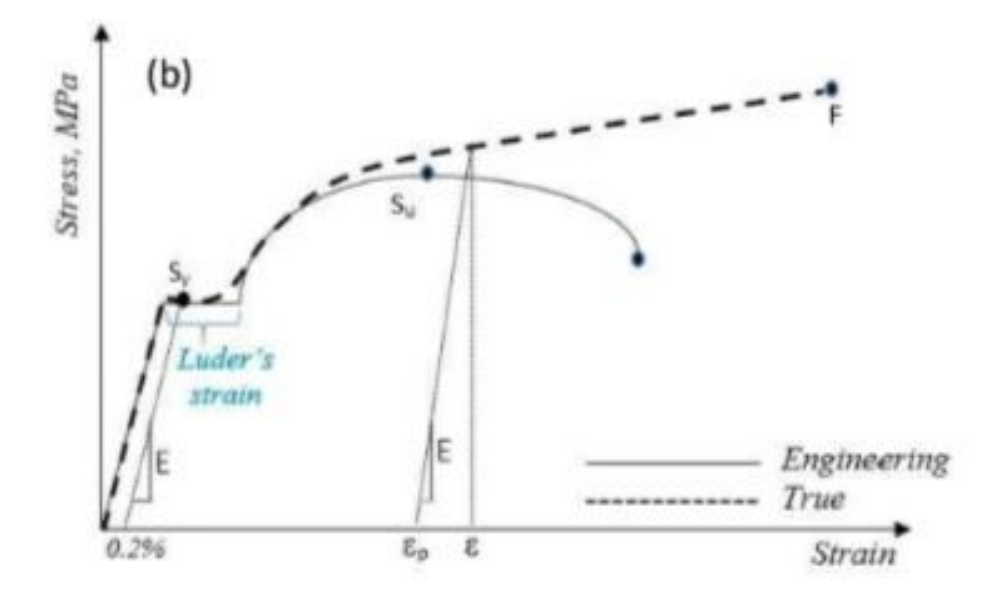

Figure 2.7: illustration of engineering vs. true stress-strain behavior in material (b) with luder's strain.

La courbe contrainte-contrainte réelle peut être représentée par la relation Ramberg-Osgood.

$$
\tilde{\epsilon} = \frac{\tilde{\sigma}}{E} + \left(\frac{\tilde{\sigma}}{H}\right)^{\frac{1}{n}} \tag{2.7}
$$

Où H est le coefficient de résistance et n est l'exposant de durcissement par déformation. La déformation réelle totale ε̃, peut être décomposée en composantes élastiques ε̃e, et plastiques ε̃p.

$$
\tilde{\epsilon} = \tilde{\epsilon} e + \tilde{\epsilon} p \tag{2.8}
$$

Dans la relation Ramberg-Osgood, ces deux souches sont considérées séparément. La contrainte élastique est liée à la contrainte réelle par la loi de Hooke alors qu'une relation de loi de puissance est utilisée pour la contrainte plastique.

$$
\tilde{\sigma} = H\tilde{\epsilon}p^n \tag{2.9}
$$

Où H et n sont obtenus par la ligne de meilleur ajustement en log-log coordonnée de  $\tilde{\sigma}$  vs  $\tilde{\epsilon}$ . Le H peut également être estimé à partir de la relation suivante comme

$$
H = \frac{Sy}{\epsilon p y^n}
$$
 (2.10)

Où ε̃p*у*= 0,002 est la véritable déformation plastique décalée correspondent à la limite d'élasticité Sy [17].

#### **3.3.2 Code de calcul N-corr :**

Ncorr\_post est une application de post-traitement adaptée au traitement, à la visualisation et à l'exportation des données fournies par l'outil Ncorr DIC, qui a été développé par Justin Blaber et Antonia Antoniou au Georgia Institute de Technologie. Les efforts et les conseils des auteurs fournissant l'outil Ncorr DIC sous la forme d'un logiciel open source convivial sont reconnaissants. Ncorr et Ncorr\_post ont tous deux été développés et exécutés dans l'environnement MATLAB. Pour une performance optimale, il est recommandé d'utiliser MATLAB R2011a ou supérieur.

Le processus DIC et la mise en forme des déplacements et des déformations sont décrits en détail dans le manuel d'instructions Ncorr. Seul le post-traitement des données Ncorr est traité dans le texte suivant, en utilisant l'exemple de trou de plaque fourni par les auteurs Ncorr[18].

#### **3.3.2.1 Acquisition de Données :**

Lors du lancement du programme, les données de l'analyse DIC peuvent être chargées de deux façons:

1. en utilisant le bouton "Charger un projet" et en choisissant le projet précédemment enregistré.

2. en utilisant le bouton " Charger les données de Ncorr" Figure 2.8. Dans ce dernier cas, le Ncorr doit être appelé à l'aide de la commande "handles\_ncorr = ncorr" (comme indiqué dans le Manuel d'instructions Ncorr) et une fois l'analyse DIC terminée, l'espace de travail MATLAB doit contenir la structure handles\_ncorrFigure 2.9. Par conséquent, il est conseillé de ne pas fermer Ncorravant d'ouvrir Ncorr\_post et de charger les données Ncorr.

Avant de charger les données Ncorr, Ncorr\_post demande le nom du projet Figure 2.10. Le nom du projet est donc utilisé pour sauvegarde du travail, et exportation des parcelles et des chiffres. Après le chargement des données Ncorr, le programme ne fournit que des capacités

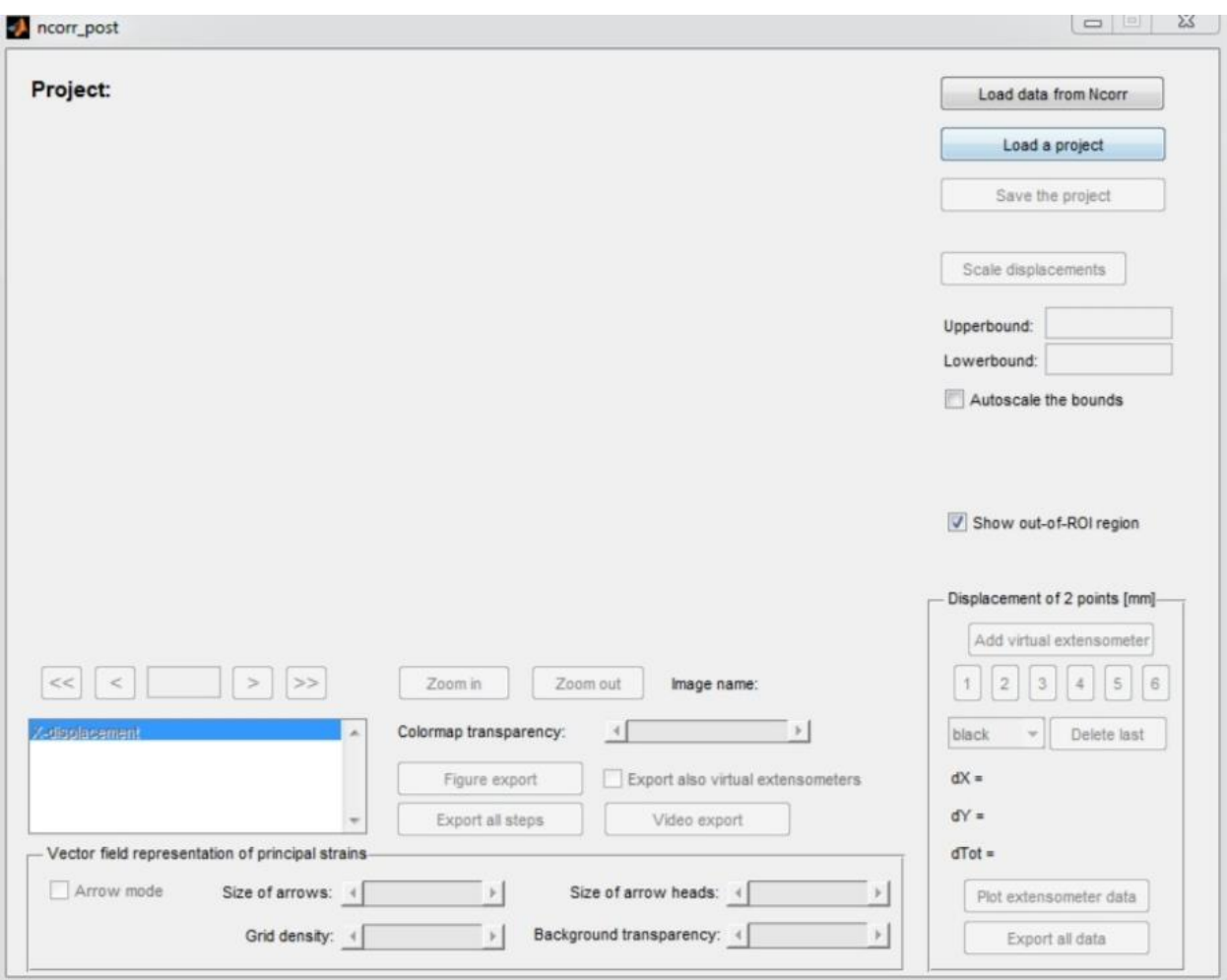

limitées Figure 2.11jusqu'à ce que les déplacements soient mis à l'échelle à l'aide du bouton "Déplacements d'échelle" [18].

Figure 2.8 : Interface graphique initiale après l'ouverture de Ncorr\_post.

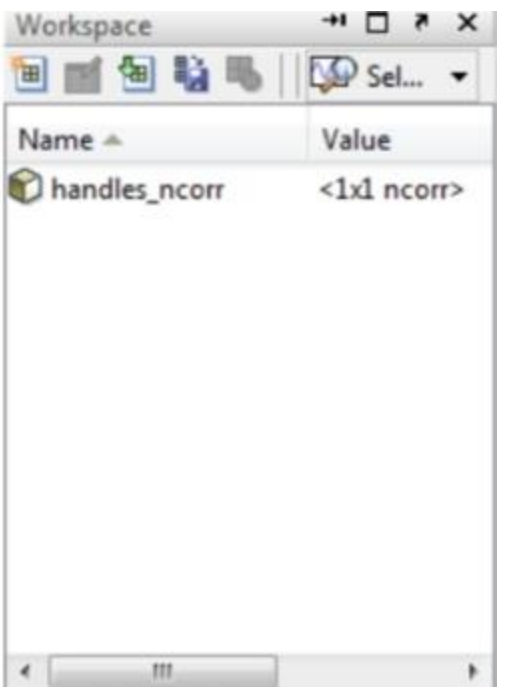

Figure 2.9 : Espace de travail MATLAB contenant la structure handles\_ncor.

## **3.3.2.2 Mise à l'Échelle Des Déplacements :**

Lors de la sélection de cette option, l'utilisateur est invité à choisir une image avec une échelle Figure 2.10, par exemple un ruban à mesurer attaché à l'échantillon, de la même taille que l'image de référence utilisée pour l'analyse DIC dans Ncorr, située dans le dossier "scaleImages". L'utilisateur est invité à choisir deux points sur l'échelle avec une distance définie Figure 2.11qui sont choisis par le bouton droit de la souris en cliquant tandis que le grossissement de l'image peut être accompli par le bouton gauche de la souris Figure 2.12. Lorsque le prélèvement des deux points est terminé, on demande à l'utilisateur la distance entre les points Figure 2.13 [18].

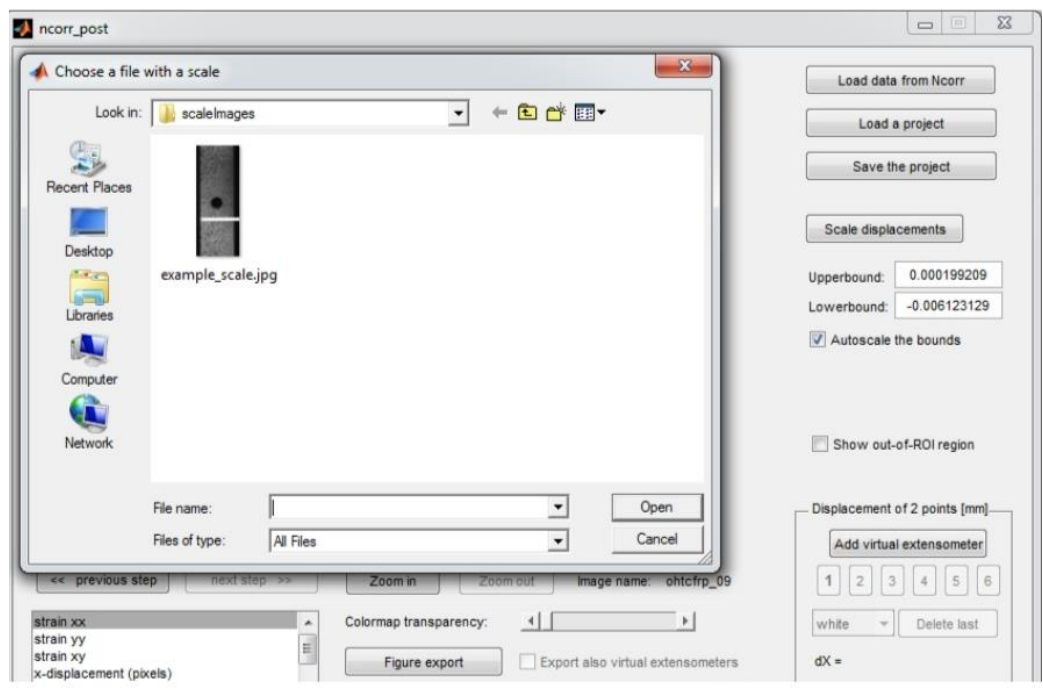

Figure 2.10 :Choisir une image avec l'échelle.

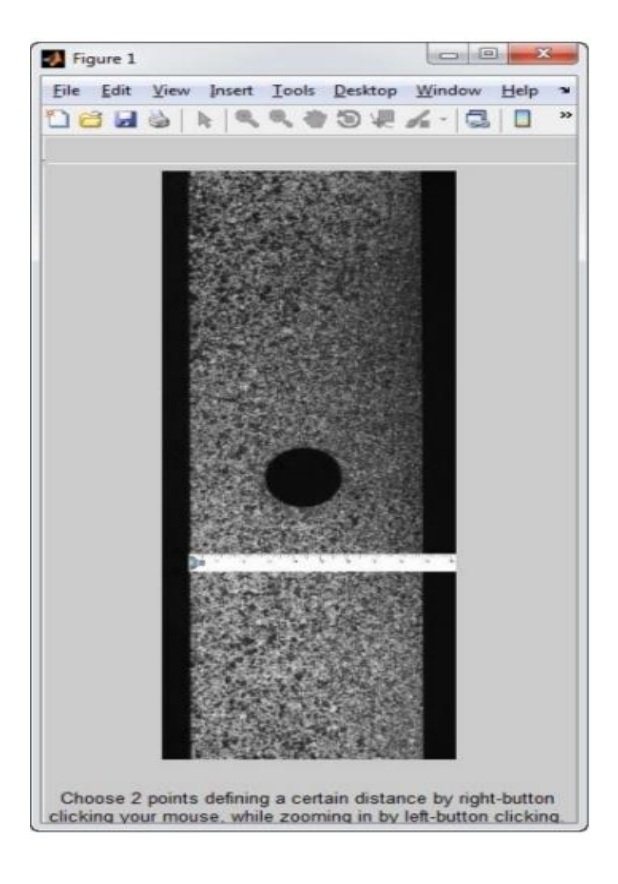

Figure 2.11 : Choisir 2 points avec une distance définie sur l'image de mise à l'échelle.

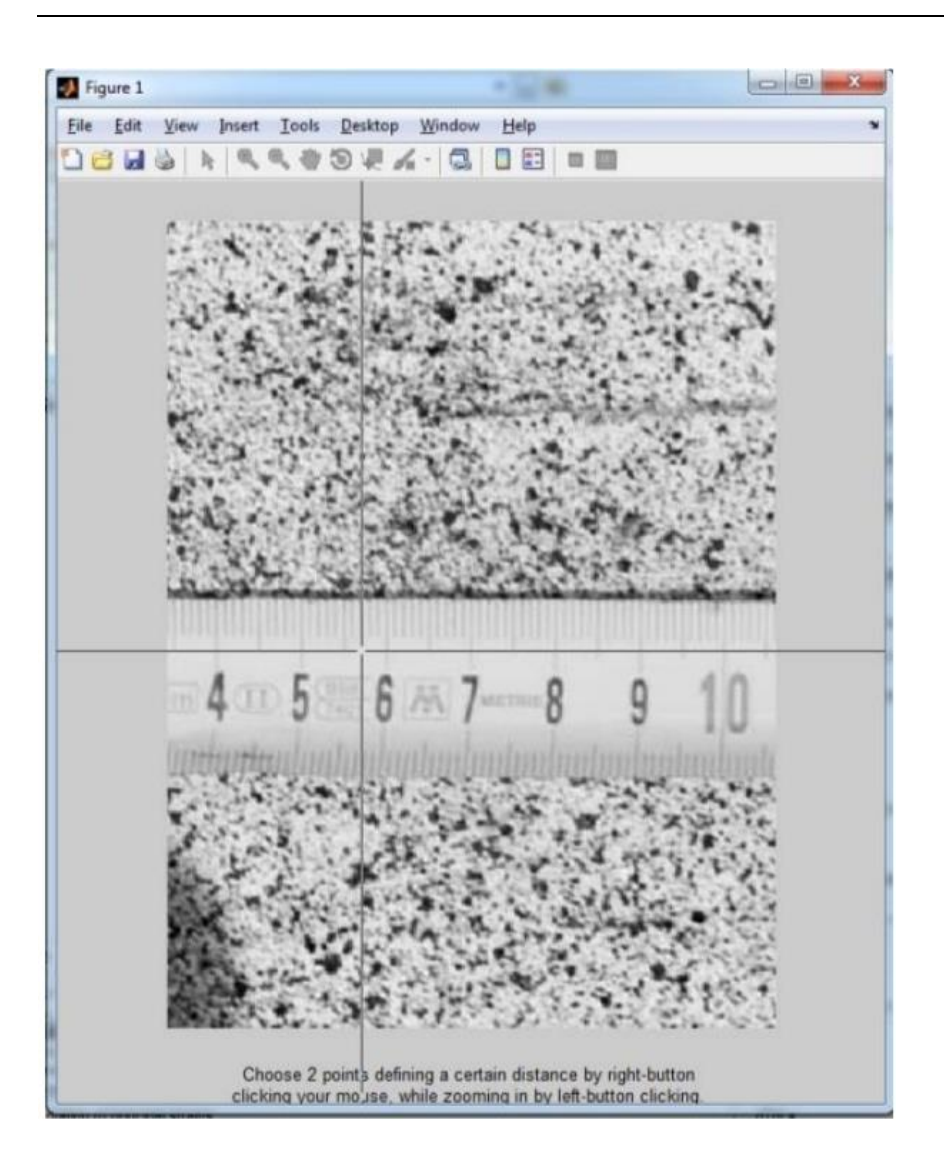

Figure 2.12 : Grossissement de l'image pour une mise à l'échelle plus précise de l'image

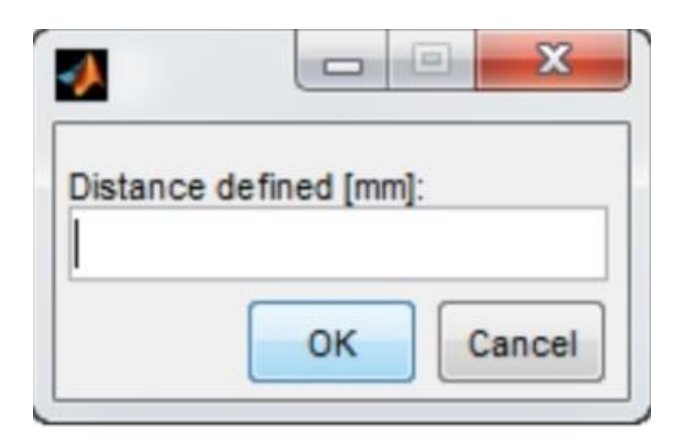

Figure 2.13 : Boîte de dialogue d'entrée pour définir la taille de l'échantillon physique.

Une fois les déplacements mis à l'échelle, l'extensomètre virtuel peut être fixé à l'échantillon et le tracé des déplacements réels devient disponible [18].

#### **3.3.2.3 Ajustement des Graphiques et des Options de Traçage :**

Les panneaux individuels contrôlant le tracé, le réglage graphique, l'exportation de figures et les extensomètres virtuels sont décrits à la Figure 2.14. Les images individuelles (étapes de déformation) sont accessibles à l'aide des boutons et de la boîte de saisie situés dans le panneau 1, tandis que la boîte de texte située dans le panneau 3 fournit le nom de l'image courante. Le panneau 2 contient des options de zoom-lorsque vous sélectionnez l'option" Zoom avant", une fenêtre de figure apparaît afin que l'utilisateur puisse choisir un rectangle d'intérêt en faisant glisser la souris tout en maintenant le bouton gauche de la souris enfoncé Figure 2.15. La quantité tracée peut être choisie dans la zone de liste panneau 4 et la transparence de la carte des couleurs (contrôlant la visibilité de l'arrière-plan) ajustée à l'aide du curseur situé dans le panneau 5. Le fond situé hors de la région d'intérêt (ROI), déterminé lors de l'analyse DIC dans Ncorr, peut être activé et désactivé à l'aide de la case à cocher du panneau 9 [18].

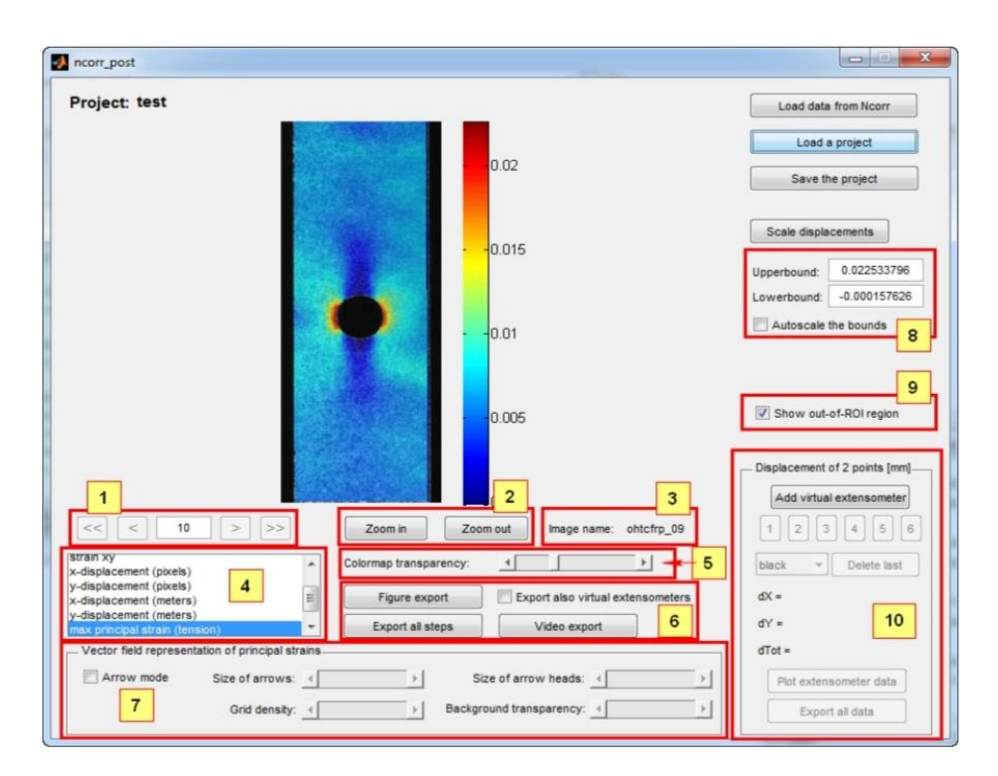

Figure 2.14 : Panneaux de contrôle pour ajuster le tracé, définir les extensomètres virtuels et exporter les chiffres.

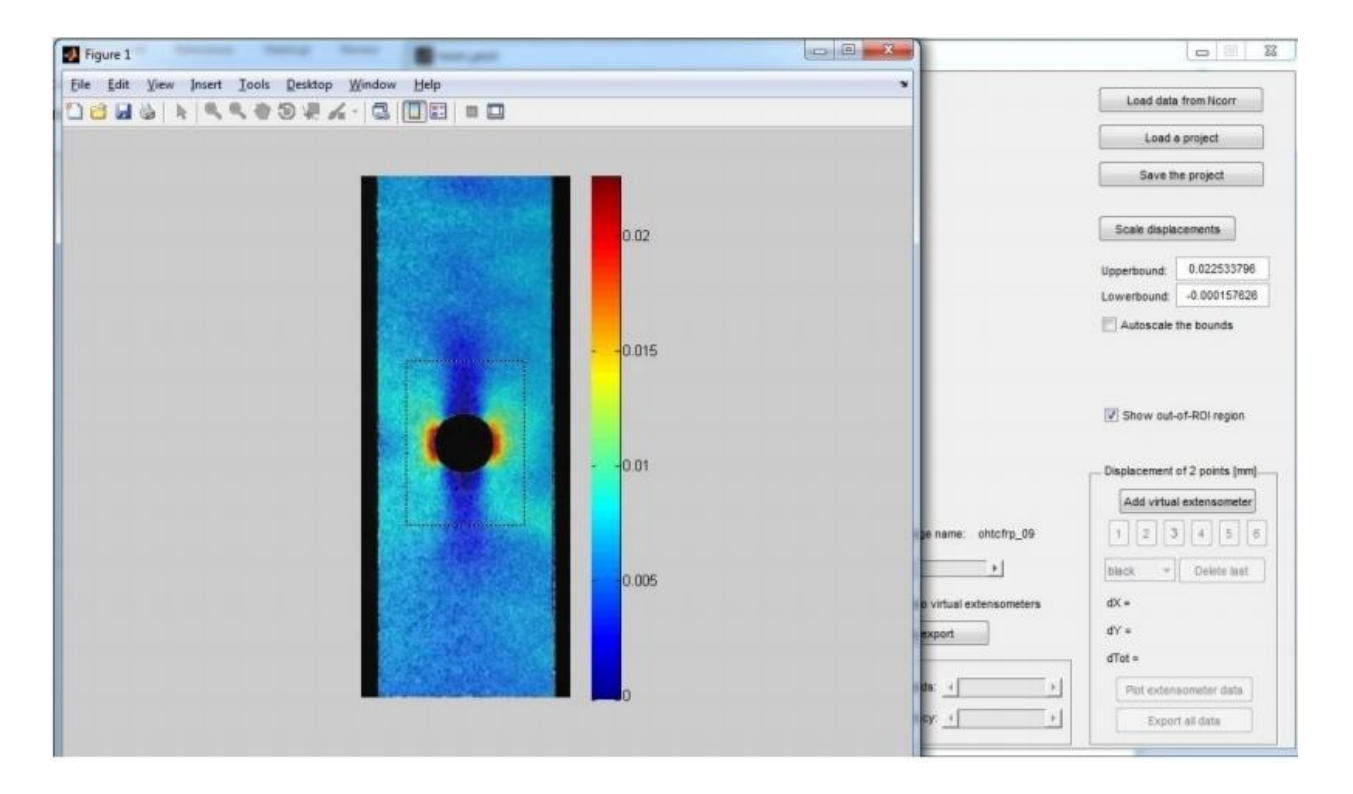

Figure 2.15 : Sélection de la région à zoomer.

## **3.3.2.4 Mise à l'Échelle de la Carte des Couleurs :**

L'option" Mise à l'échelle automatique des limites " dans le panneau 8 Figure 2.14met à l'échelle la palette de couleurs affichée et redimensionne également la région zoomée si l'option mise à l'échelle automatique est cochée.

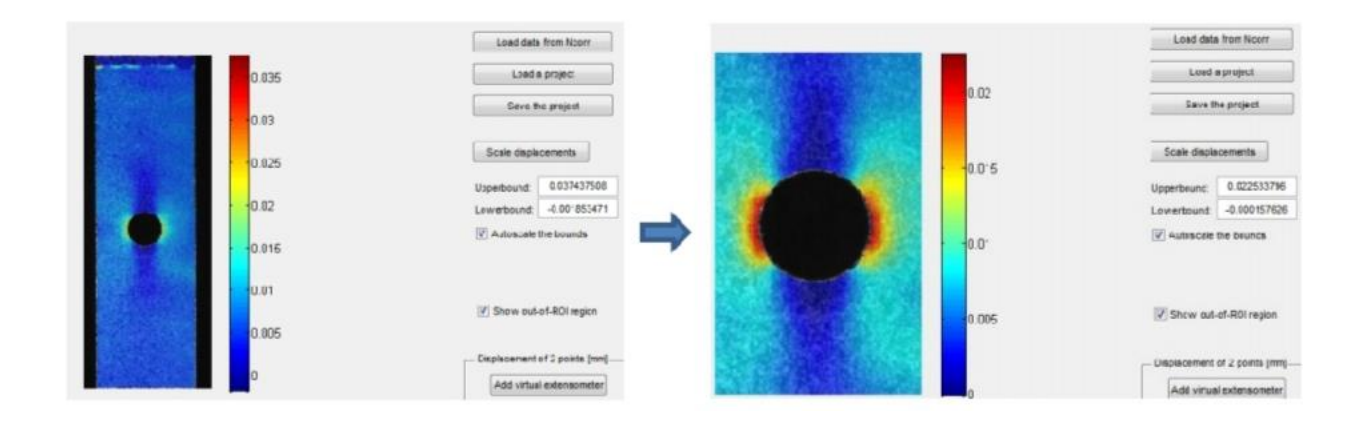

Figure 2.16 :Colormap mise à l'échelle automatique à la section en cours après le zoom avant.

Cependant, les limites peuvent également être ajustées manuellement lorsque la case" Mise à l'échelle automatique des limites " n'est pas cochée [18].

## **3.3.2.5 Magnitude et Direction des principales Souches :**

L'amplitude et la direction des principales déformations peuvent être affichées à l'aide de la case à cocher" Mode flèche " située dans le panneau 7 (voir Figure 2.14). À l'aide des curseurs situés dans le panneau 7, la taille des flèches, la densité de la grille, la taille des têtes de flèche et la transparence de l'arrière-plan peuvent être ajustées Figure 2.17 [18].

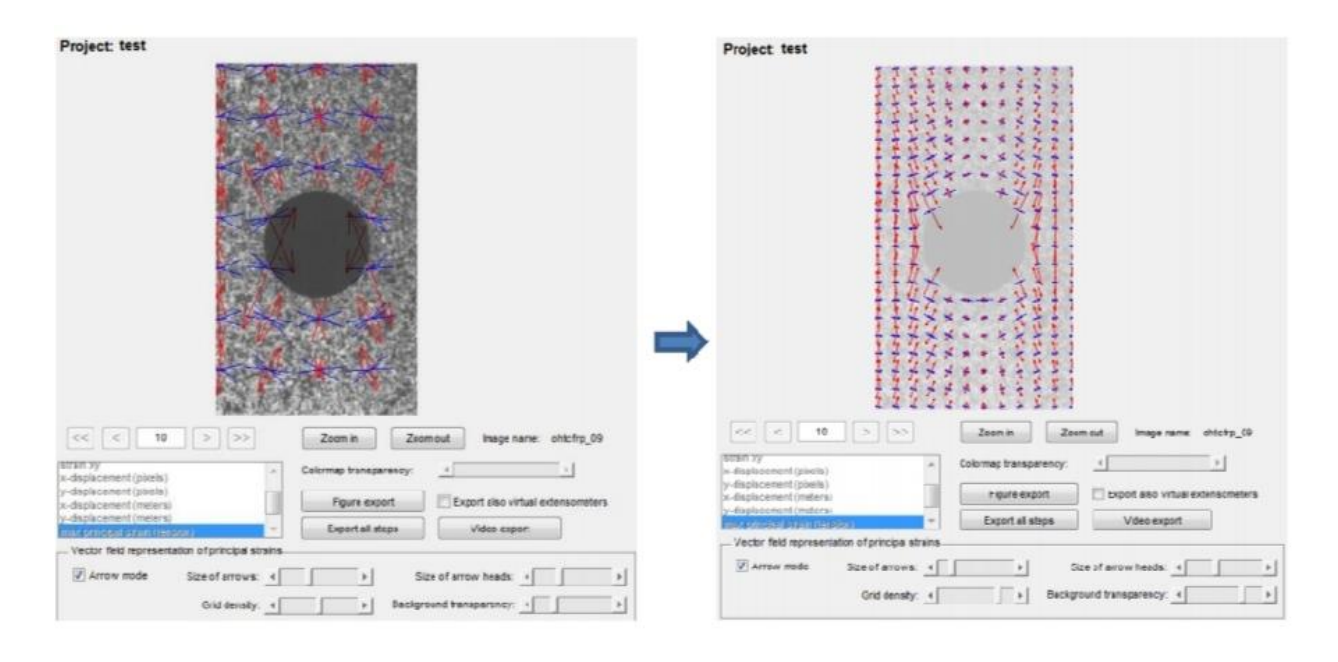

Figure 2.17 : Ajustement du tracé du champ vectoriel.

#### **3.3.2.6 Extensomètres Virtuels :**

Après la mise à l'échelle des déplacements, jusqu'à 6 extensomètres virtuels peuvent être fixés à un échantillon à l'aide du bouton "Ajouter un extensomètre virtuel", situé dans le panneau 10 Figure 2.14. Après le placement des extensomètres virtuels, en suivant le même

Procédure en tant que point-picking lors de la mise à l'échelle des déplacements (section 3 de ce manuel), des marques indiquant leur emplacement apparaissent dans l'intrigue Figure 2.18. Lorsque plusieurs extensomètres sont placés, l'utilisateur peut basculer entre eux à l'aide des boutons "1" à "6", situés dans le panneau 10, et voir le déplacement relatif (dX, dY et dTot) des deux points par rapport à l'état de référence (non déformé). Les extensomètres individuels peuvent

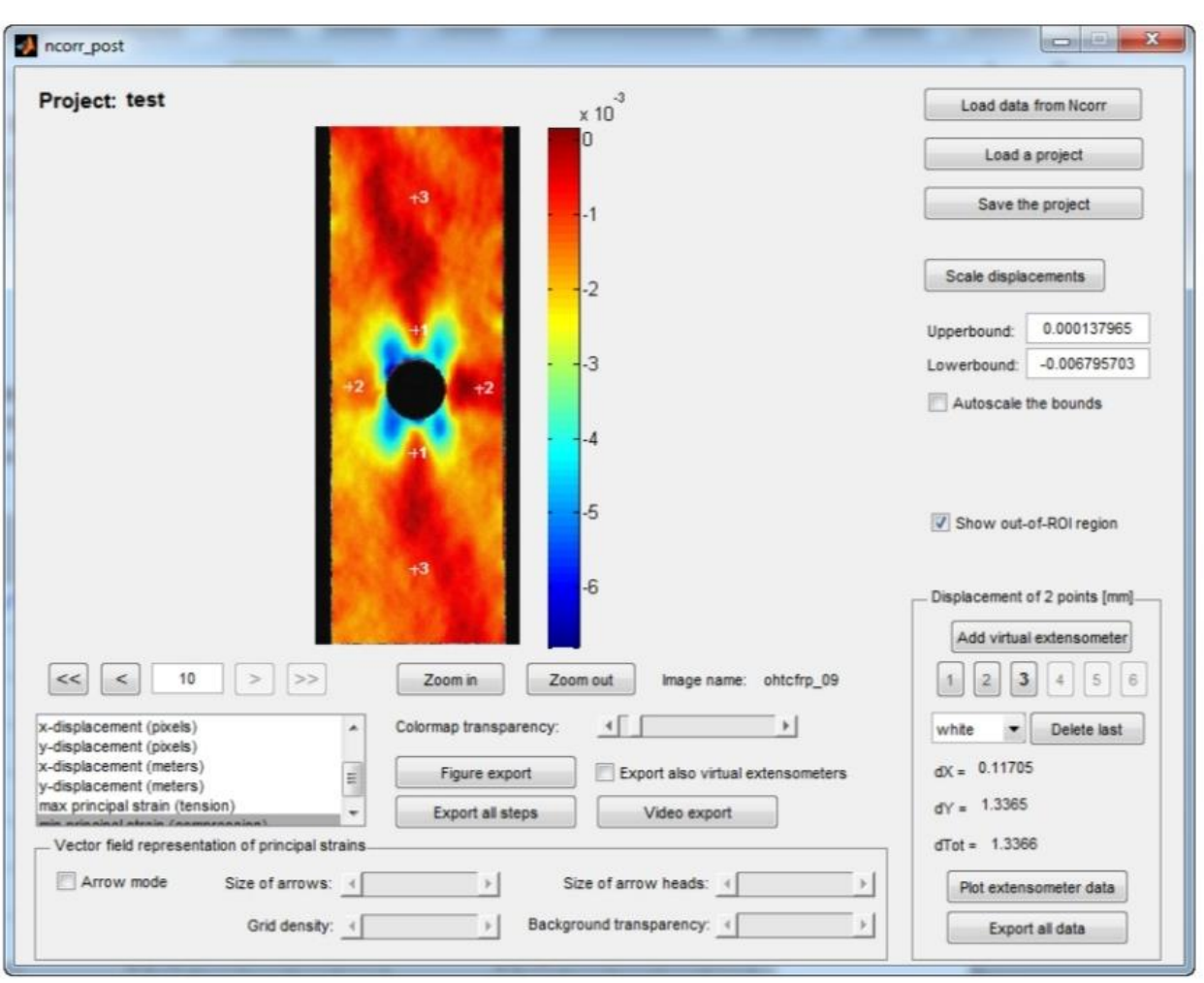

être supprimés à l'aide du bouton "Supprimer le dernier", et la couleur des marques peut être modifiée à l'aide du menu contextuel afin d'atteindre la visibilité souhaitée [18].

Figure 2.18 : Placement d'extensomètres virtuels.

Le tracé du développement du déplacement pour l'extensomètre sélectionné (indiqué par la face en gras du bouton " 1 "jusqu'à" 6") peut être exporté à l'aide du bouton" Exporter les données "dans un dossier" /export/projectname/virtualExtensometer\_number/" au format ascii (texte). Les données peuvent également être tracées à l'aide du bouton " Plot extensometer data " pour obtenir des diagrammes de déplacement d'étage de chargement comme illustré à la Figure 2.19 [18].

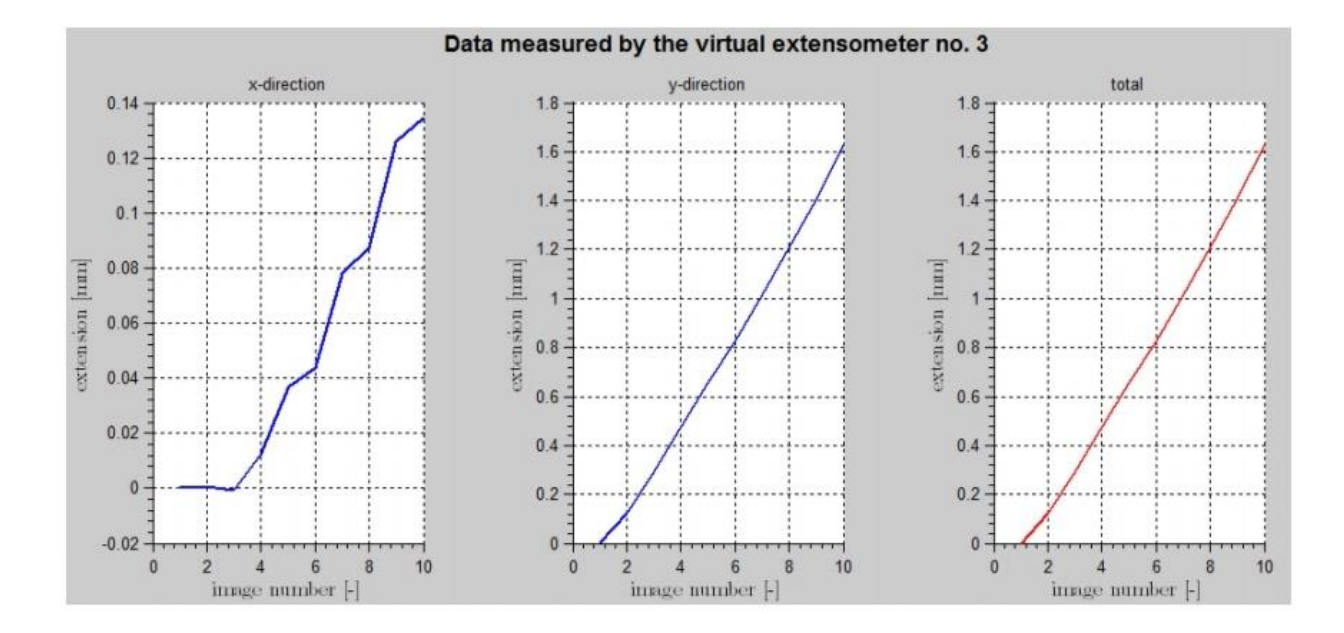

Figure 2.19:Développement du déplacement obtenu à l'aide d'extensomètres virtuels.

#### **3.3.3 Analyse par Abaqus :**

#### **3.3.3.1 Introduction :**

L'avenir est à l'outil numérique et à la réalité virtuelle; la simulation et l'analyse numérique se sont développées ces dernières années dans la recherche industrielle privée ou publique (constructeurs automobile, aéronautique, spatial…) améliorant ainsi la productivité des industriels et la vie de tous les consommateurs.

La solution d'analyse par éléments finis optimise le prototypage virtuel et la simulation numérique pour l'entreprise en utilisant les hypothèses de la mécanique de la rupture en élasticité et de la dynamique. Ainsi elle simule et améliore les performances.

La simulation et l'analyse numérique ont un impact direct sur la qualité des composants, des matériaux et des produits sujets à de fortes exigences opérationnelles (sécurité, endommagement…). Et le temps de mise sur le marché des produits ; de plus, elles accroissent les performances des solutions de gestion du cycle de vie du produit. Elles sont apparues, dans le désire de minimiser le coût d'une étude avec un nombre d'essais optimisés. La difficulté est de créer un modèle C.A.O. se rapprochant au maximum de la réalité (matériaux, conditions aux

limites…). L'étude ne sera validée qu'à partir d'essais physiques entraînant des mesures pour la comparaison entre la réalité et la simulation (crash test…).

D'un point de vue technique, les résultats obtenus grâce à ABAQUS sont le bilan des énergies, des forces nodales, des déformations, des déplacements, des contraintes, des vitesses, des accélérations et de toutes les grandeurs physiques nécessaires à la conception d'un modèle.

ABAQUS est un code de calcul par la méthode des éléments finis créé en 1978. Il est avant tout un logiciel de simulation de problèmes très variés en mécanique. Simuler la réponse physique des structures soumises à des chargements, des températures, des impacts ou autres conditions extérieures, Il est connu et répandu, en particulier pour ses traitements performants de problèmes non-linéaires [19].

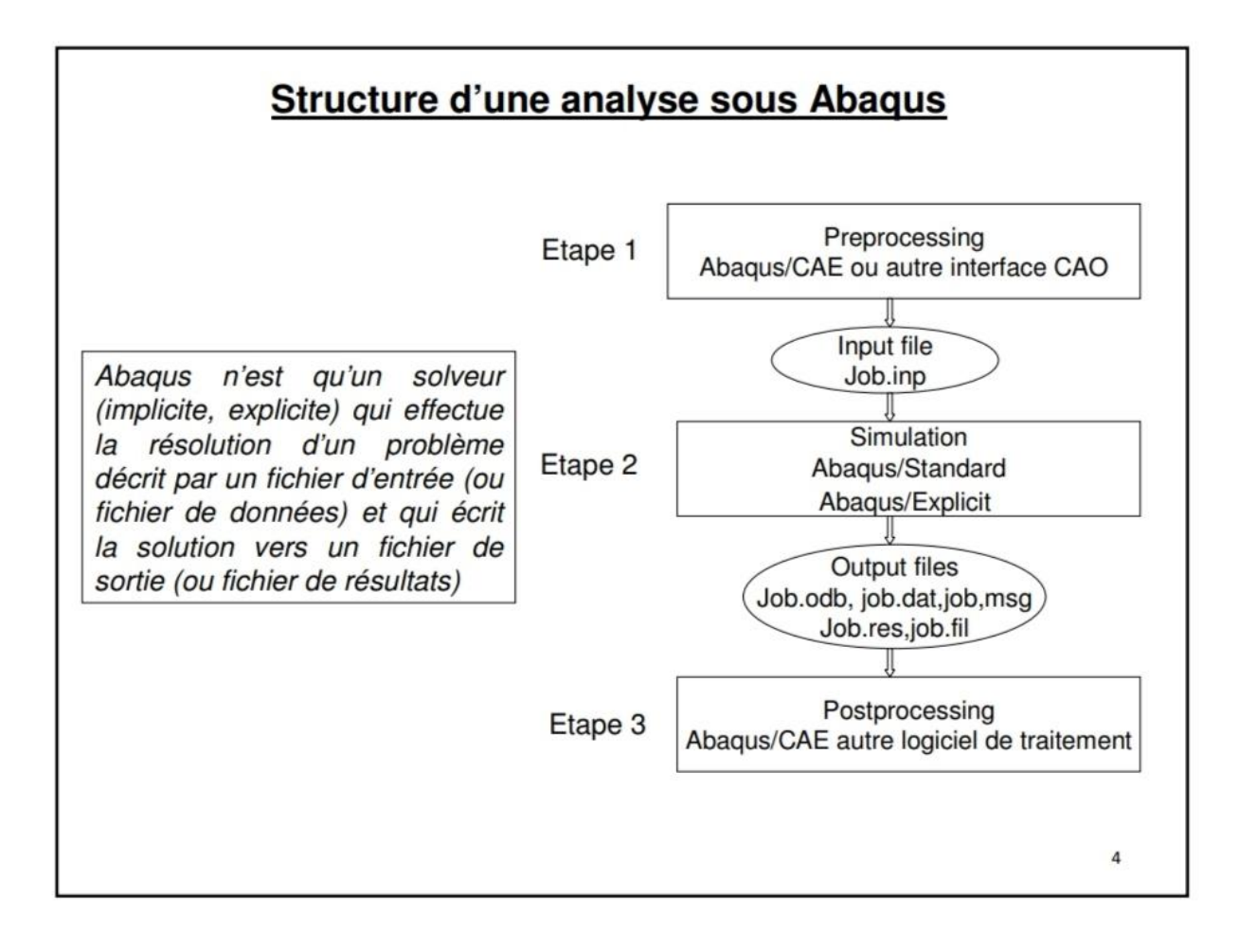

Figure 2.20 : Structure d'une analyse sous Abaqus .

# **3.3.3.2 Organisation de l'interface Abaqus CAE (complète Abaqus environnement) :**

Il est important de savoir que le module CAE Figure 2.21 que vous allez utiliser pour créer votre jeu de données est relativement récent (quelques années) et qu'il est plutôt destiné à la mise en données de problèmes relativement classiques.

Donc pas toutes les commandes utilisables dans Abaqus et fait souvent le choix de paramètres par défaut [19].

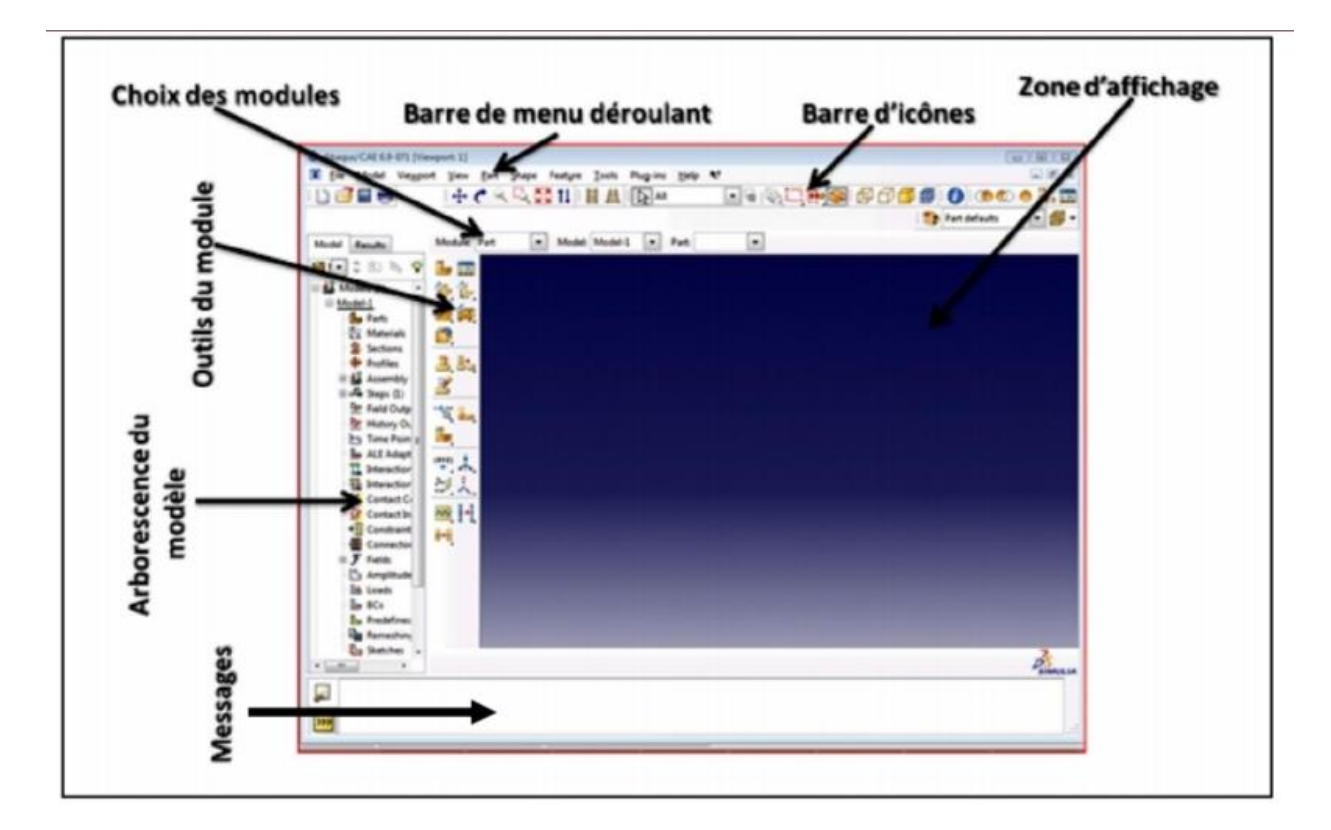

Figure 2.21 : Organisation d'Abaqus.

## **3.3.3.3 Les modules :**

La réalisation complète d'un jeu de données s'effectue après un passage successif dans les modules, figure 2.22 [19].

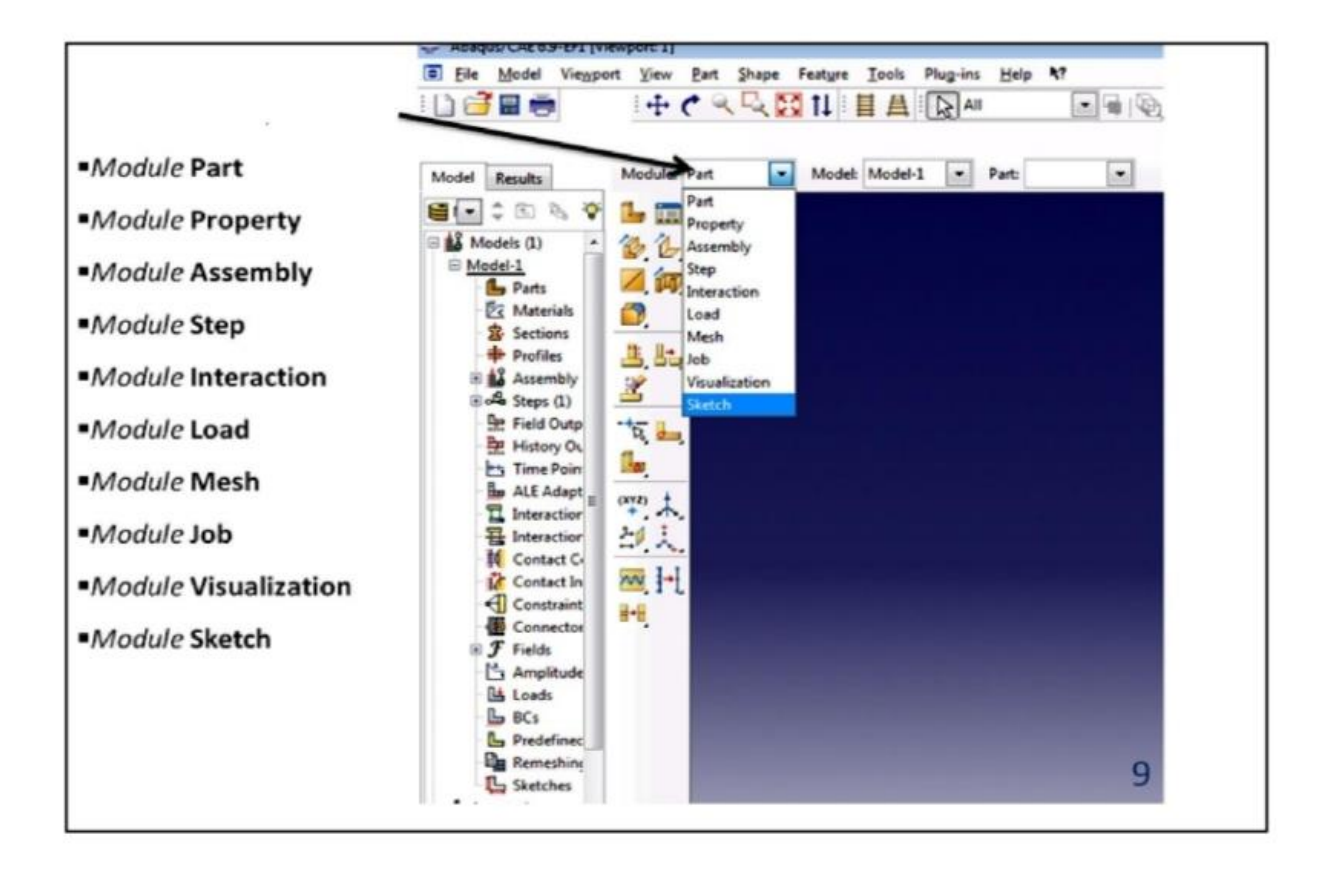

Figure 2.22 : Réalisation de la mise en données d'un problème.

#### - **Module part**

PART ce module qu'est définie la géométrie des entités du modèle. Elles comprennent à la fois les parties déformables et les parties rigides. Pour créer les créer, il faut utiliser l'icône de création en haut à gauche [19].

#### - **Module Property**

On y définit les propriétés du ou des matériaux (des parties déformables du modèle) et la masse des corps rigides si nécessaire. Dans le cas présent, vous avez à définir des propriétés élastiques et plastiques. Pour créer un matériau, il suffit de cliquer sur l'icône en haut à gauche [19].

#### - **Module Assembly**

Assembly ce module, il s'agit de créer une instance à partir des entités que vous avez définies dans le module Part. Ces instances seront celles que vous manipulerez par la suite dans le modèle. Dans le cas général, à partir de l'icône en haut à gauche, pour créer une instance vous sélectionnerez tous les éléments créés dans Part. Vous pouvez le cas échéant faire subir des mouvements d'ensemble à ces instances pour les repositionner dans l'espace [19].

#### - **Module Step**

C'est ici que vous choisirez, dans le cas d'études de crash ou d'impact, le module « Dynamique explicit». Vous remarquerez au passage les nombreuses autres possibilités qui sont offertes par ce code de calcul [19].

#### - **Module Interaction**

Grâce ce module, il est possible de spécifier toutes les interactions entre les différentes parties et régions du modèle, qu'elles soient mécaniques, thermiques ou autres [19].

#### - **Module Load**

Le module Load permet de spécifier tous les chargements, conditions limites et champs [19].

#### - **Module Mesh**

Mesh contient tous les outils nécessaires pour générer un maillage élément fini sur un assemblage [19].

#### - **Module JoB**

Le « lancement » du calcul est classique. Après avoir lancé le calcul, vous pouvez suivre l'évolution du procès en cliquant sur Monitor, vous pouvez ainsi avoir en temps réel l'évolution des incréments de chargement et apprécier la convergence des calculs [19].

#### - **Module visualization**

52

Visualization Est un module qui affiche tout les résultats de la pièce soit contrainte ou déformation [19].

#### - **Module sketch**

Sketch permet de créer des formes bidimensionnelles qui ne sont pas associés à un objet. Il peut être utilisé pour des extrusions par exemple [19].

#### **3.4 Conclusion :**

Dans ce chapitre en a parler sur la préparation et le dimensionnement des éprouvettes et les différent méthodes de calcule des paramètres de rupture, en a vue que le modèle Ramberg-Osgood est très efficace pour le calcule des paramètres de rupture dans la zone elasto-plastique. Sans oublier les différents étapes dans l'analyse éléments finis sous Abaqus et aussi les différents étapes dans l'analyse corrélation d'image numérique en utilisant le code de calcule N-corr sous Matlab.

# **Chapitre 03**
#### **4 Chapitre 03 : Résultats et Discussion.**

#### **4.1 Introduction :**

Dans ce chapitre nous allons présenter les résultats obtenus pour le calcul des paramètres élastique et elasto-plastique du matériau, le protocole expérimentale qui comporte la caractérisation mécanique ainsi que les essais de rupture assistées par la technique de corrélation d'images digitales, et les méthodes numériques qui comportent l'analyse des données expérimentaux avec le code Ncorr ainsi que la simulation des essais de rupture sous le logiciel par éléments finis Abaqus.

#### **4.2 MATERIEL ET METHODES UTILISEES :**

Tous les essais ont été effectué dans les laboratoires du centre de cherche CRTI Cheraga-ALGER.

#### **4.3 Appareillage :**

Pour effectuer l'essai de traction nous avons utilisé le dispositif expérimental Figure 3.1 qui se compose par une machine de traction, assistée par ordinateur et une caméra vidéo afin d'enregistrer les déplacements dans l'éprouvette lors de l'essai.

L'essai de traction est généralement réalisé en introduisant une éprouvette dans une machine de traction universelle. Cette machine consiste en une base plane et un piston hydraulique ayant un mouvement linéaire perpendiculairement à cette même base. De plus, des mâchoires se trouvent sur le piston ainsi que sur la base. Ces dernières sont installées de sorte à ce que leurs axes soient colinéaires avec celui du piston. Alors, une fois l'éprouvette insérée dans les mâchoires, le piston est déplacé verticalement et la force axiale nécessaire à ce déplacement est enregistrée.

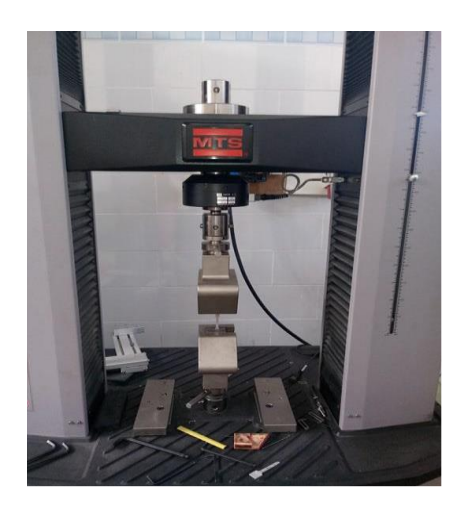

Figure 3.1: Machine de Traction (MTS Criterion TM model C45.105).

#### **4.4 Calibration de la caméra :**

Lors des essais, la caméra peut être placée à des différentes distances à chaque test et mal orientée par rapport à l'éprouvette (Figure V.9). Ainsi, la calibration de la caméra est obligatoire pour que le logiciel puisse la situer dans l'espace et permettre d'obtenir des champs corrects de déplacement et de déformation. L'opération de calibration est effectuée sans éprouvette et sans fond mais avec les sources lumineuses dans les conditions réelles de l'essai.

#### **4.5 L'éprouvette de traction:**

Les études et les normes concernant l'éprouvette de traction recommandent en général d'utiliser une éprouvette plate dont la longueur de la section utile est un ordre de grandeur (10 fois) supérieure à la largeur.

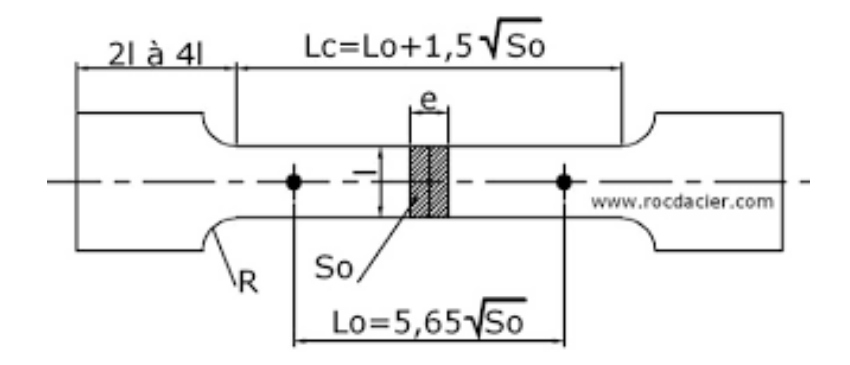

Figure 3.2: Eprouvette de traction Normalisé.

# **4.6 Résulta de la machine :**

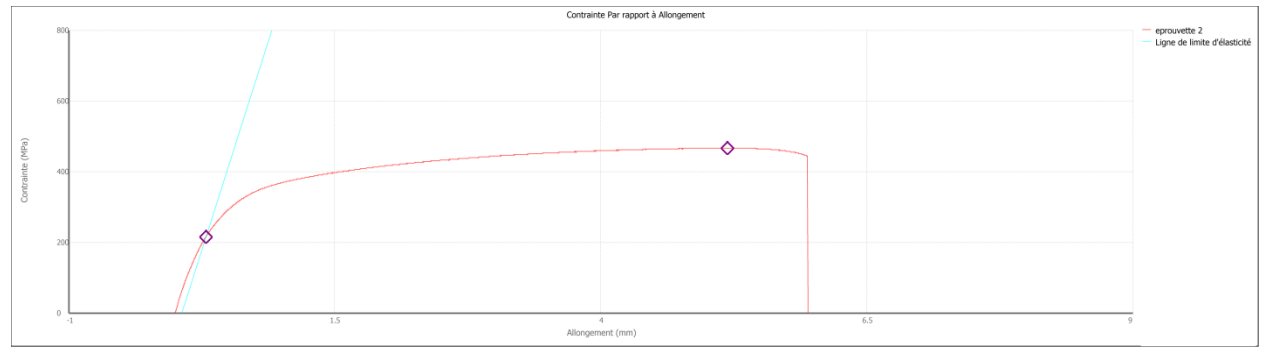

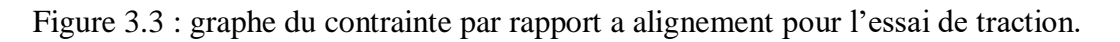

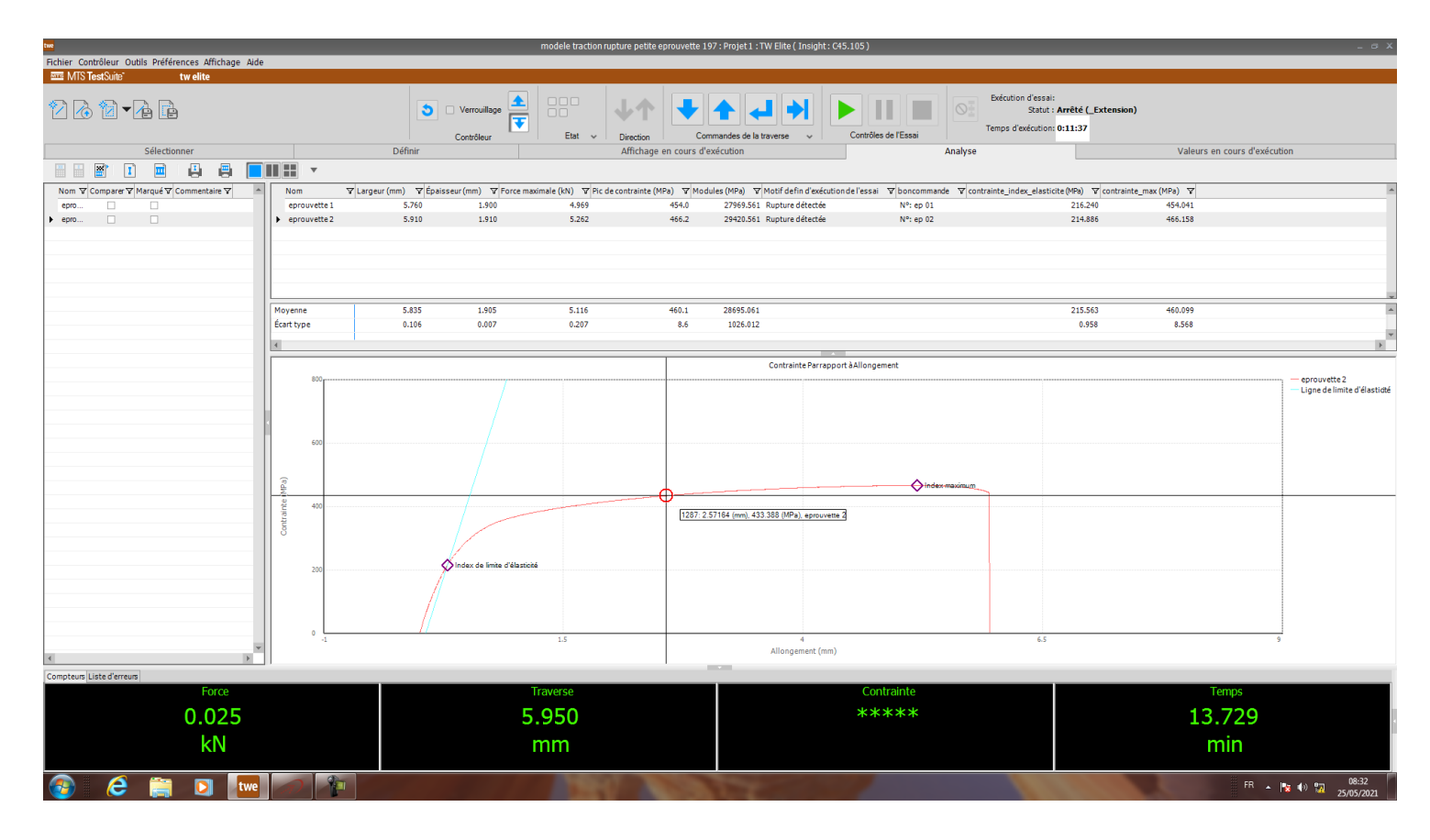

Figure 3.4 : capture d'écran pour graphe du contrainte par rapport a alignement pour l'essai de

traction.

#### **4.7 Eprouvette de rupture:**

La corrélation d'images numériques (CIN) calcule un champ de déplacement entre deux images en exploitant leur texture. Une texture en terme de niveau de gris est une condition préalable de la CIN.

En général, le mouchetis est réalisé manuellement par l'expérimentateur, par exemple avec de la peinture en bombe aérosol. La surface d'observation est peinte de manière monochrome en blanc (respectivement, en noir), puis les taches en noir (respectivement en blanc) sont appliquées en appuyant doucement sur la buse de la bombe aérosol pour faire "cracher" la peinture sous forme de fines gouttelettes. La taille des taches peut être modifiée en faisant varier la distance entre l'objet et la buse. Un mélange entre des taches grosses, moyennes et fines peut donc être obtenu (dans une certaine mesure) en se rapprochant ou s'éloignant de l'objet. On peut distinguer plusieurs techniques pour appliquer la peinture sur l'objet.

L'essaie de rupture et réalisé sur la machine de traction uni-axiale, l'éprouvette et de type Ct (voir figure 3.5).

L'éprouvette est soumise à un chargement de traction, pendant l'essai la camera est focalisé sur la surface de l'éprouvette, assure l'acquisition des images de la surface déformé pendant l'essai, un speckle est réalisé sur la surface de l'éprouvette (figure III.11.), c'est une très faible couche d'épaisseur de peinture blanche mate (zone à étudier) sur laquelle on pulvérise aléatoirement des particules de peinture noire de très petite taille, ceci nous permet de réaliser un speckle pendant l'analyse DIC qui capter le champs de déformation au voisinage d'une fissure avec précision .

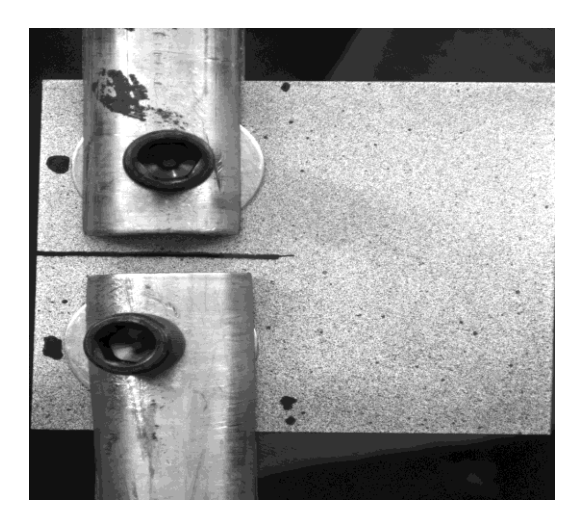

Figure 3.5 : L'éprouvette de rupture utilisée.

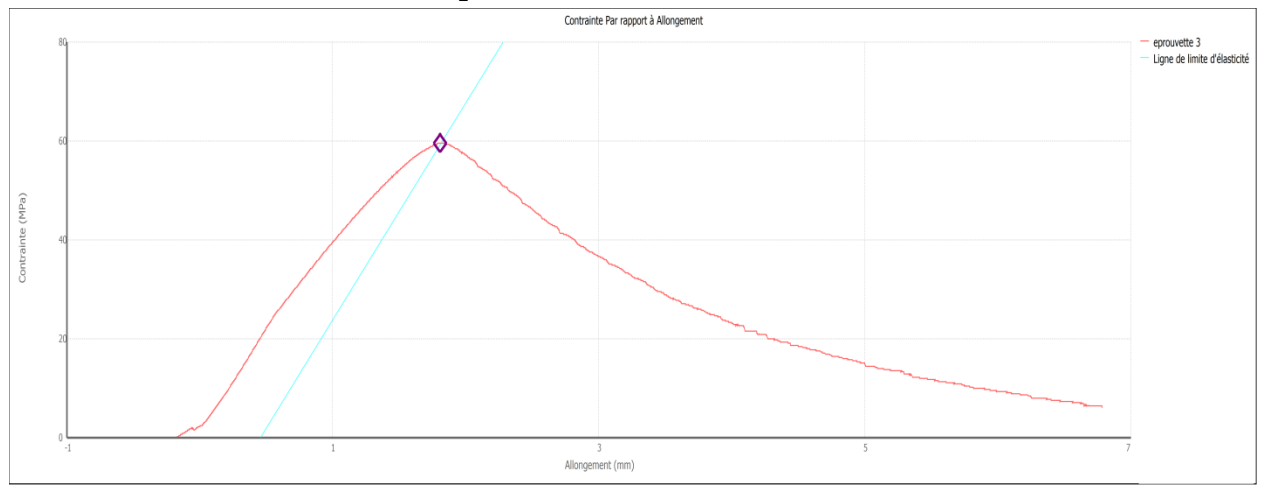

# **4.8 Résultat de l'essai de rupture :**

Figure 3.6 : graphe du contrainte par rapport a alignement pour l'essai de rupture.

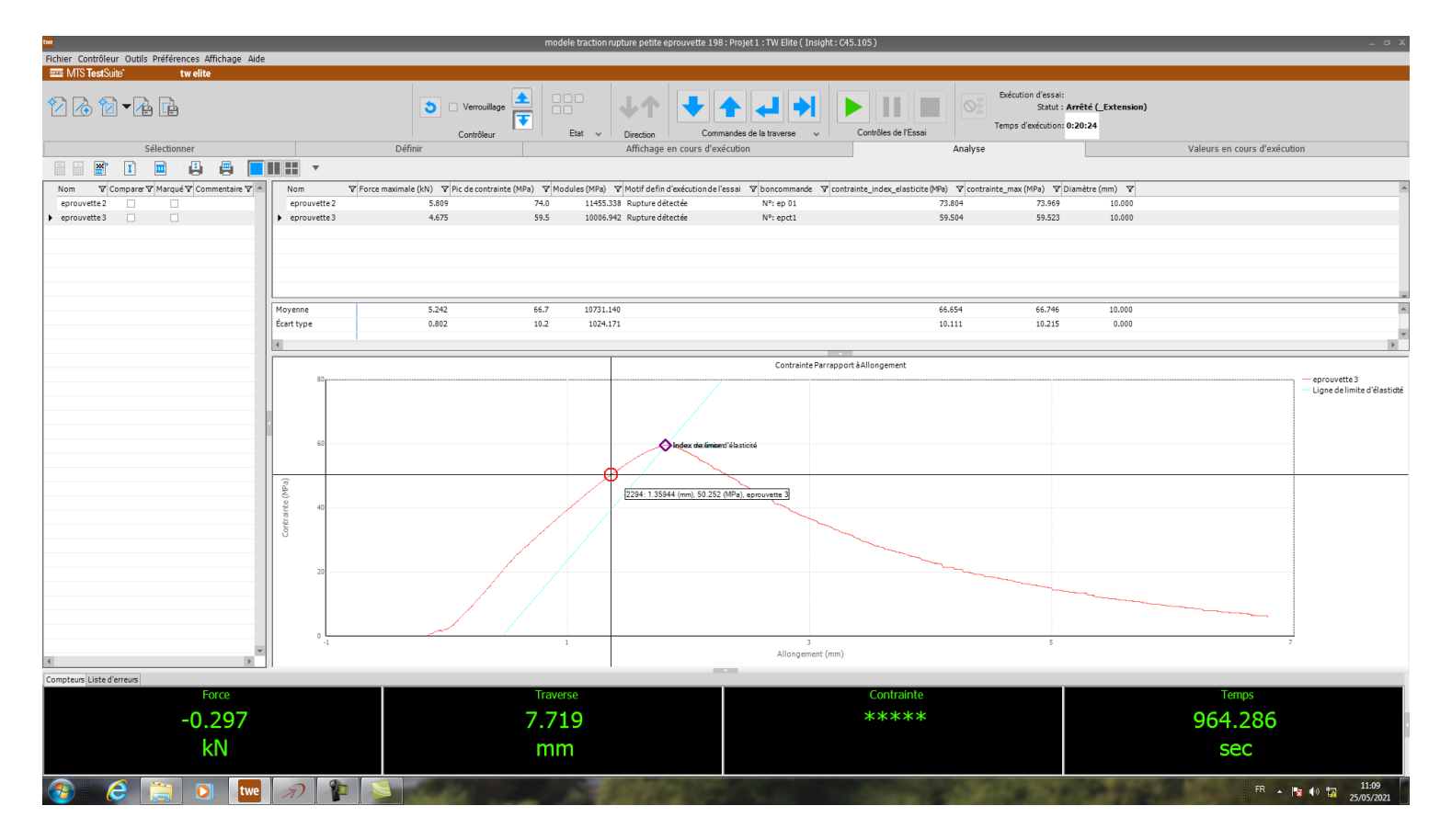

Figure 3.7 : capture d'écran pour graphe du contrainte par rapport a alignement pour l'essai de

rupture.

# **4.9 Analyse par Excel :**

**Construction du diagramme contrainte-déplacement avec les résultats du test de la traction :**

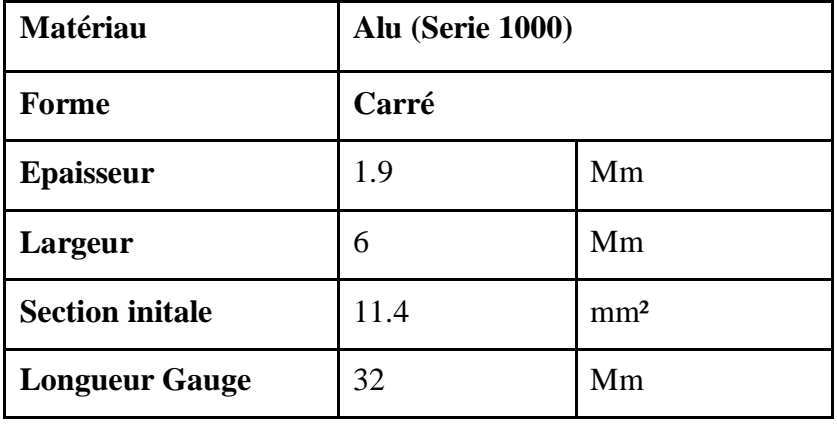

Tableau 3.1 : les données du mâtereau et de l'éprouvette.

Section initial = épaisseur  $*$  largeur

$$
\Delta L = L - Lf \qquad (3.1)
$$

$$
\sigma = \frac{F}{A0} \tag{3.2}
$$

$$
\varepsilon = \frac{\Delta L}{L} \tag{3.3}
$$

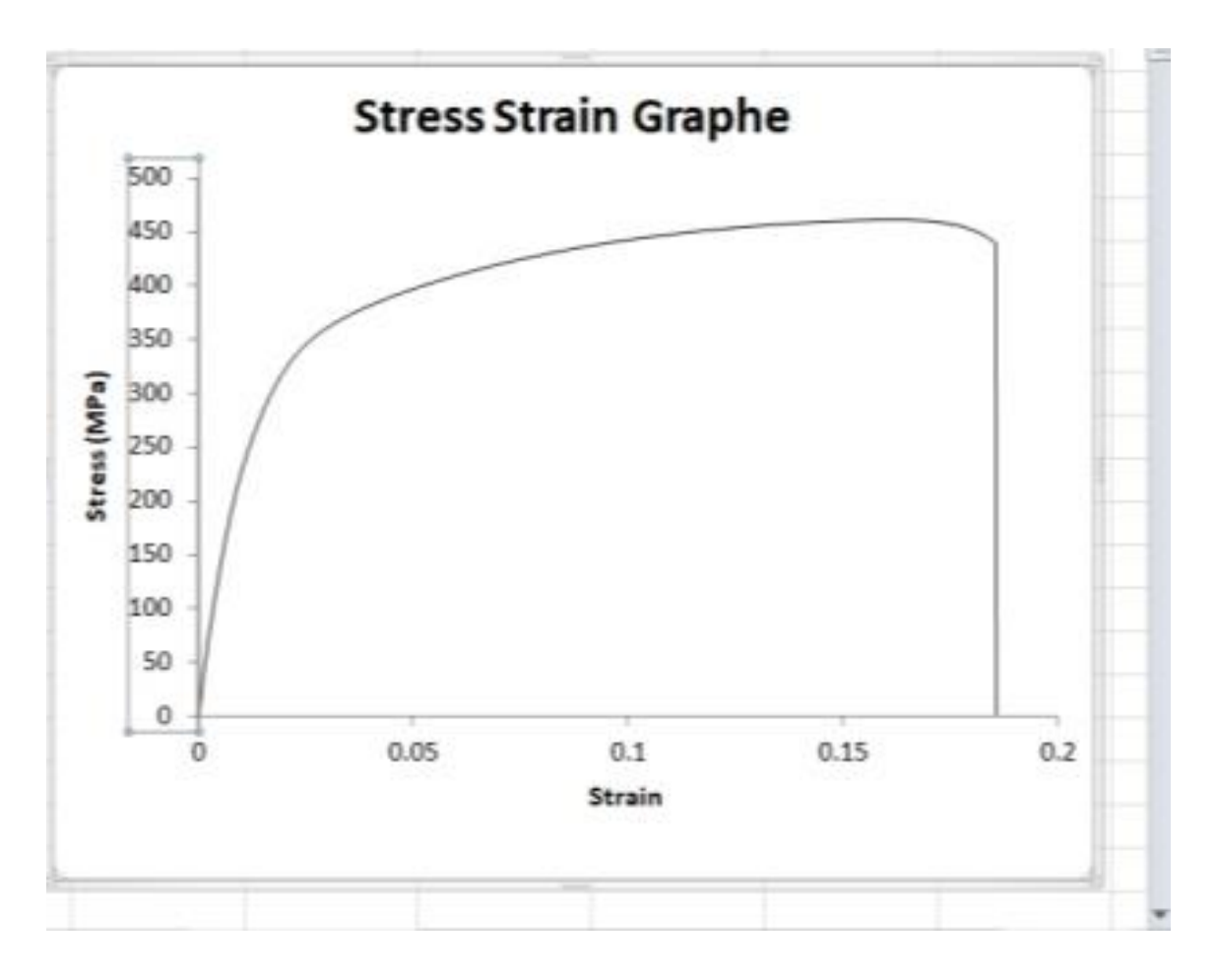

Figure 3.8 : Graphe contrainte-déformation obtenu par Excel.

# **4.9.1 Calcule du module de Young E :**

Le module de Young est un paramètre lier a la phase élastique de matériaux c'est pour ca en va le déterminer de la zone élastique de la courbe.

$$
\sigma = \frac{E}{\varepsilon} \tag{3.4}
$$

$$
E = \frac{\sigma}{\varepsilon} \tag{3.5}
$$

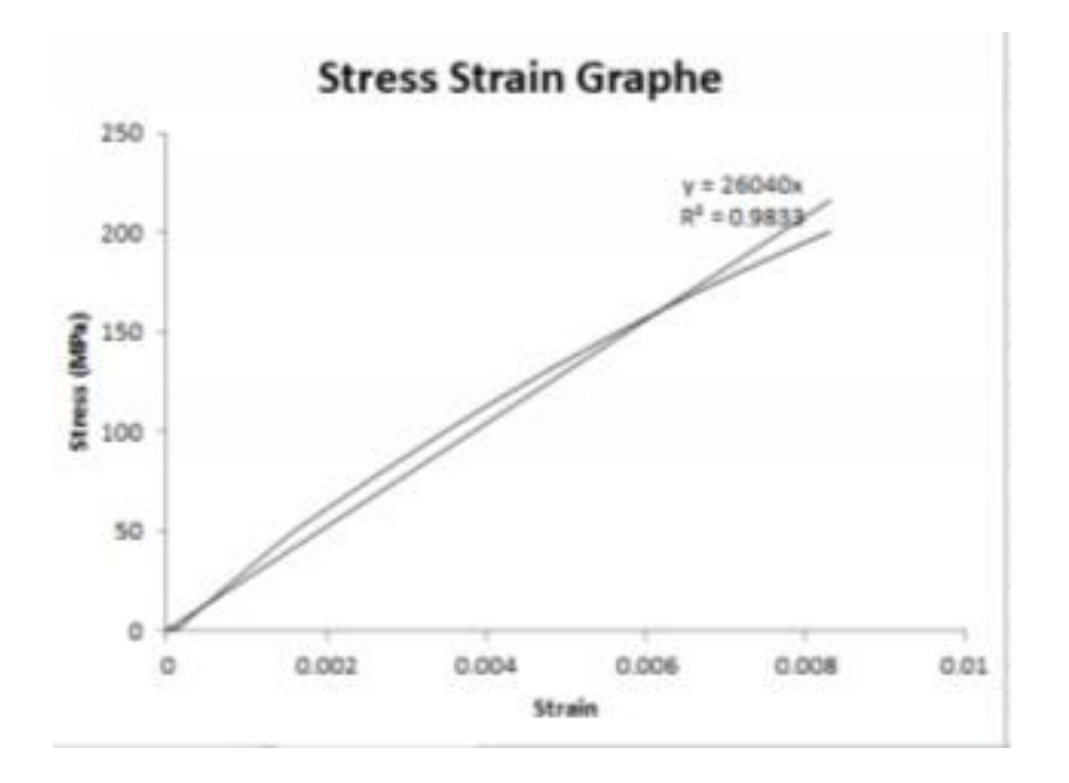

Figure 3.9 : détermination du module de Young sue Excel.

Alor le module de Young et la tangente de la ligne contrainte en fonction de déformation, du Excel en trouve que E= 26040Mpa.

# **4.9.2 Calcule de la contrainte d'élasticité et limite d'élasticité :**

La contrainte d'élasticité est l'intersection entre le graphe contrainte-déformation et la ligne parallèle à la ligne de tangente effectuée pour le module de Young décalé par 0.002 sur l'axe de déformation.

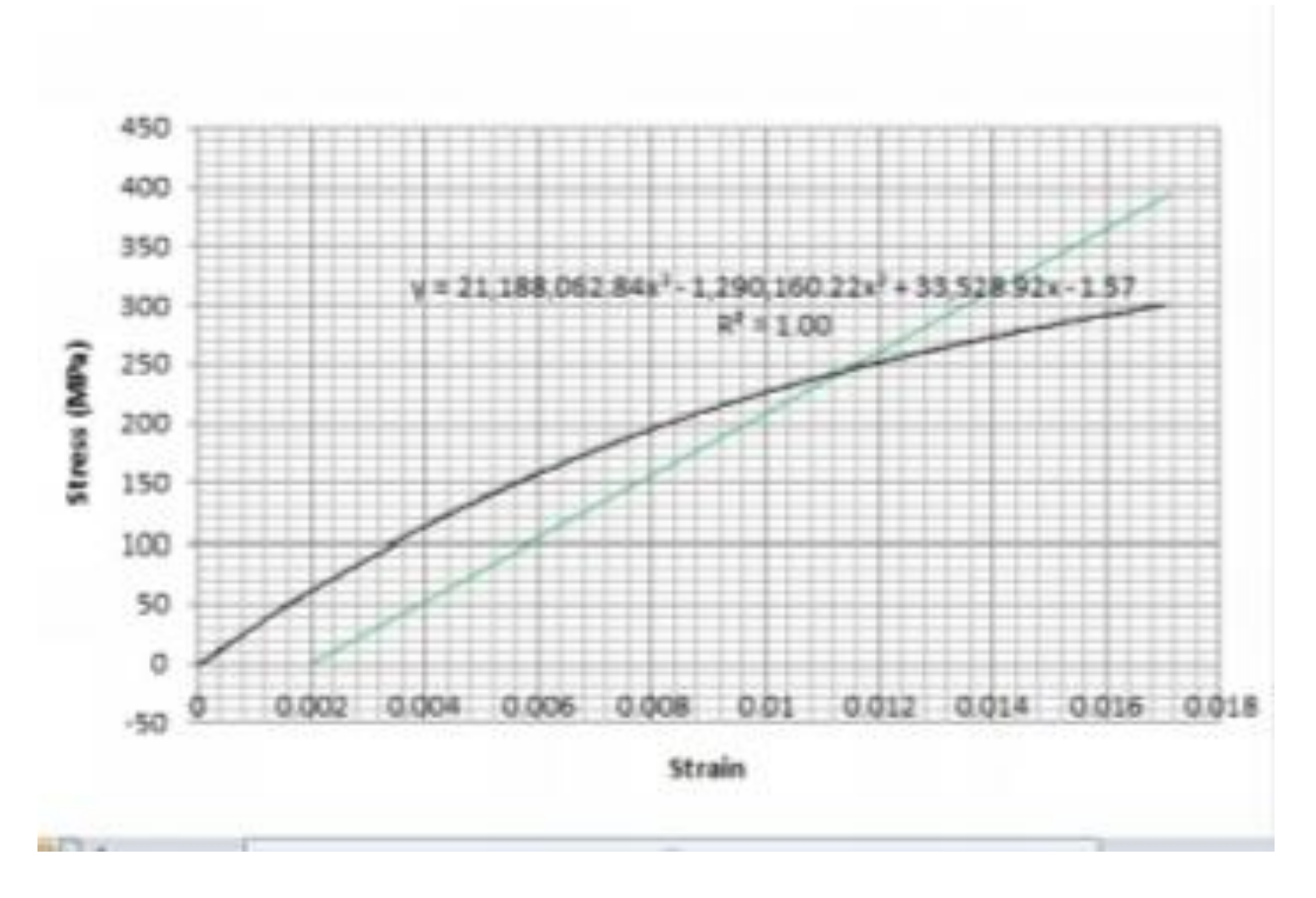

Figure 3.10 : détermination de la limite élastique sur Excel.

Alor ma limite élastique est :

εy= 0.0114.

Est ma contrainte élastique est :

σy=241 Gpa.

#### **4.9.3 Contrainte réel et déformation réel :**

A partir des résultats de déformation et de contrainte en peut calculer contrainte réel et déformation réel (que nous allons utiliser dans Abaqus) par ces loi :

$$
\tilde{\varepsilon} = \ln(1+\varepsilon) \tag{3.6}
$$

$$
\tilde{\sigma} = \sigma (1 + \varepsilon) \tag{3.7}
$$

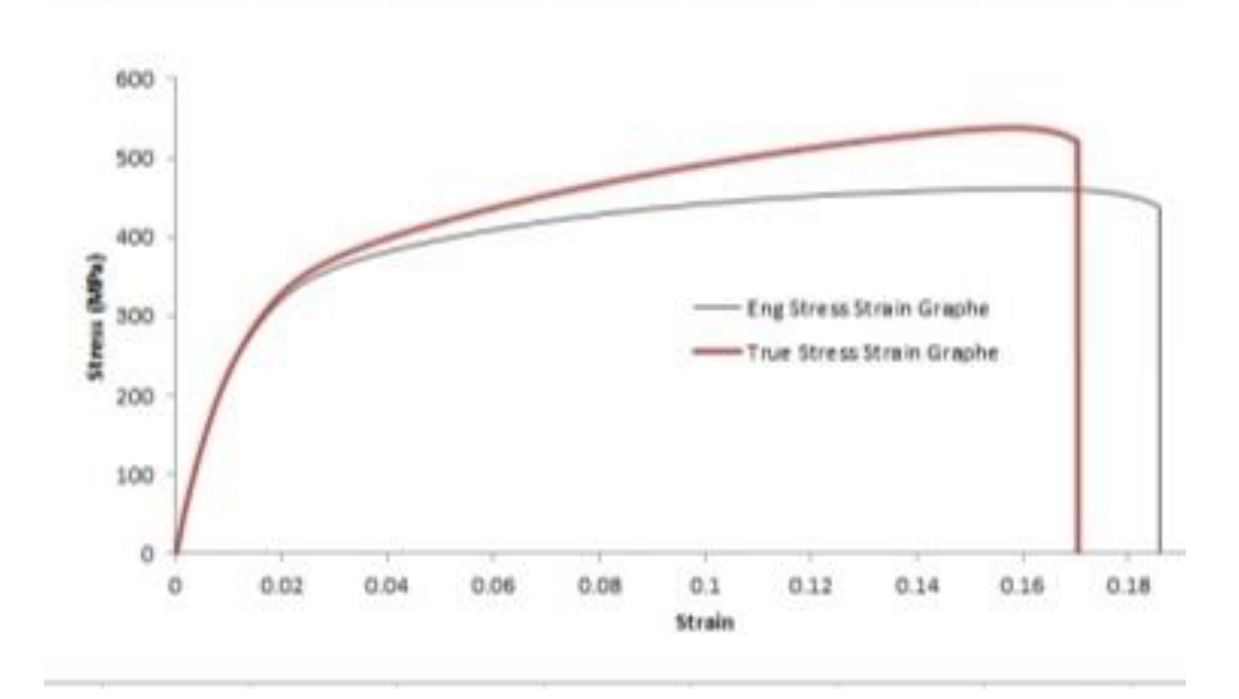

Figure 3.11 : les contraintes et déformations réel.

# **4.9.4 Le modèle Ramberg-Osgood :**

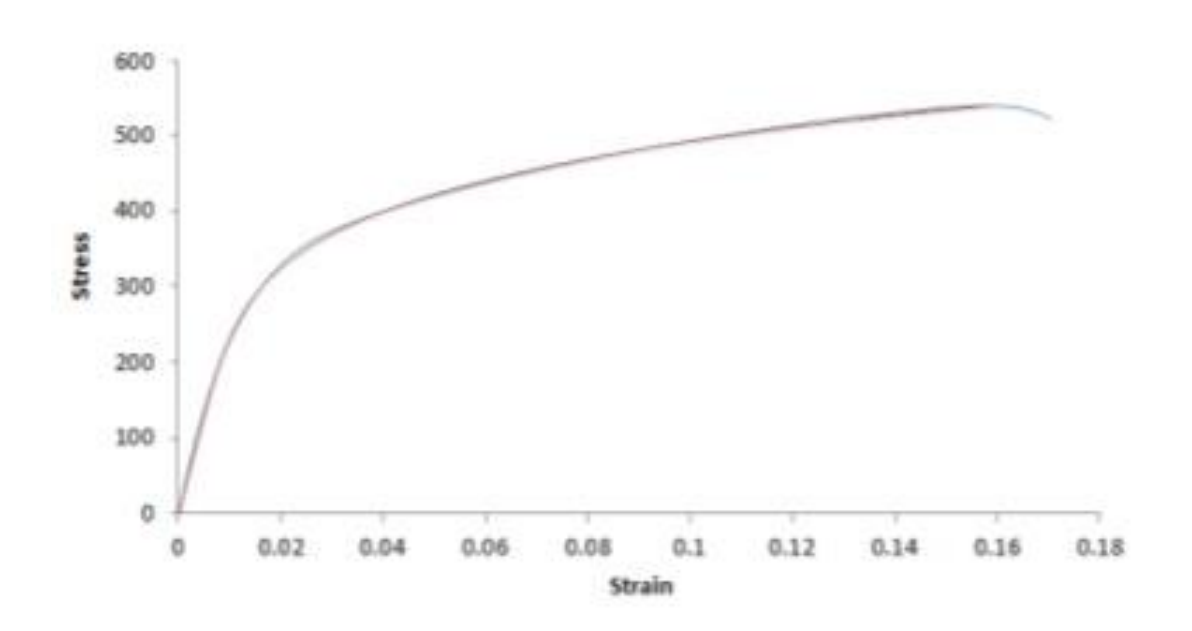

Figure 3.12 : le graphe Ramberg –Osgood.

# **4.10Simulation de l'essai de rupture CT par analyse MEF sous ABAQUS:**

Étape 01: Lancement d'ABAQUS :

Lancer ABAQUS puis cliquer sur Standard/Explicite Model Figure 3.13.

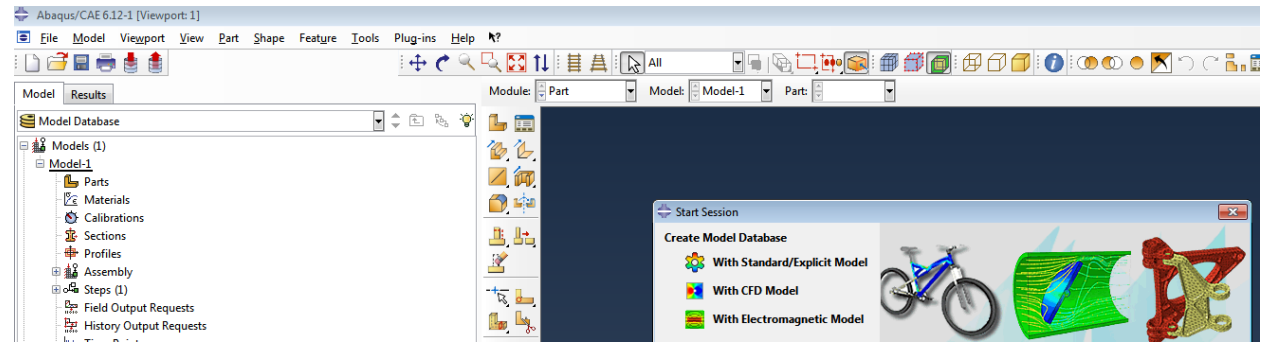

Figure 3.13 : Interface ABAQUS.

Étape 02: Création du modèle part:

Cliquer sur Parts et utiliser les fonctions dessin pour crée la géométrie avec ces dimensions Figure 3.14. Module:  $\sqrt{\frac{1}{x}}$  Part Model:  $\frac{1}{2}$  Model-1  $\boxed{\bullet}$  Part:  $\boxed{\frac{1}{2}}$ 

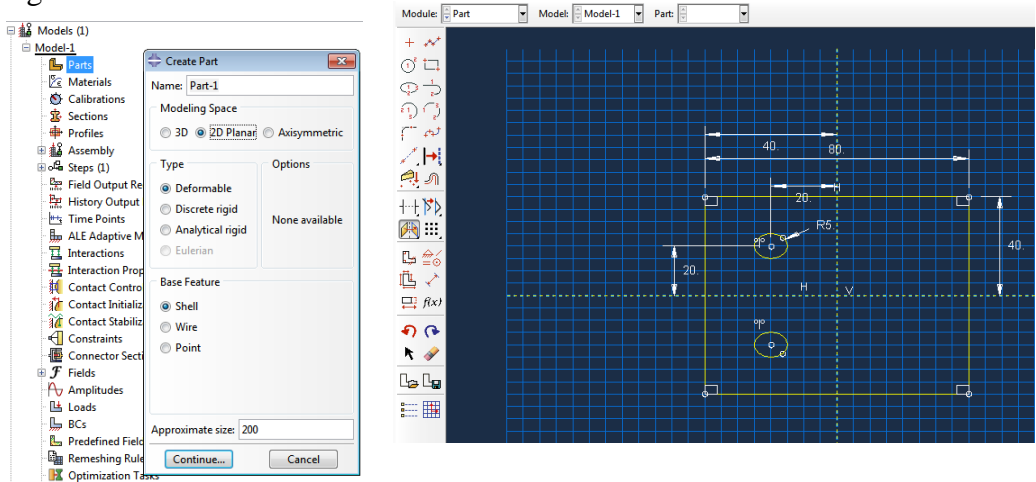

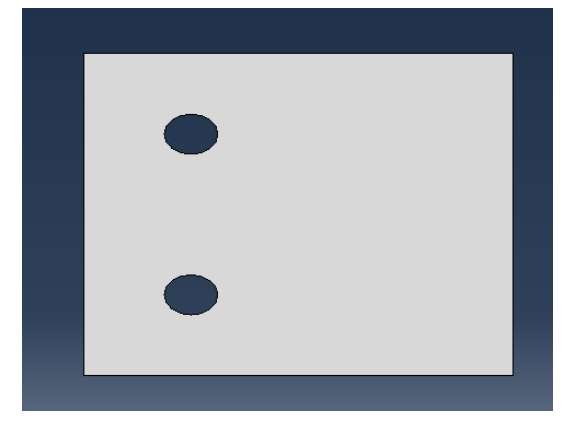

Figure 3.14 : Création de la géométrie dans part.

Étape 03: Partition.

La géométrie et ensuit subdivisée a l'aide de l'outil "partition face" pour définir la fissure, la zone de calcul du "J-intégrale", et structurer le maillage Figure 3.15.

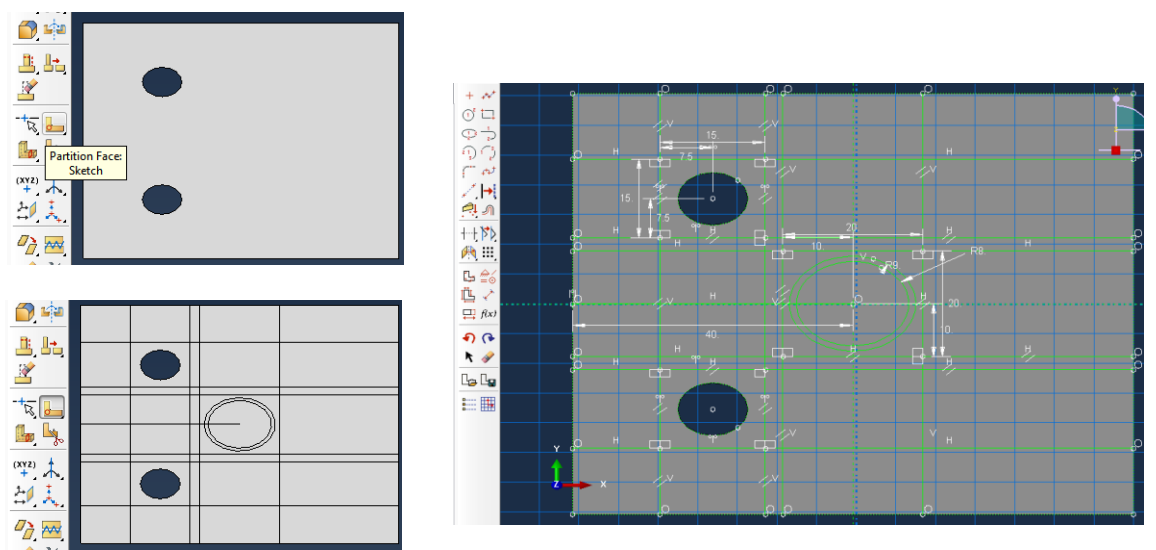

Figure 3.15 : Subdivision de la géométrie a l'aide de l'outil "Partition".

Étape 04: Création du matériau.

A l'aide de l'outil "Material" sous "Property", le type du matériau est choisi et les propriétés introduites Figure 3.16. Material Behaviors

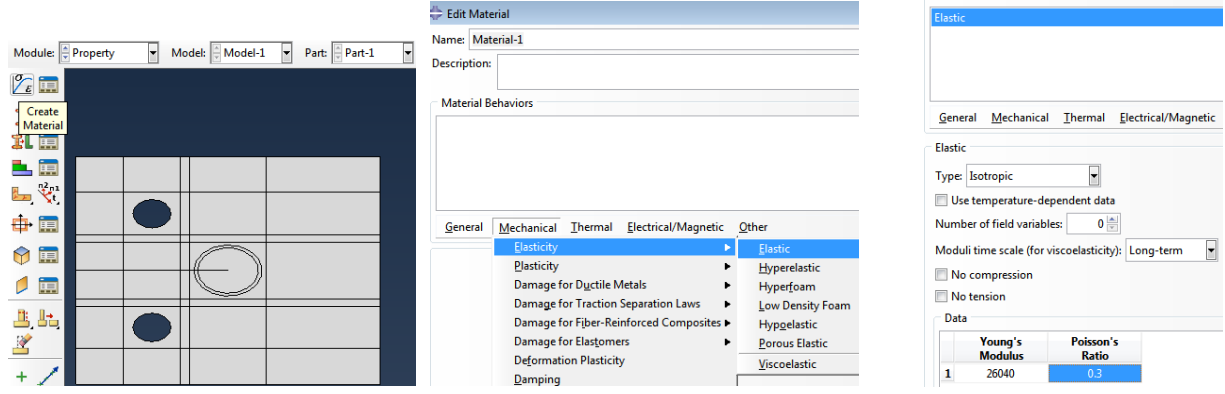

Figure 3.16 : Choix du matériau et introduction des propriétés.

On peut crée d'autre materiau a l'aide du méme module "Property", example: "deformation plasticity" utilisé dans ce travail qui est en faite le modéle elasto-plastique de type Ramberg-Osgood Figure 3.17.

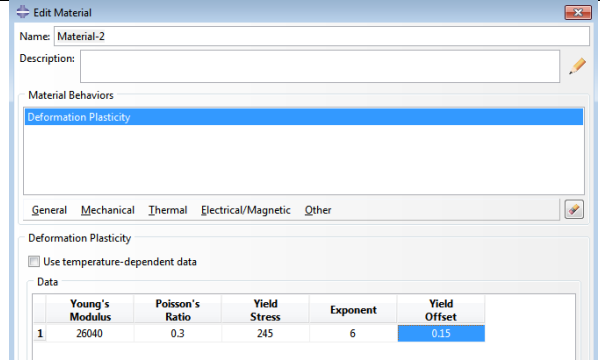

Figure 3.17 : Modèle elasto-plastique de type Ramberg-Osgood.

Étape 05: Création d'une section.

Sous module "property" cliquer sur "create a section" puis choisissez le matériau et valider

```
Figure 3.18.
```
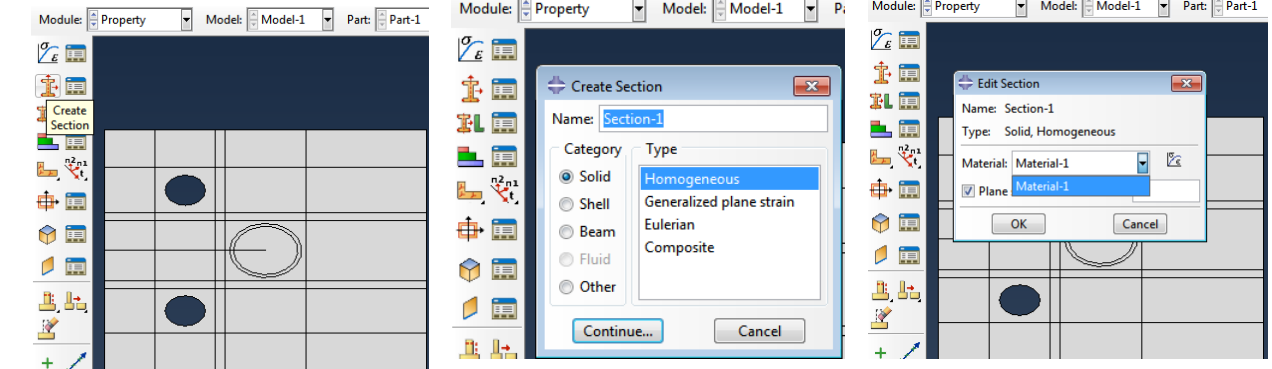

Figure 3.18 : Creation d'une section.

Étape 06: Assigner la section au modèle part.

Sous module "Property" cliquer sur l'outil "assign section" puis assigner la section a la géométrie Figure 3.19.

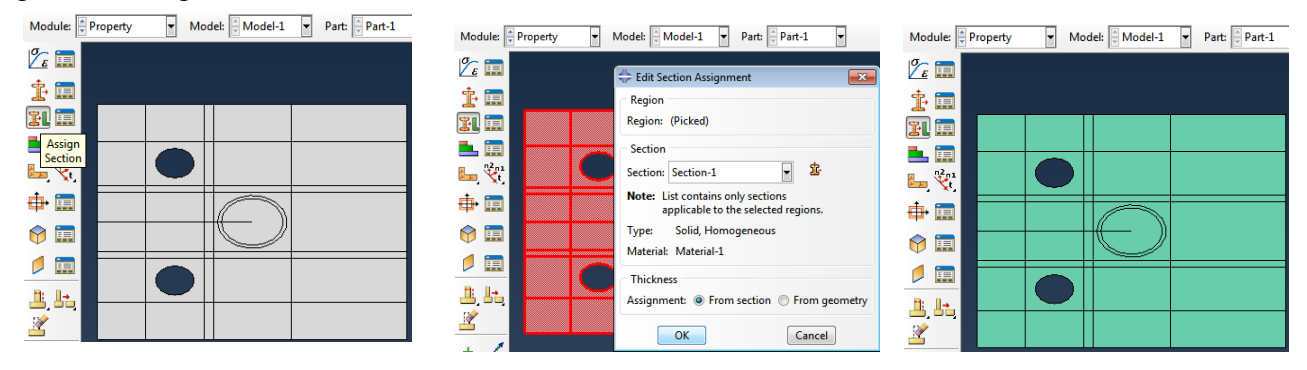

Figure 3.19 : Assigner la section a la géométrie.

Étape 08: Crée instance.

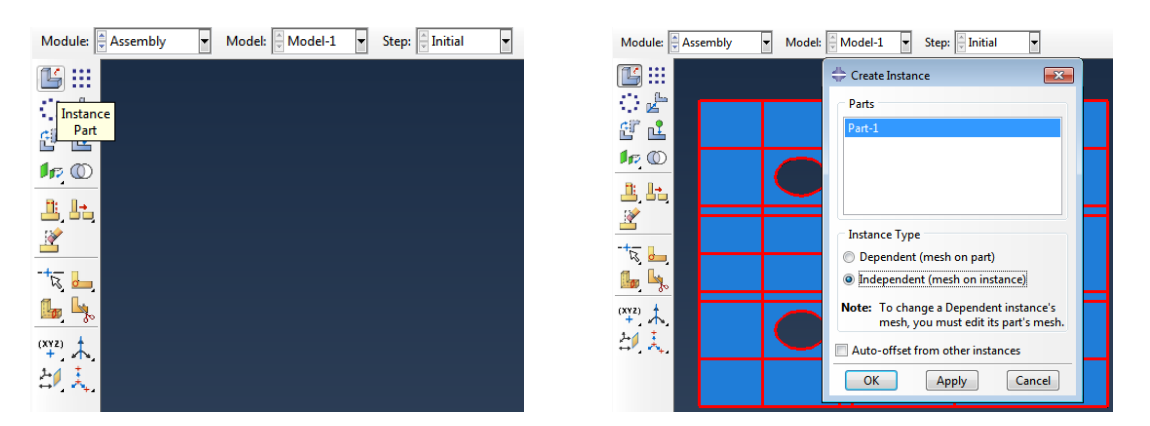

Dans le module "assembly" cliquer sur "Instance" et sélectionner la géométrie.

Figure 3.20 : Assigner la section a la géométrie.

Étape 09: Maillage.

Dans le module "mesh" utiliser les fonctions du maillage pour mailler la géométrie. Utiliser la fonction "seed" pour mailler les arrêtes en donnant une taille de 1. Puis la fonction "seed edge" pour donner la taille souhaitée a des arrêtes spécifique, voir Figure 3.21.

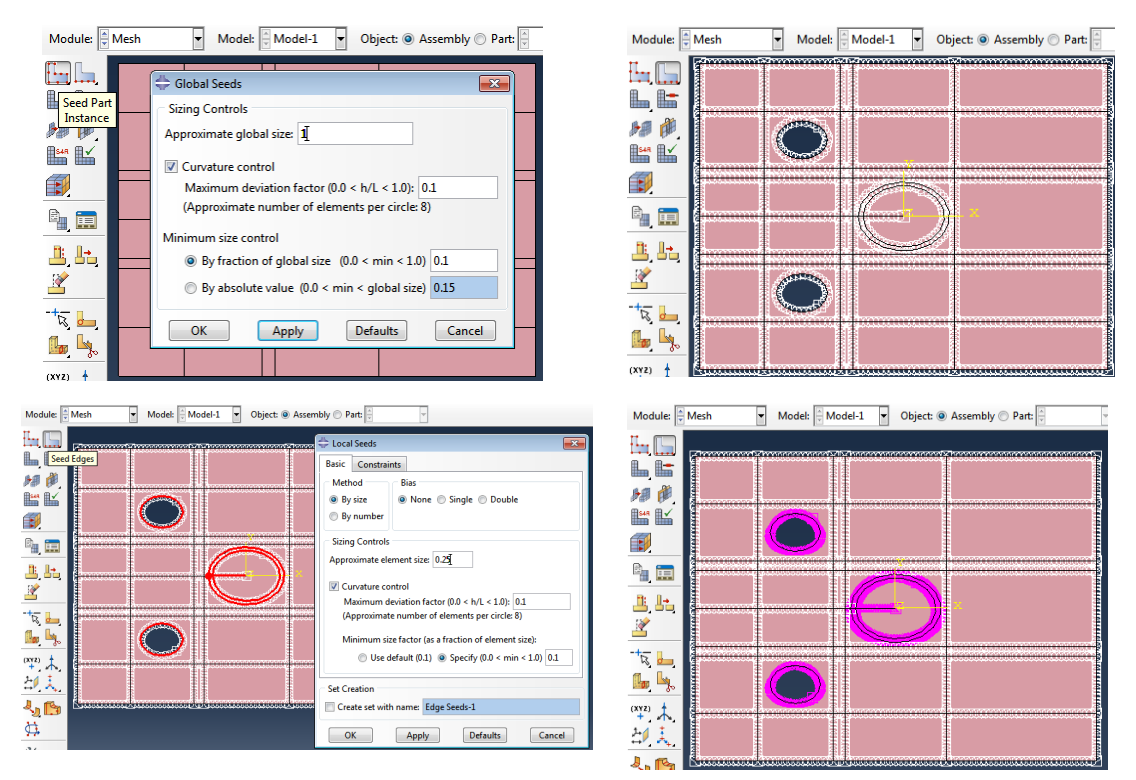

Figure 3.21 : Discrétisation des arrêtes de la géométrie pour maillage.

En suite a l'aide de l'outil "assign mesh controle" on choisie la méthode du maillage de chaque zone Figure 3.22.

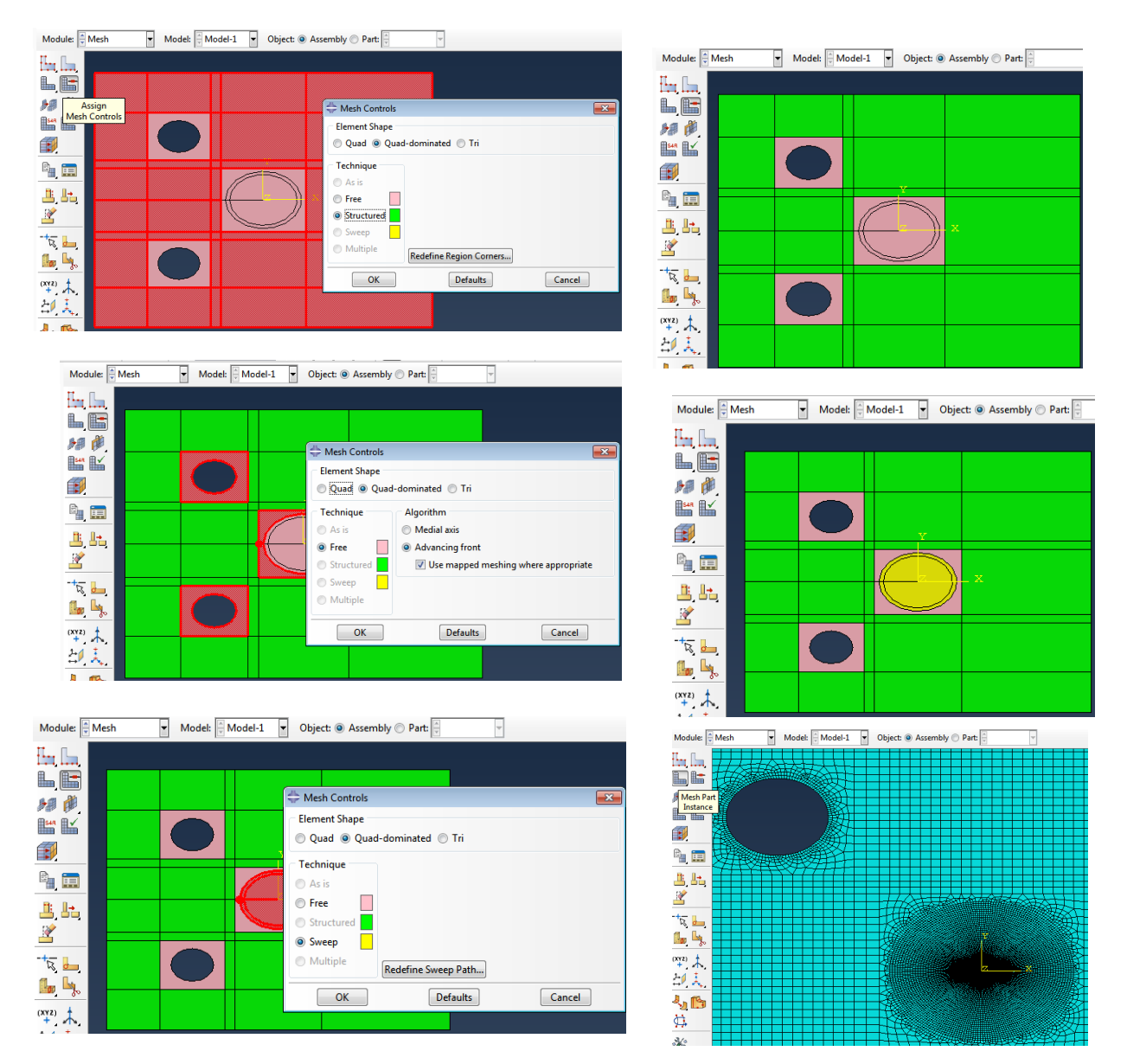

Figure 3.22 : Maillage de la géométrie.

Étape 10: crée etape ou "step":

Dans le module "step" utiliser "creat step" pour crée une étape Figure 3.23.

|                                                                                                    | Module: Step                                                                                                    | $\left  \rule{0pt}{10pt} \right.$                                                      | Model:   Model-1<br>$\mathbf{r}$                                                                       |                                               | Step: Step-1<br>T                                                                                                    |
|----------------------------------------------------------------------------------------------------|----------------------------------------------------------------------------------------------------|----------------------------------------------------------------------------------------|----------------------------------------------------------------------------------------------------|-----------------------------------------------|----------------------------------------------------------------------------------------------------|
| Model: Model-1<br>$\overline{\phantom{a}}$<br>Module: Step<br>$\mathbf{r}$<br><b>St</b><br>$\bullet$ iii<br>Create Step<br>$\overline{\mathbf{z}}$<br>Create<br>Name: Step-1<br>Step<br>Insert new step after<br>黒国<br>Initial<br>$\overline{\mathbf{z}}$<br>$\mathbb{L}_p$ $\mathbb{L}_p$<br>毕夫<br>7<br>General<br>Procedure type:<br>۸<br>Dynamic, Temp-disp, Explicit<br>Geostatic<br><b>Heat transfer</b><br><b>Mass diffusion</b><br>Ξ<br><b>Soils</b><br><b>Static. General</b><br><b>Static, Riks</b><br>$\leftarrow$<br>$\mathbf{m}_1$<br>Continue<br>Cancel | $\mathbf{H}$<br>$\frac{1}{100}$ iii<br>₩.<br>團<br>$\overline{\mathbb{Z}}^+$<br>$\left( \frac{1}{\sqrt{2}} \right)$<br>Ly.<br>$\mathbb{R}$ or<br>$x_1$ | Step Manager<br><b>Name</b><br>✓<br><b>Initial</b><br>Step-1<br>$\checkmark$<br>Create | (Initial)<br>Edit<br>Replace                                                                           | <b>Procedure</b><br>Static, General<br>Rename | $\mathbf{x}$<br><b>Nigeom</b><br><b>Time</b><br>N/A<br>N/A<br>OFF<br>1<br>Delete<br>Nigeom<br><b>Dismiss</b>                                                                                                    |
|                                                                                                    |                                                                                                    |                                                                                        | Module: Step<br>$\blacksquare$<br>쉌<br>Create<br>Step<br>景画<br>$-\frac{1}{2}$<br>ile Ly<br>$x_1$<br>印表 |                                               | ਜ<br>$\left  \rule{0pt}{10pt} \right.$<br>Model: Model-1<br>Step:   Initial<br>Edit Step<br>Name: Step-1<br>Type: Static, General<br><b>Basic</b> Incrementation<br>Other<br>Type: @ Automatic @ Fixed<br>Maximum number of increments: 100<br><b>Initial</b><br>Maximum<br>Minimum<br>1E-005<br>Increment size: 1<br>1 |

Figure 3.23 : Création de "step".

Étape 11: Création de fissure et points pour conditions aux limites.

Dans le module "interaction", dans le menu "special" et "crack" utiliser "assign seem", et sélectionner les arrêtes qui correspondent a la fissure. En suite sur le même menu utilise "create" pour crée fissure "crack" pour le calcul des intégrale de contour "contour integral". Puis sélectionner les deux cercles pour le domaine de calcul du J-intégral et la pointe de la fissure ainsi que le vecteur q, voir Figure 3.24.

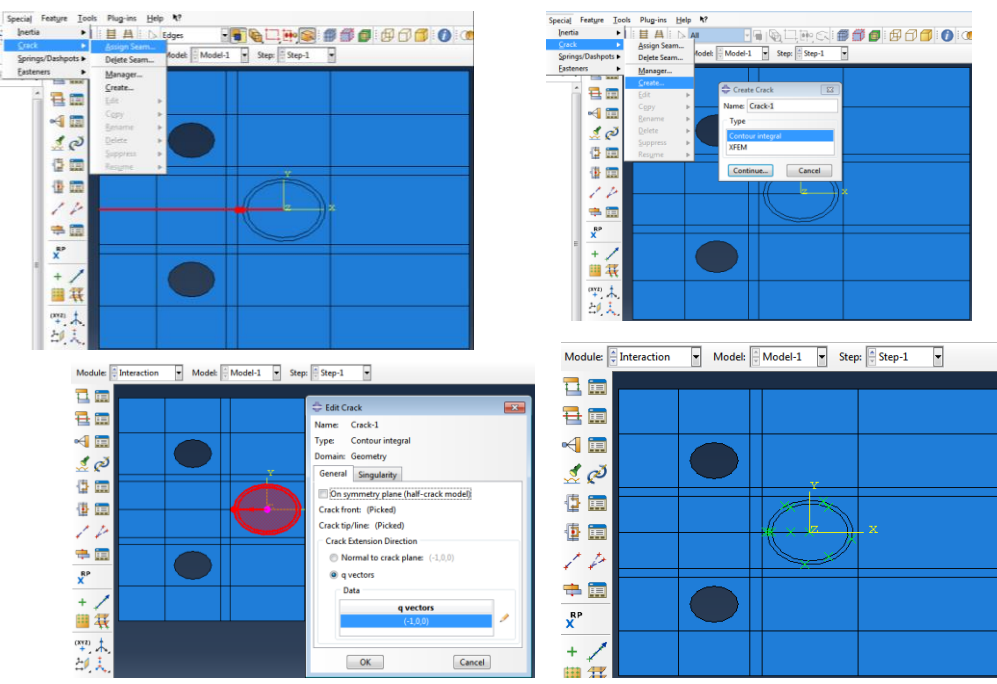

Figure 3.24 : Création de fissure "crack".

Sous le module "interaction" et dans le menu "Tools" puis "reference points", sélectionner les centre des deux cercle pour crée RP-1 et RP-2. Puis utiliser l'outil "create contraint" et crée contrainte "coupling" entre surfaces des trous et point de référence Figure 3.25.

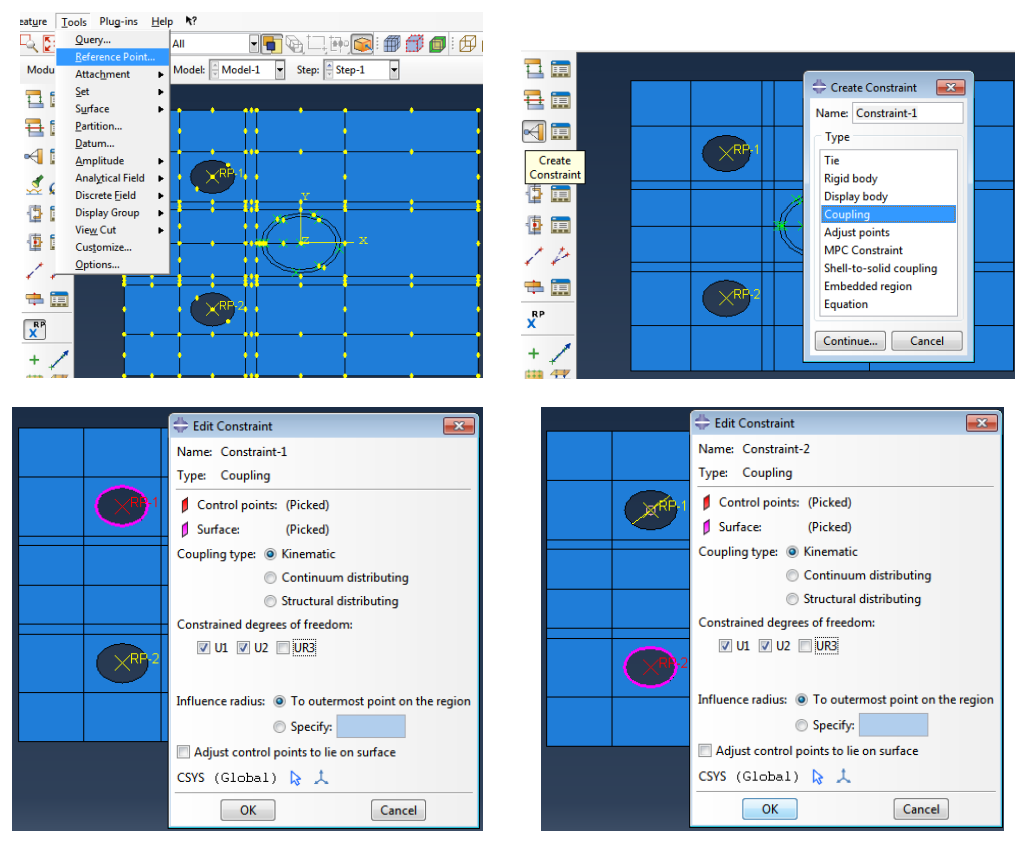

Figure 3.25 : Création de points de référence pour appliquer les conditions aux limites.

Étape 12: Conditions aux limites.

Sous le module "Load" utilise la fonction "Create Boundary condition" dans l'étape "initial" choisissez "Displacement/Rotation" puis sélectionner RP-1 et imposer une restriction du déplacement ( $u_1$  et  $u_2$  fixées). Faite la méme chose pour imposer un déplacement a RP-2 (Figure 3.26.

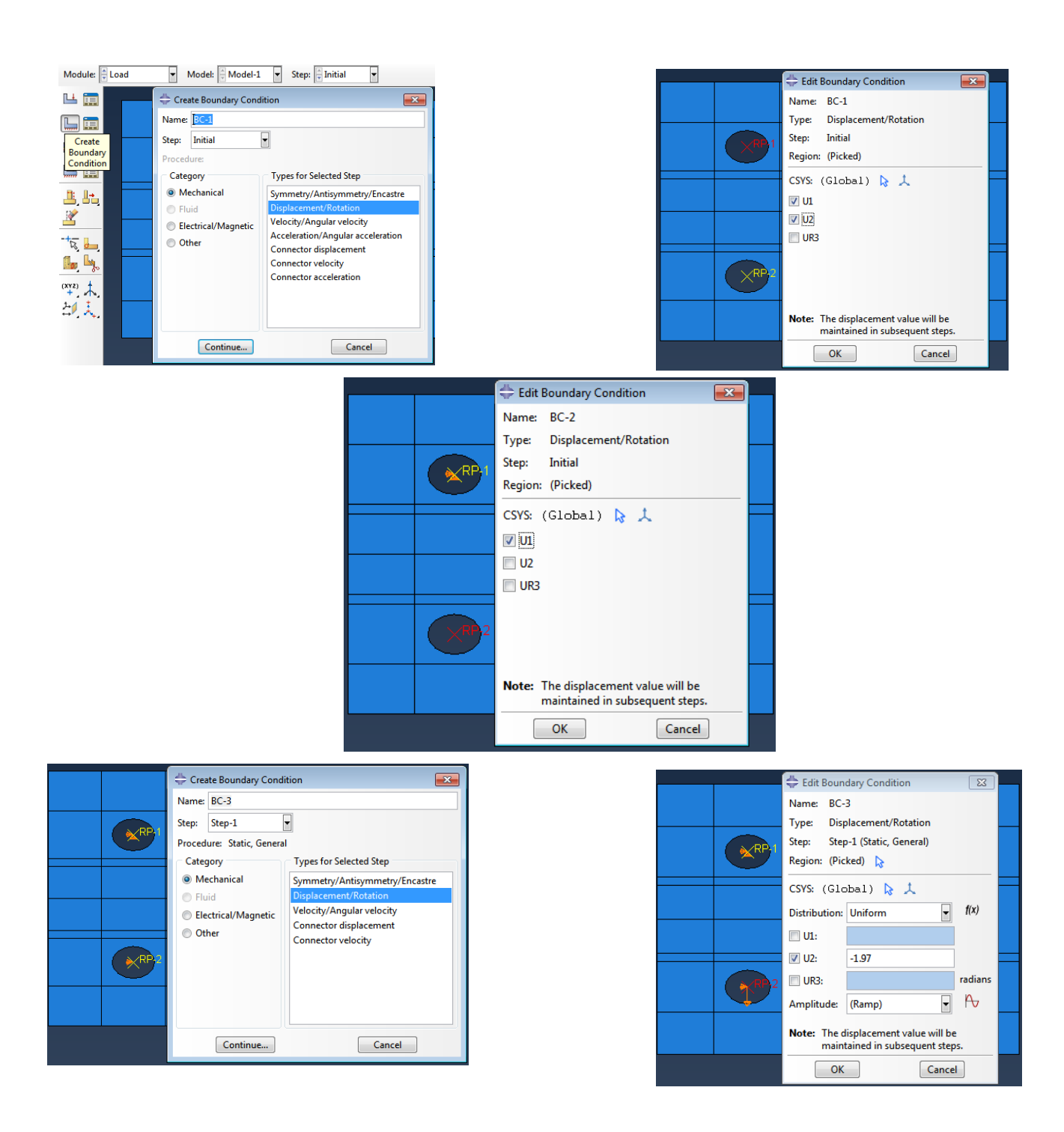

Figure 3.26 : Conditions aux limites.

Étape 13: Resultats à calculé (output request).

Remarque: dans "Field output request" et par defauts, ABAQUS donne certain resultats comme la contrainte de Van-mises, le champ de déplacement et le champ de déformation.

On commence par crée "History output" pour le facteur d'intensité de contrainte  $K_I$  et taux de restitution d'energie (J-intégrale) G.

Sous module "Step" cliquer que "Creat History output", et sous "domain" sélectionner la fissure "crack-1" puis le nombre de contour sous "number of contour" en suite "J-integral" ou  $\overline{\phantom{a}}$  Edit History Output Request  $\boxed{\mathbf{x}}$ facteur d'intensité de contrainte Figure 3.27.

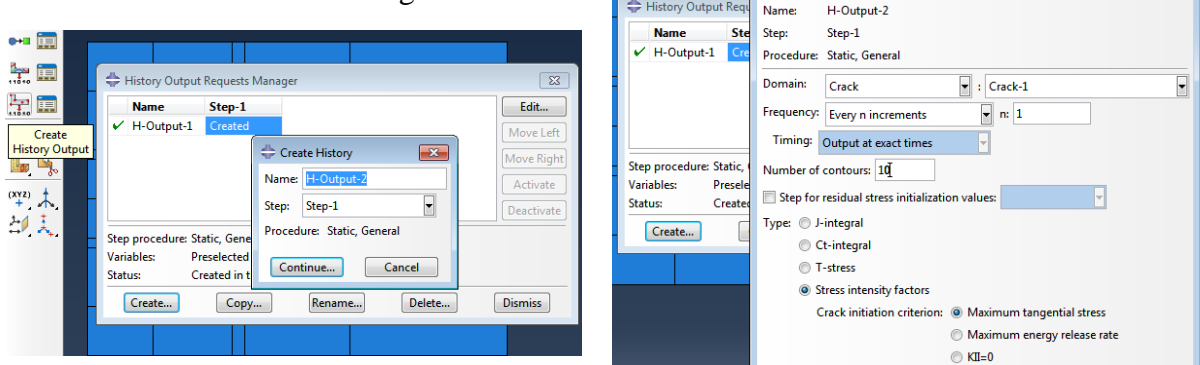

Figure 3.27 : Creation de "History Output Request".

Étape 14: Creat job.

Sous le module "Job" utiliser l'outil "Create job" puis selectionner le modéle "Model-1" et validé. Vous pouvez donner mémoire en Gpa sous "memory" et donner le nombre de processeurs sous "parallelization" Figure 3.28.

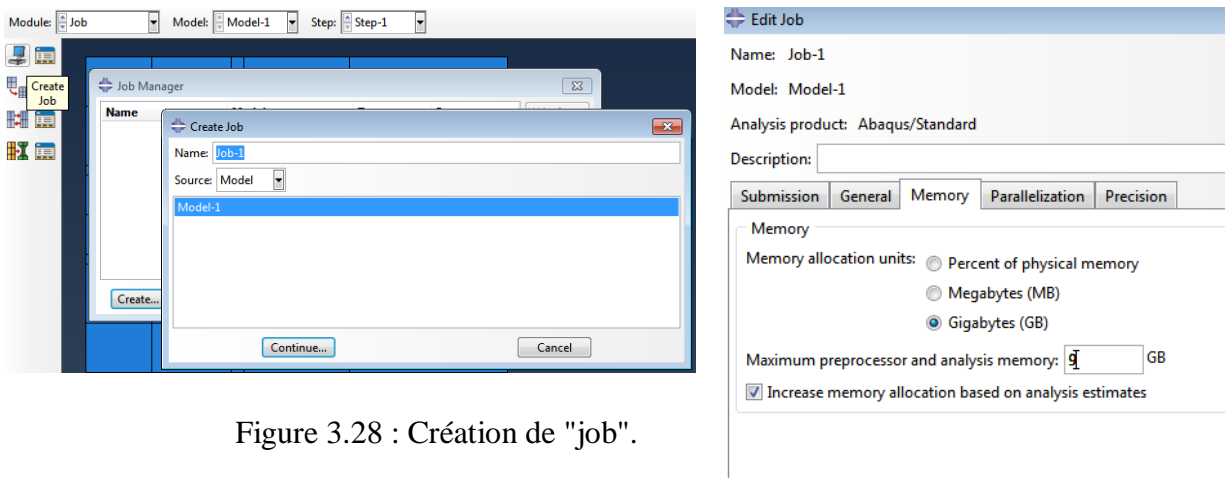

 $OK$ 

Cancel

Étape 15: Lancement du calcul.

Sous module "Job" Selection "Job-1" et cliquer sur "submit", ABAQUS execute le calcul

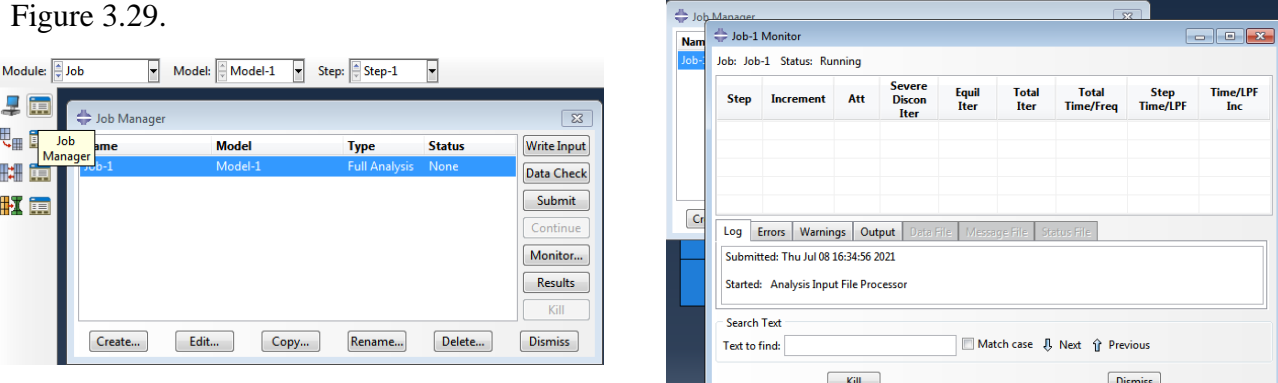

Figure 3.29 : Exécution du calcul.

Étape 16: Visualisation des résultats.

Une fois "job-1" affiche "Complieted", cliquer sur "Results" pour visualiser les résultats, le module "Visualization" apparais, la on peut tirer les résultats souhaitées Figure 3.30.

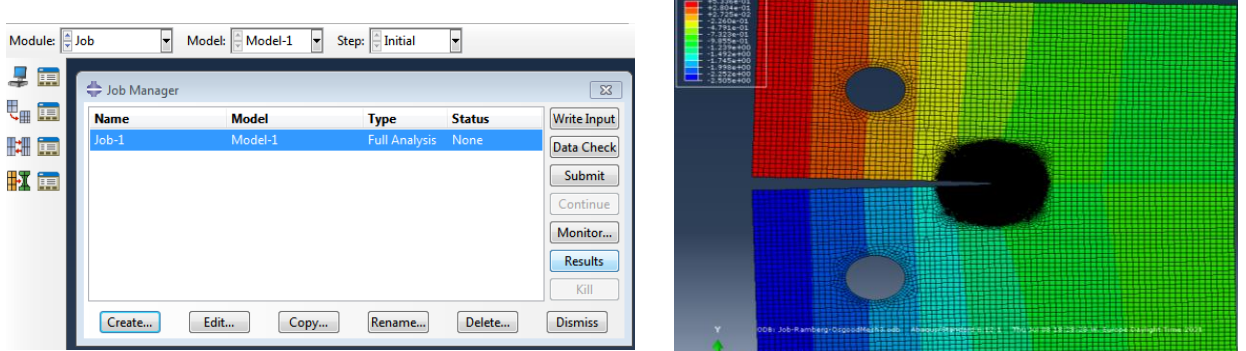

Figure 3.30 : Visualisation des résultats.

#### Conclusion :

Dans ce chapitre on a vécu les résultats des essai de traction et de rupture ainsi que le calcule des paramètre contrainte et déformation et le passage du contrainte et déformation d'ingénierie au contrainte déformation réel sous Excel

Dans notre étude, on a utilisé le logiciel Abaqus pour la modélisation. On a constaté que c'est un logiciel très pratique et flexible lorsqu'on calcule KI par la méthode « Intégral J ».

# **Chapitre 04**

# **5 Chapitre 4 : Étude numérique de propagation de fissure.**

#### **5.1 Introduction:**

Dans ce chapitre nous allons présenter les résultats obtenus expérimentalement (traction et rupture par DIC-Ncorr), et numériquement sous ABAQUS a travers un modèle élastique et modèle élasto-plastic de type Ramberg-Osgood.

#### **5.2 Mise en œuvre:**

#### **5.2.1 Partie expérimentale:**

Cette partie commence par une caractérisation mécanique à travers les essais de traction, la norme ASTM E8/E8M ([//]) a été utilisée, les dimensions de l'éprouvette de traction sont présentés sur la Figure 4.1 et les résultats obtenus sont présenté sur le tableau 1.

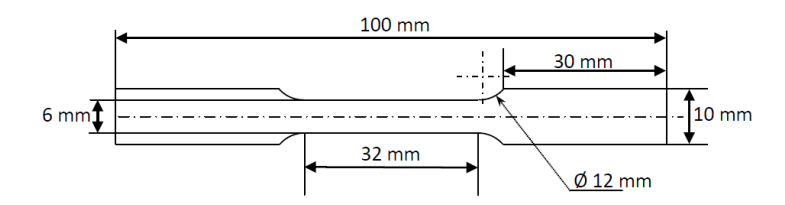

Figure 4.1 : Dimension de l'éprouvette de traction selon ASTM E8/E8M.

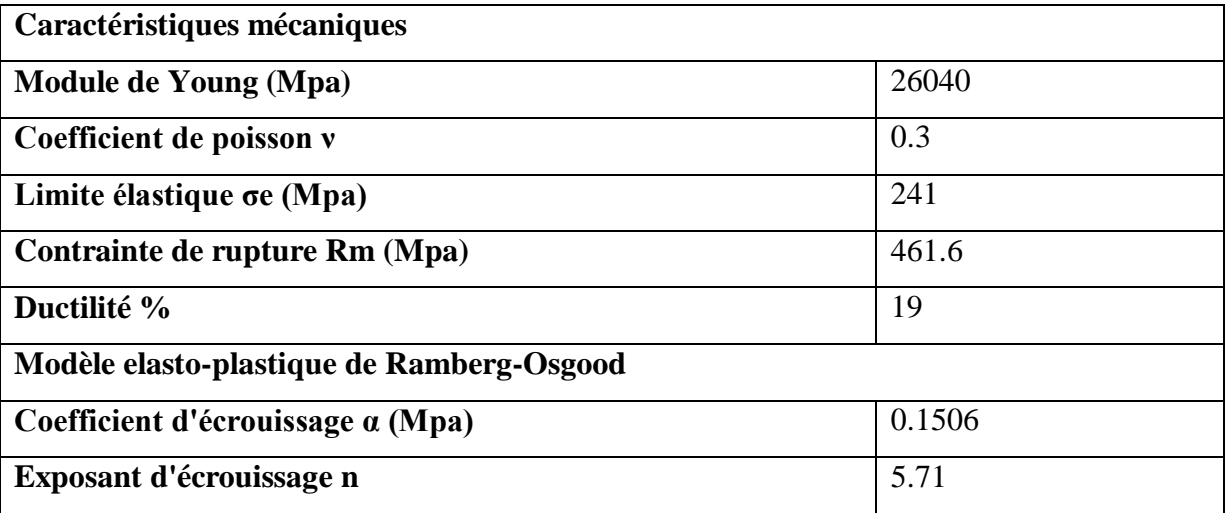

Tableau 4.1 : Caractéristique mécanique et paramètres plastique de l'alliage testé.

Des essais de rupture ont été réalisés, une éprouvette de type CT (Compact tension) a été choisi, la norme ASTM E647 ([//]) a été utilisé pour dimensionner l'éprouvette voir Figure 4.2.

L'essai de rupture a été réalisé sous chargement continue sur une machine de traction (MTS Criterion TM model C45.105) de charge max de 100 KN, un dispositif en acier a été conçu pour fixer les éprouvette CT sur les mores de la machine. La machine enregistre deux données principales comme la force et le déplacement de la traverse voir Figure 4.3. Les autres données comme le champ de déplacement, de déformation et l'ouverture de la fissure CTOD sont obtenus par la technique de corrélation d'image sous le code Ncorr, l'essai est accompagné par l'enregistrement des images de l'éprouvette déformée, ces images sont traité par Ncorr pour obtenir des données souhaités. Une penture (speckle) est déposé sur la surface de l'éprouvette d'une façon a ce que Ncorr puisse les analyser (voir figure 4).

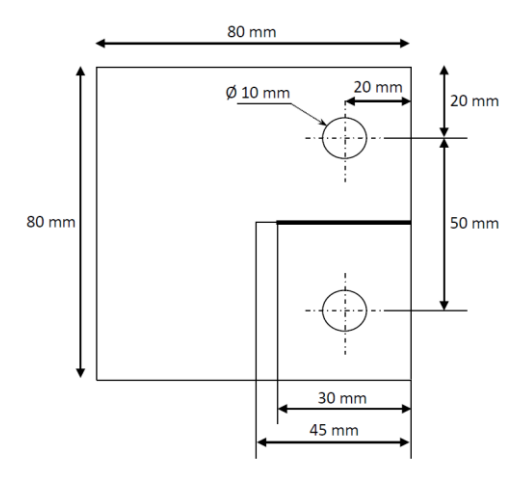

Figure 4.2 : Dimensions de l'éprouvette de rupture CT selon ASTM E647 ([//]).

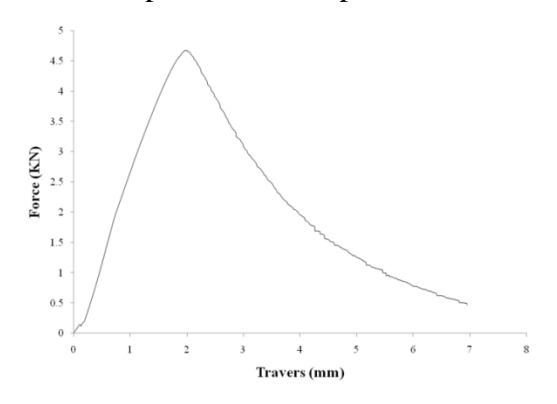

Figure 4.3 : Tracé de la traverse vs force enregistré pendant l'essai de rupture CT.

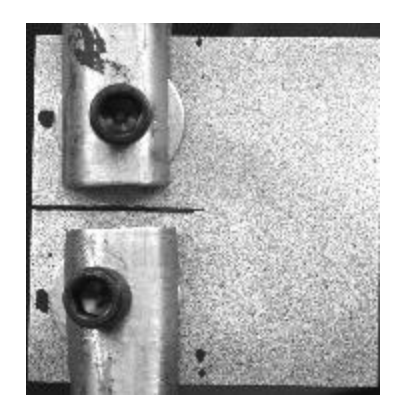

Figure 4.4 : La peinture "speckle" déposé sur l'éprouvette CT.

La peinture consiste en des fines taches noire mat déposées aléatoirement sur une couche de peinture blanche mat, ceci permet d'attribuer une empreinte (un niveau de gris) unique a chaque sous-zone (ou subset) traitée ou traquée par Ncorr, a l'étape initial ce dernier attribua a chaque subset son niveau de gris pour pouvoir l'identifier et donc détecter sa position actuelle sur les images suivantes, et extraire le champ de déplacement puis dériver le champ de déformation.

Les détails de l'analyse par la technique de corrélation d'images digitales par Ncorr sont donnés dans l'ANNEXE 1.

Les valeurs max du déplacement de la traverse ainsi que la charge enregistré par la machine pendant l'essai de la rupture sont données dans le tableau 2, ces valeurs correspondent à l'initiation de la rupture. Ces valeurs sont utilisé dans les modèles numériques à fin de tirer les résultats en fonction de ces deux valeurs.

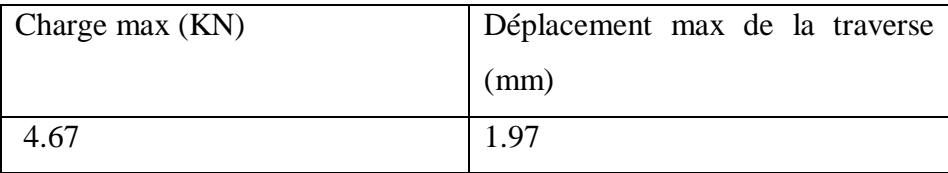

Tableau 4.2 : Valeurs maximum de la charge et la traverse.

### **5.2.2 Partie numérique et analyse par éléments finis sous ABAQUS:**

L'essai de rupture CT a été simulé sous le code d'analyse par éléments finis ABAQUS, la version 6.12.1 a été utilisé.

Deux modèles ont été considéré, le premier en élasticité linéaire ou seules les propriétés élastiques (module de Young E et coefficient de poisson ν) sont affectées a la structure (voir tableau 4.1), le second en élasto-plasticité ou le modèle de Ramberg-Osgood a été utilisé (voir tableau 4.1).

#### **2.2.1 Modèle pour l'extraction du CTOD et des différents champs:**

Sur la figure 4.5 on représente le modèle utilisé pour l'extraction de l'ouverture de la fissure CTOD ainsi que les différents champs.

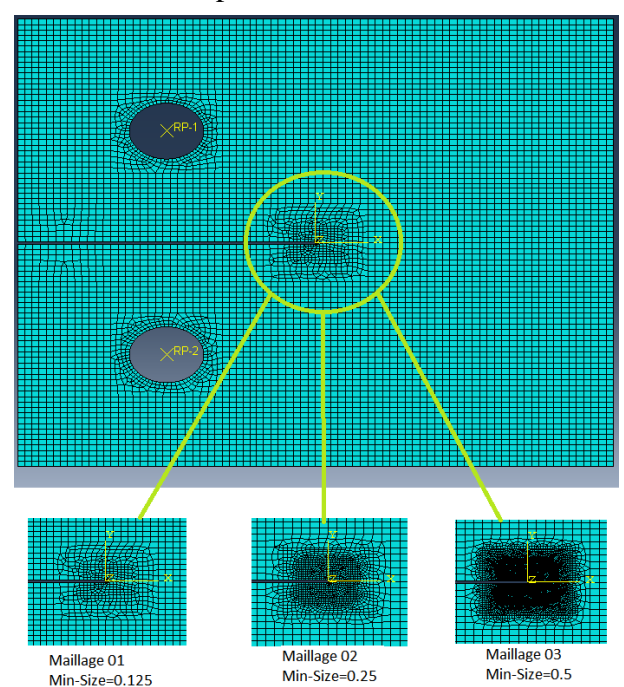

Figure 4.5 : Le modèle utilisé pour l'extraction du CTOD et les différents champs.

# **5.2.3 Modèle pour le calcul du facteur d'intensité de contrainte et taux de restitution d'énergie:**

ABAQUS effectua des intégrales de contours autour de la pointe de la fissures, ceci permet de calculer le facteur d'intensité de contrainte  $K<sub>I</sub>$  de la mécanique de la rupture en élasticité linéaire, et le taux de restitution d'énergie G en élasticité linéaire et en élasto-plasticité. Donc un maillage spécifique et nécessaire voir Figure 4.5.

# **5.2.4 Étude de convergence:**

Une étude de convergence a été tout d'abord réalisée, ceci permet de voir la convergence de l'analyse en fonction du maillage voir Figures 4.3 et 4.4. Les résultats de convergence sont données en fonction des valeurs du CTOD pour le modèle élastique (figure 4.7(5a)) et le modèle élasto-plastique de Ramberg-Osgood (figure 4.7(5b)), en fonction du facteur d'intensité de contrainte  $K_I$  et le taux de restitution d'énergie G pour le modèle élastique (tableau 4.1), le taux de restitution d'énergie G pour le modèle élasto-plastique de Ramberg-Osgood (tableau 4.1).

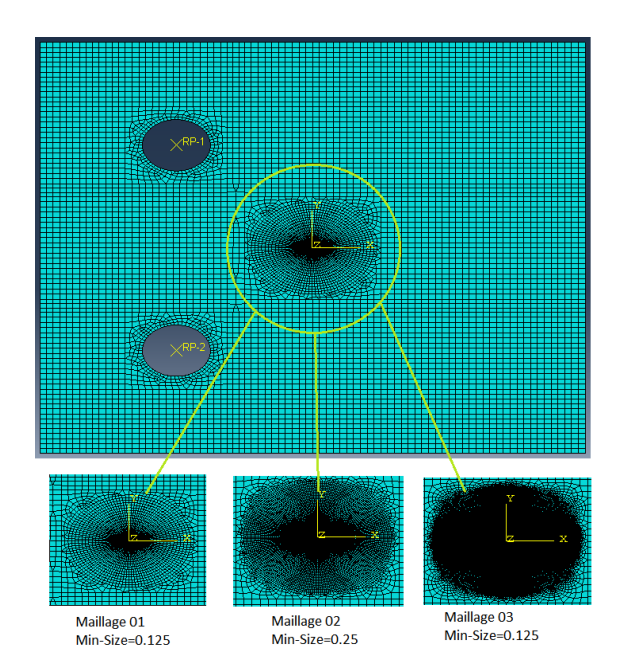

**Figure 4.6 :** Le modèle utilisé pour l'extraction du K<sub>I</sub> et G.

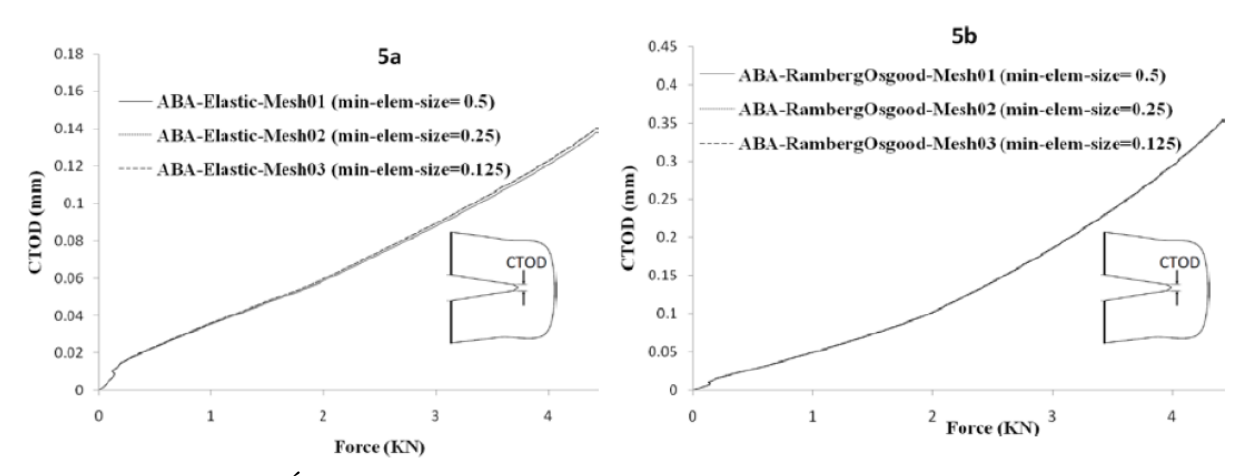

Figure 4.7 : Étude de convergence des modèles numériques en fonction du CTOD.

#### **5.3 Confrontation des résultats expérimentaux et numériques:**

Dans cette section nous allons présenter le champ de déplacement, de déformation, l'ouverture a la pointe de la fissure CTOD ainsi que les valeurs max ce des derniers obtenus expérimentalement et numériquement.

#### **5.3.1 Champ de déplacement:**

Le champ de déplacement a travers ces deux composante U et V a été obtenu par corrélation d'image, ces dernier correspondent a la charge max en déplacement ou en force imposé (l'initiation de la rupture). Le champ de déplacement a été extrait des modèles MEF en élasticité et en élasto-plasticité (Ramberg-Osgood). Les résultats sont présentés ensemble pour les composantes U et V sur les figures 4.8(a, b et c) et 4.9(a, b et c), respectivement. Les valeurs extrêmes sont données sur les tableaux 3.

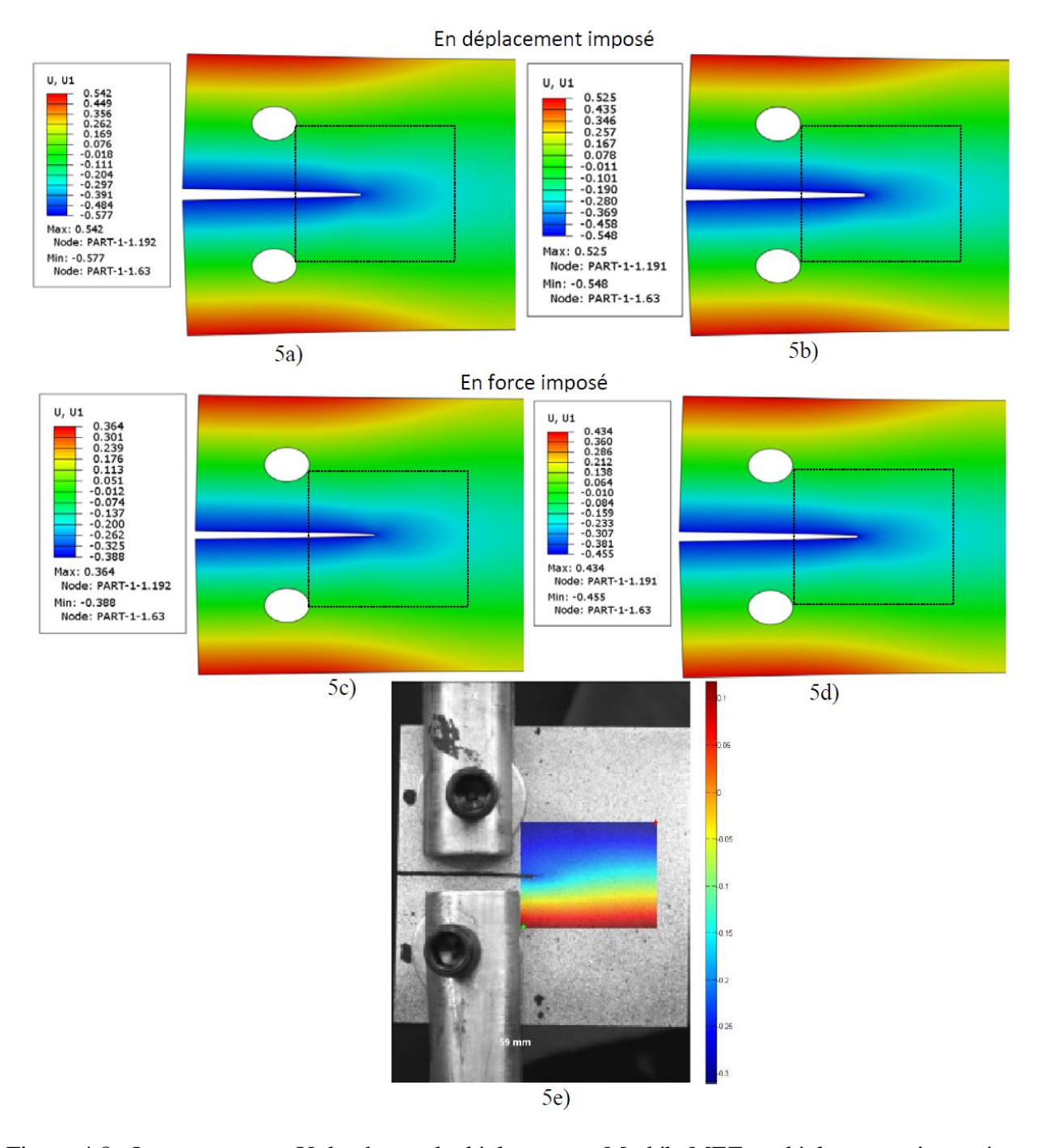

Figure 4.8 : La composante U du champ de déplacement: Modéle MEF en déplacement imposé: 5a) en elasticité- 5b) Ramberg-Osgood- Modéle MEF en force imposée: 5c) en elasticité- 5d) Ramberg-Osgood, -5e) Corrélation d'images digitales Ncorr-DIC.

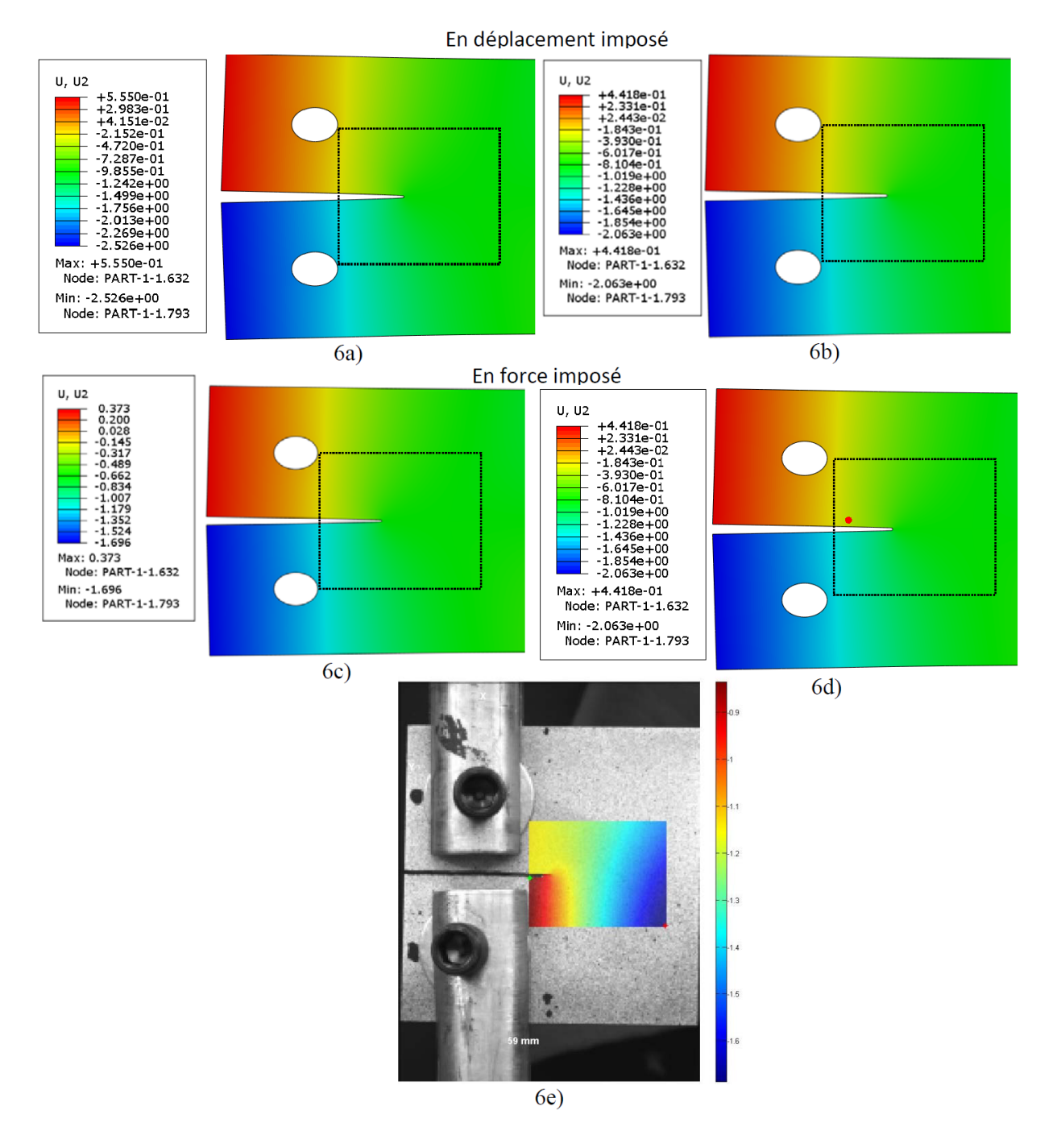

#### La composante V du champ de déplacement est présentée sur la figure 5.

Figure 4.9 : La composante V du champ de déplacement: Modéle MEF en déplacement imposé: 6a) en elasticité- 6b) Ramberg-Osgood- Modéle MEF en force imposée: 6c) en elasticité- 6d) Ramberg-Osgood, -6e) Corrélation d'images digitales Ncorr-DIC.

#### **5.3.2 Champ de déformation:**

Le champ de déformation a travers ces trois composante Exx, Eyy et Exy a été obtenu par corrélation d'image, ces dernier correspondent a la charge max (l'initiation de la rupture). Le champ de déformation a été extrait des modèles MEF en élasticité et en élasto-plasticité (Ramberg-Osgood). Les résultats sont présentés ensemble pour les composantes Exx, Eyy et Exy sur les figures 4.10(a, b, c, d et e), 4.11(a, b, c, d et e) et 4.12(a, b, c, d et e), respectivement. Les valeurs extrêmes sont données sur les tableaux 3.

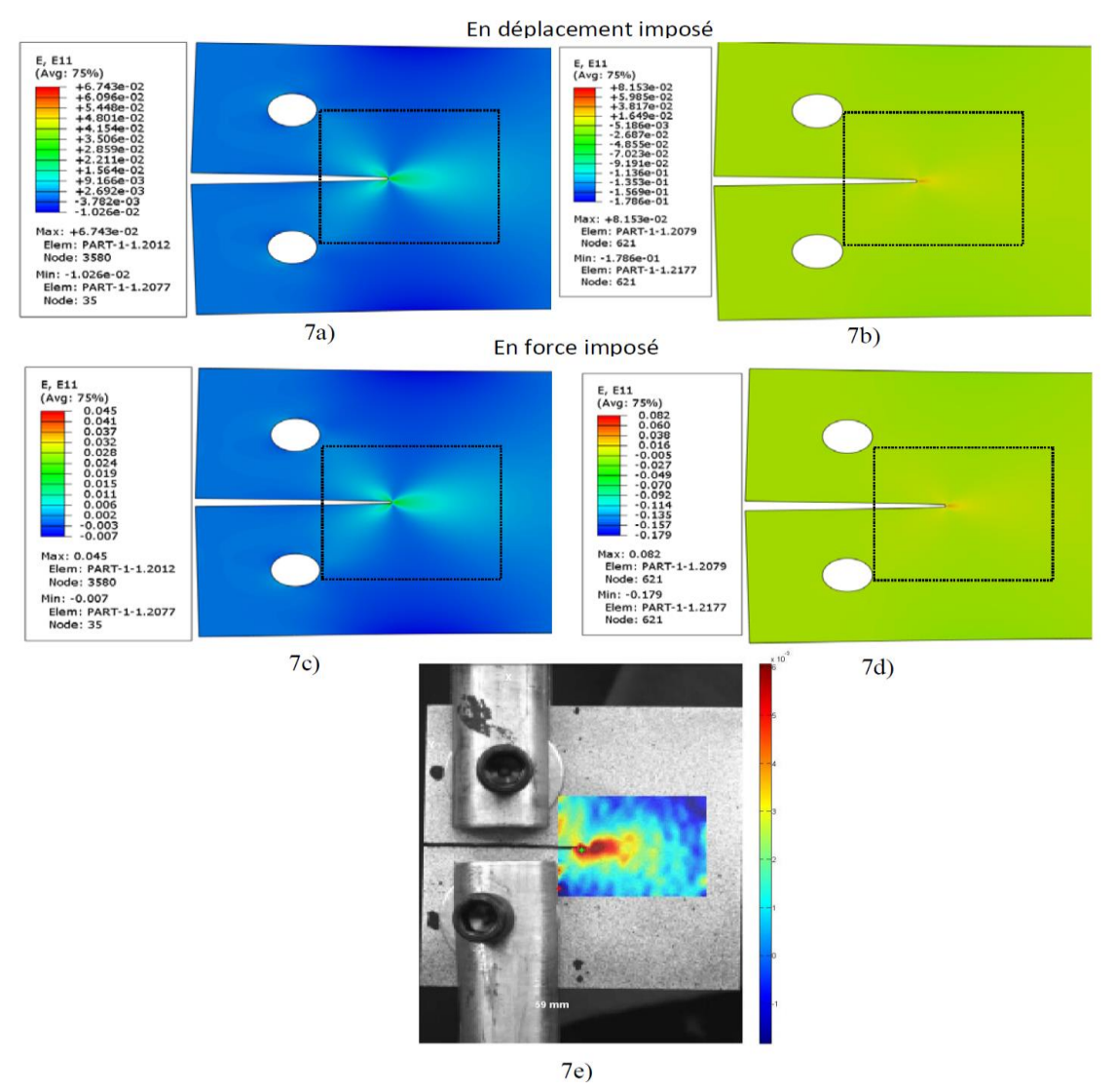

Figure 4.10 : La composante Exx du champ de déformation: Modéle MEF en déplacement imposé: 7a) en elasticité- 7b) Ramberg-Osgood- Modéle MEF en force imposée: 7c) en elasticité- 7d) Ramberg-Osgood, -7e) Corrélation d'images digitales Ncorr-DIC.

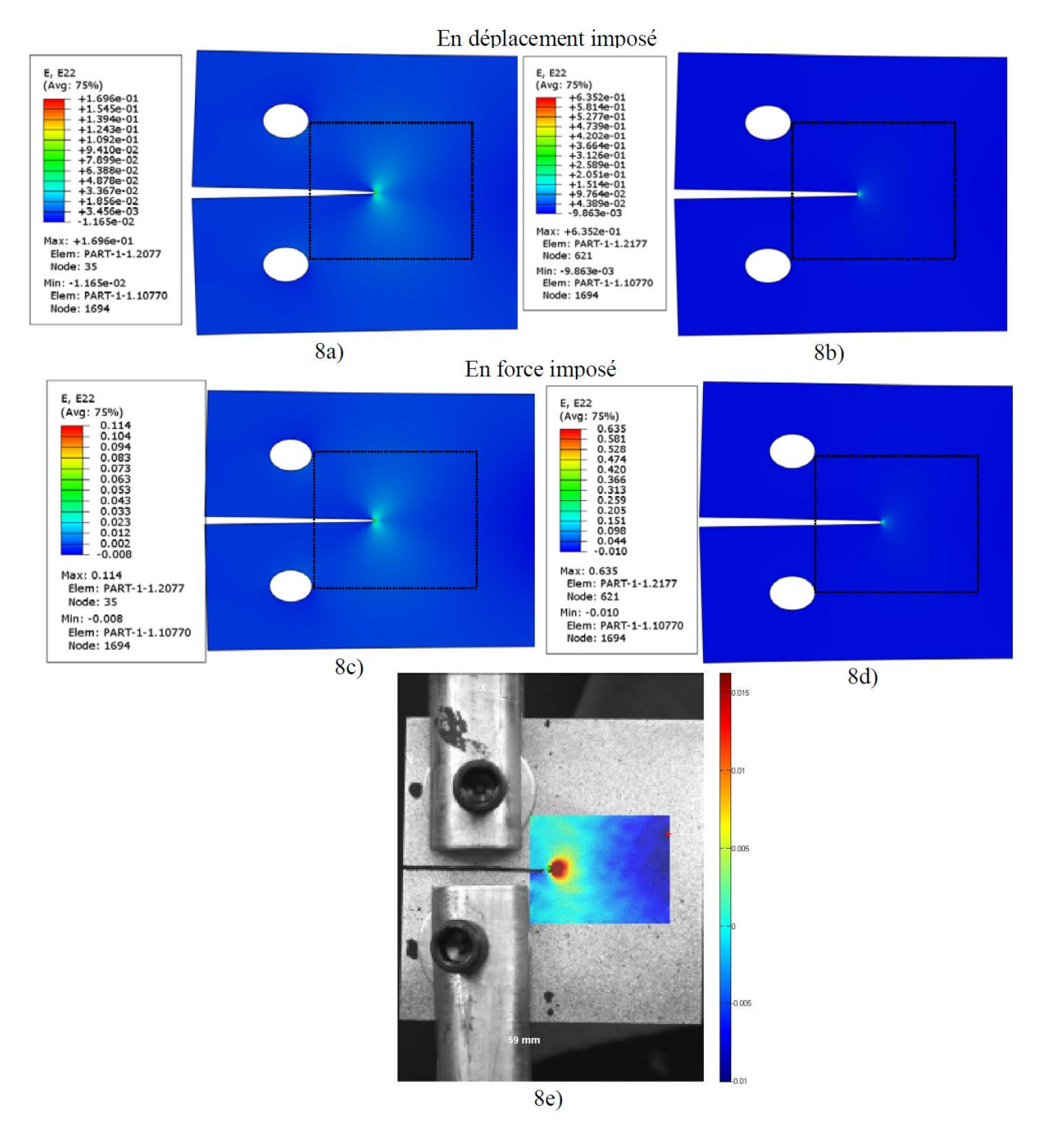

Figure 4.11 : La composante Eyy du champ de déformation: Modéle MEF en déplacement imposé: 8a) en elasticité- 8b) Ramberg-Osgood- Modéle MEF en force imposée: 8c) en elasticité-8d) Ramberg-Osgood, -8e) Corrélation d'images digitales Ncorr-DIC.

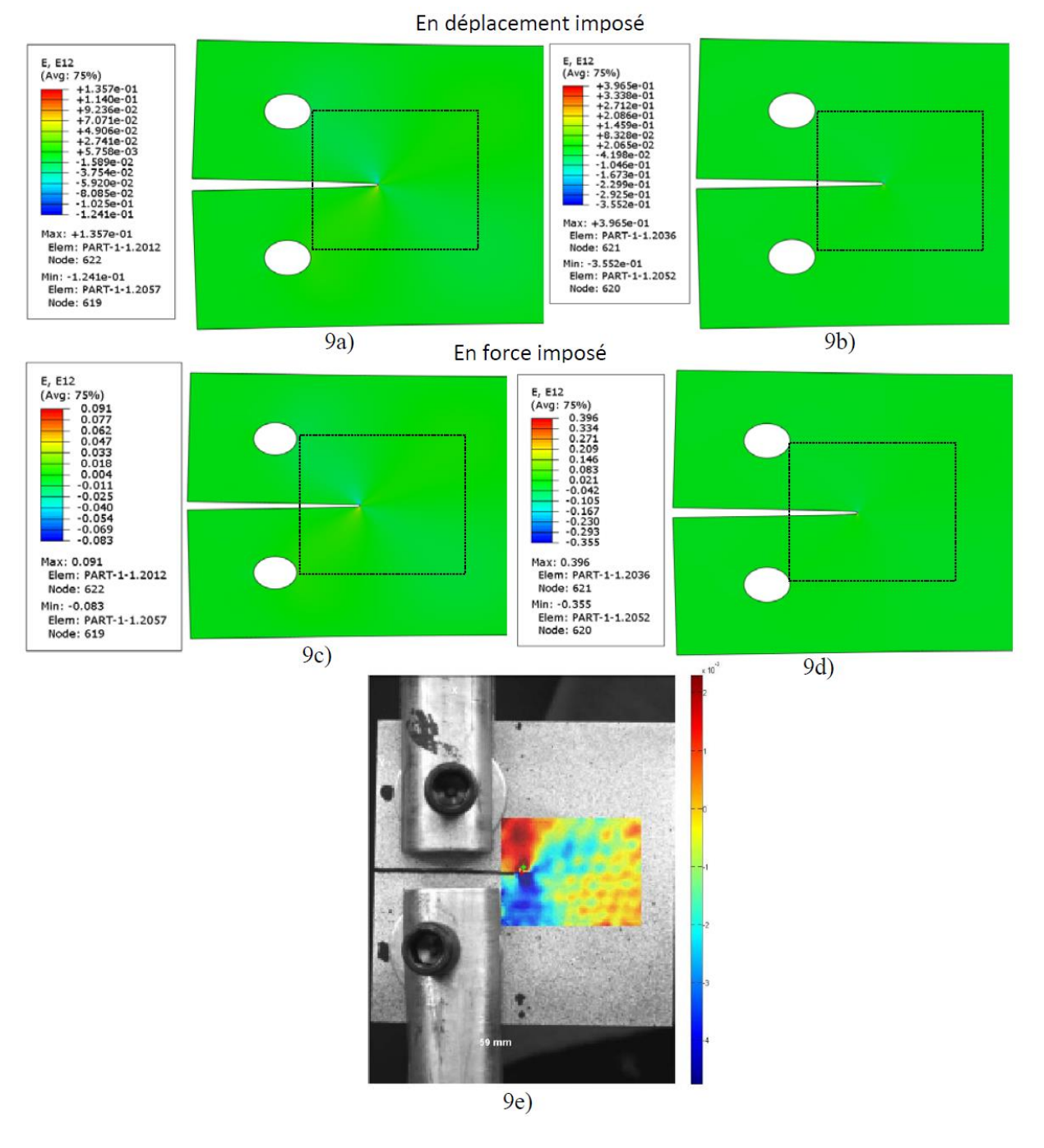

Figure 4.12 : La composante Exy du champ de déformation: Modéle MEF en déplacement imposé: 9a) en elasticité- 9b) Ramberg-Osgood- Modéle MEF en force imposée: 9c) en elasticité- 9d) Ramberg-Osgood, -9e) Corrélation d'images digitales Ncorr-DIC.

|          |     |           | Déplacement imposé |                  | Force imposée |                  |
|----------|-----|-----------|--------------------|------------------|---------------|------------------|
|          |     | Ncorr_DIC |                    | Elasto-plastique |               | Elasto-plastique |
|          |     |           | <b>Élastique</b>   | (Ramberg-        | Élastique     | (Ramberg-        |
|          |     |           |                    | Osgood)          |               | Osgood)          |
| U(mm)    | Max | 0.126     | 0.542              | 0.525            | 0.364         | 0.434            |
|          | Min | $-0.325$  | $-0.577$           | $-0.548$         | $-0.388$      | $-0.455$         |
| V(mm)    | Max | $-0.796$  | 0.555              | 0.4418           | 0.373         | 0.442            |
|          | Min | $-1.731$  | $-2.526$           | $-2.063$         | $-1.696$      | $-2.063$         |
| $E_{xx}$ | Max | 0.009     | 0.0674             | 0.0815           | 0.045         | 0.082            |
|          | Min | $-0.0058$ | $-0.01026$         | $-0.1786$        | $-0.007$      | $-0.179$         |
| $E_{yy}$ | Max | 0.01167   | 0.1696             | 0.6352           | 0.114         | 0.635            |
|          | Min | $-0.0114$ | $-0.01165$         | $-0.00986$       | $-0.008$      | $-0.010$         |
| $E_{xy}$ | Max | 0.0087    | 0.1357             | 0.3965           | 0.091         | 0.396            |
|          | Min | $-0.0144$ | $-0.1241$          | $-0.3552$        | $-0.083$      | $-0.355$         |

Tableau 4.3 : Valeur max et min des composantes du champ de déplacement et de déformation.

## **5.3.3 Facteur d'intensité de contrainte KI:**

.

Ici nous on présente les valeurs obtenus du facteur d'intensité de contrainte  $K_I$  et du taux de restitution d'énergie G, la formule empirique de  $K_I$  et G sont données par les formules (1.2 et 1.4) dans le chapitre  $(1)$ . D'autres valeurs de  $K_I$  et G sont obtenus numériquement sous ABAQUS par le modèle élastique, le modèle élasto-plastique, en force imposée et en déplacement imposé (voir tableau 4.4)

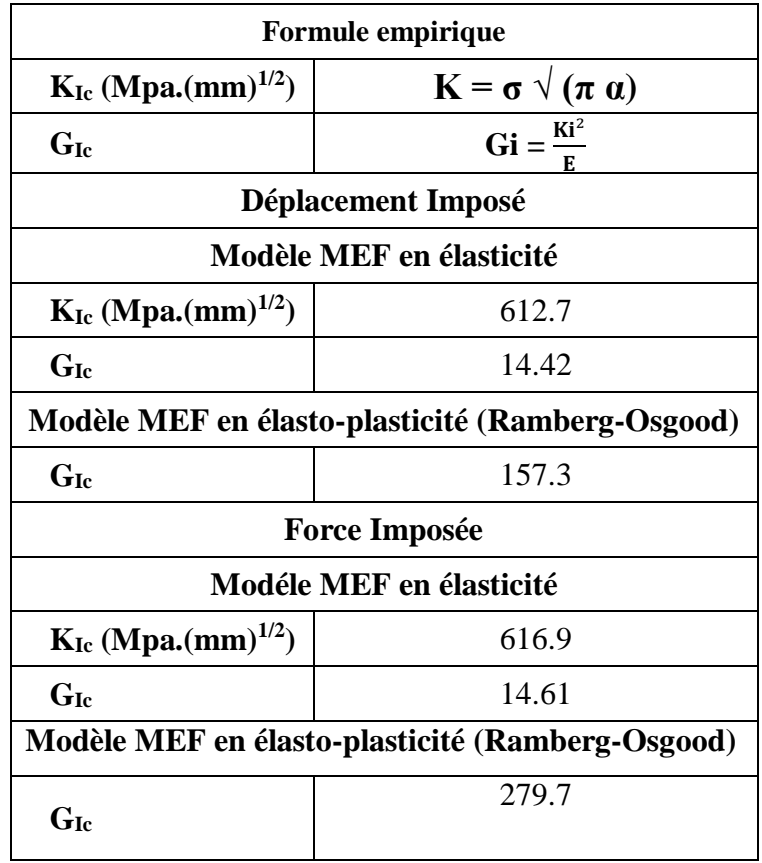

**Tableau 4.4 :** Valeurs du facteur d'intensité de contrainte et taux de restitution d'énergie G<sup>c</sup>

## **5.3.4 L'ouverture de la fissure CTOD:**

L'ouverture a la pointe de la fissure a té déterminé par obtenu par corrélation d'image, et numériquement en déplacement imposé (Figure 4.13a) et force imposée (Figure 4.13b) pour les deux modèles MEF en élasticité et élasto-plasticité (Ramberg-Osgood). Les résultats sont donnés en termes de CTOD en fonction de la charge (Figure 4.13 a et b).

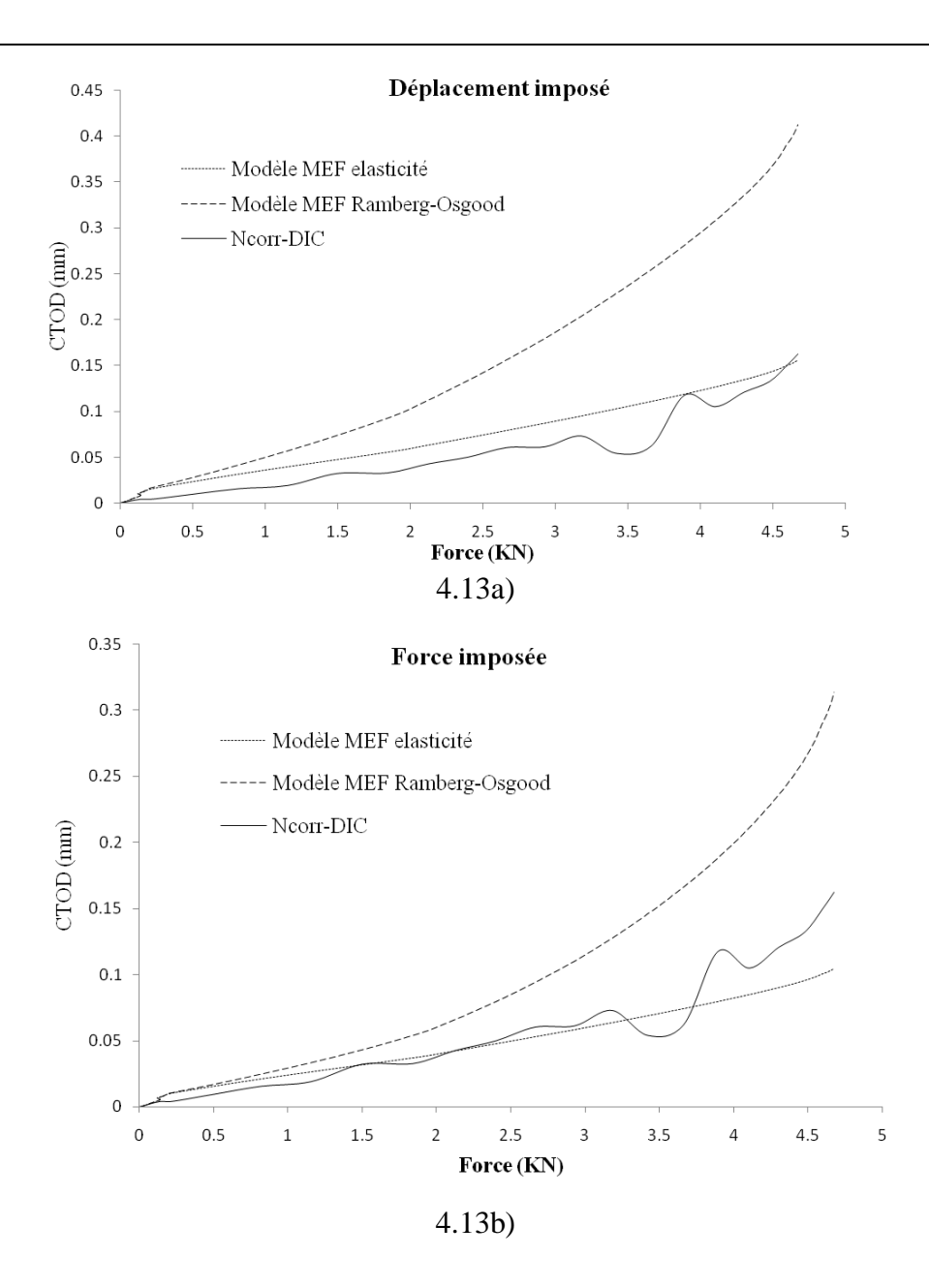

Figure 4.13 : Graphe de CTOD vs Force par corrélation d'image et par simulation.

# **5.4 Conclusion :**

L'avantage ces analyses est :

- Monter la performance pour la prédiction de l'évolution de la fissuration dans des structures planes.
- La simulation précédente montre l'efficacité de cette méthode.

# **Conclusion générale**
#### **6 Conclusion générale :**

Dans cette étude nous avons suivie une procédure expérimentale et numérique, un alliage d'aluminium de la série 1000 sous forme de plaque de 2 mm a été choisi, le but et de mettre en ouvre une méthode hybride efficace pour le traitement de la rupture en présence de fissure dans les structures. La partie expérimentale commence par la caractérisation mécanique de l'alliage, puis des essais de rupture normalisée ont été réalisés et assistés par la technique de corrélation d'image, cette dernière permet de déterminer le champ de déplacement et de déformation de la surface de l'éprouvette. Ces données sont très importantes pour déterminer les paramètres de rupture en présence de fissures.

Les essais de ruputre ont été simulé et une analyse par éléments finis a été réalisé, le code de calcul par éléments finis ABAQUS est utilisé, des modèles en élasticité linéaire et en élastoplasticité (type Ramberg-Osgood) ont été construits pour simuler l'essai de rupture de type CT utilisé. Les propriétés mécaniques de l'alliage testé ont été utilisées dans la simulation, les valeurs max en déplacement et en force enregistré pendant les tests ont été considérées dans la simulation comme conditions aux limites.

Les résultats ont été exprimés par les composantes du champ de déplacement, champ de déformation et l'ouverture de la fissure CTOD en fonction de la charge.

Les points suivants ont été formulés:

 La caractérisation mécanique à travers les essais de traction est tres importante et permet l'extraction des paramètres elasto-plastique du matériau.

 Les essais de rupture permet de déterminer la résistance a la fissuration en terme l'ouverture critique de la fissure la charge max, facteur d'intensité de contrainte ou la charge max (a l'initiation de la rupture par fissuration).

 L'utilisation de la technique de corrélation d'image permet de déterminer d'autres paramètres comme le champ de déplacement, de déformation et l'ouverture à la pointe de la fissure CTOD, ces derniers sont importants pour déterminer d'autres paramètres de rupture par intégrales de contours.

 L'utilisation des simulations numériques permet de vérifier la précision des valeurs obtenus expérimentalement, l'utilisation des modèles numérique en élasticité et en elasto-plasticité permettent d'une par d'avoir une idée sur l'influence de la plasticité sur les résultats, et d'autre part d'évaluer d'autres paramètres comme le facteur d'intensité de contrainte ou taux de restitution d'énergie pas toujours accessible par les essais expérimentaux.

Comme perspectives on peut dire:

 En perspective on peut dire qu'on peut améliorer d'avantage les résultats obtenus à travers plusieurs essais ou la moyenne doit être évaluée, il est important de maitriser les essais de rupture et éviter les défauts géométriques, les éventuels glissements ou même les rotations qui peuvent altéré les mesures effectué par la machine.

 Les valeurs du champ de déplacement et de déformation issues de la technique de corrélation d'images peuvent servir pour le calcul des paramètres de rupture, utilisant ceci dans des intégrales de contours peut déterminer le taux de restitution d'énergie (J-intégrale) et le facteur d'intensité de contrainte, ceci nécessite un effort de programmation important qui n'est pas dans le cadre de cette mémoire mais qui peut constituer une suite a ceci, ceci permet donc une vérification avec les même paramètres issues des modèles numériques.

# **ANNEXE 1**

## **ANNEXE 1 :**

### **La mise en œuvre de Ncorr:**

**Étape 01:** Charger une image de référence et les images courantes.

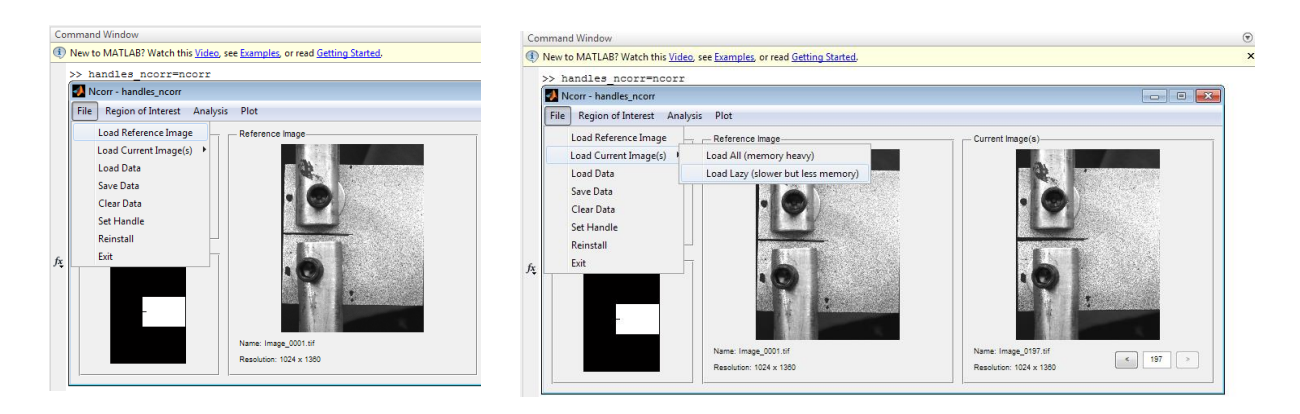

L'option "Load Lazy" utilise moins de mémoire mais rend le traitement lent.

**Étape 02:** Tracer la région d'intérêt ROI "Region of intrest".

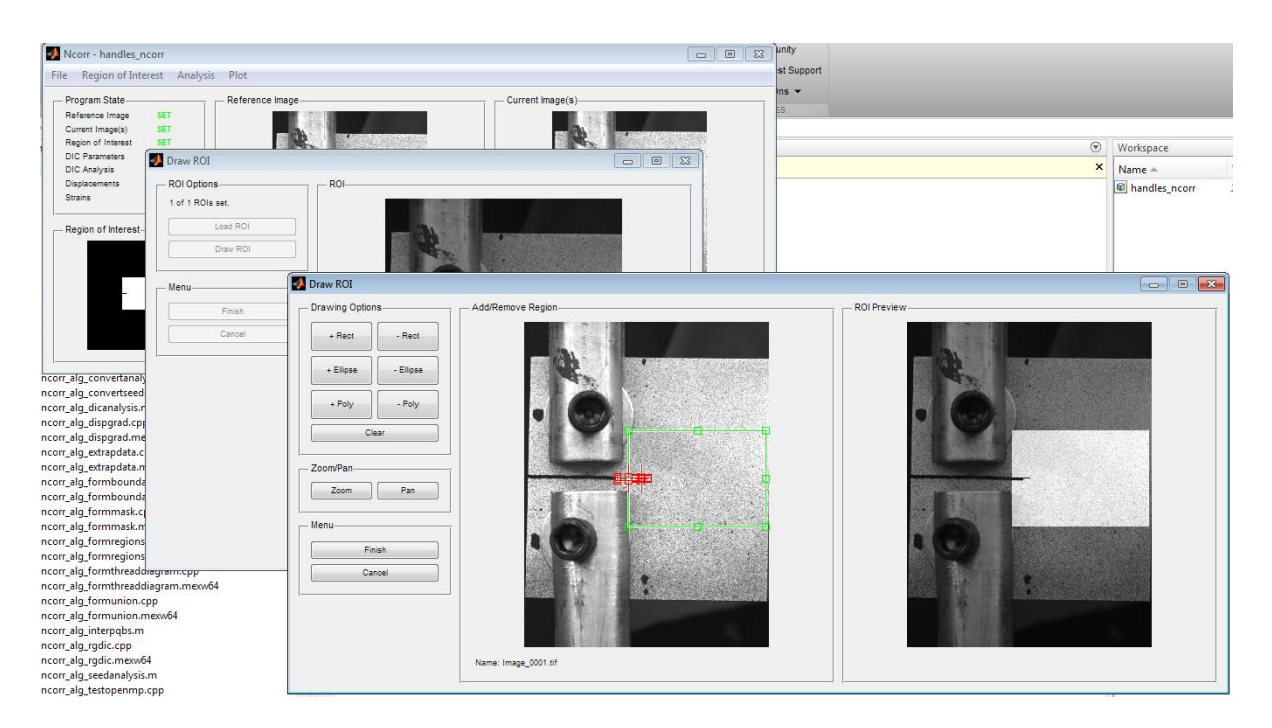

**Étape 03:** Choix des paramètres de corrélation "DIC parameters".

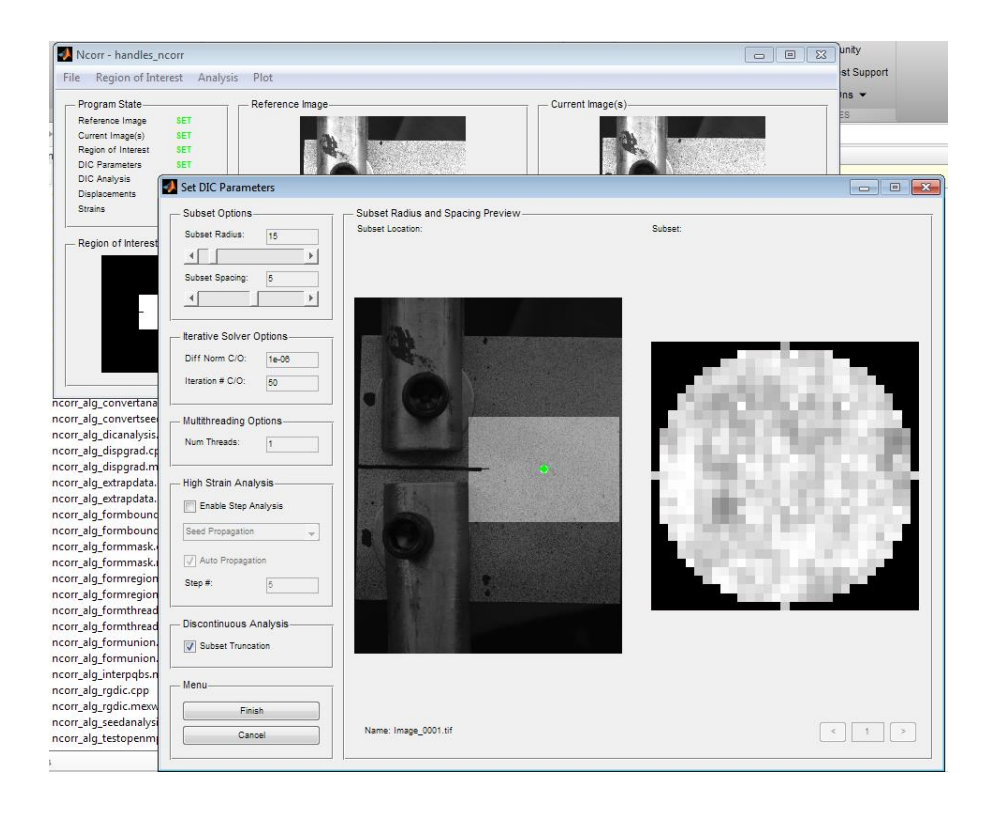

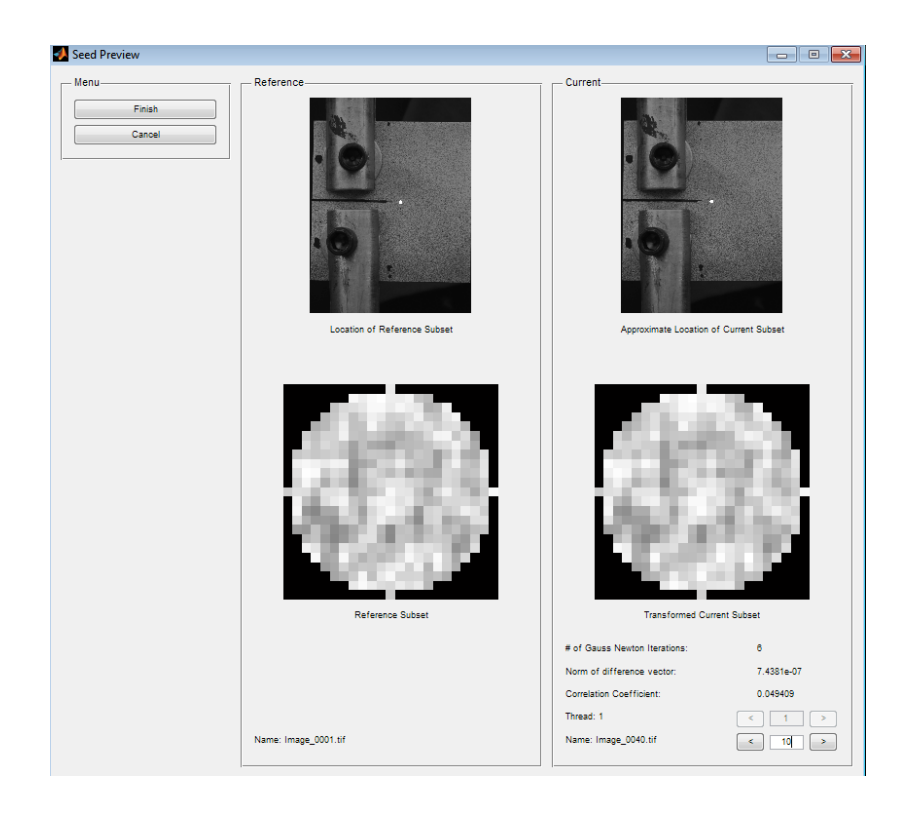

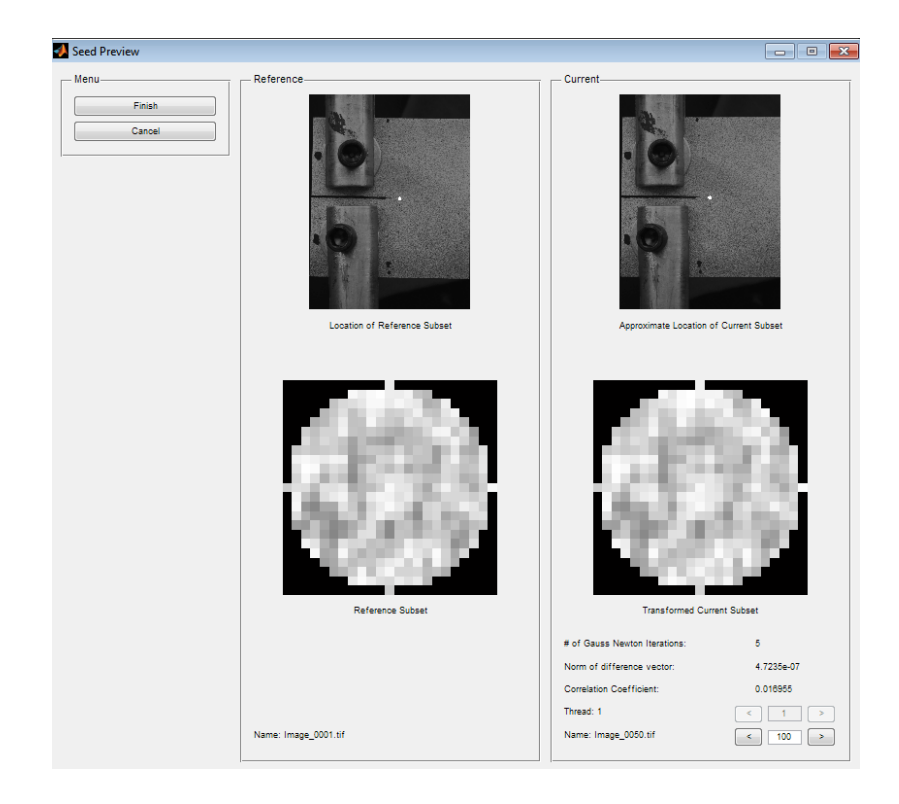

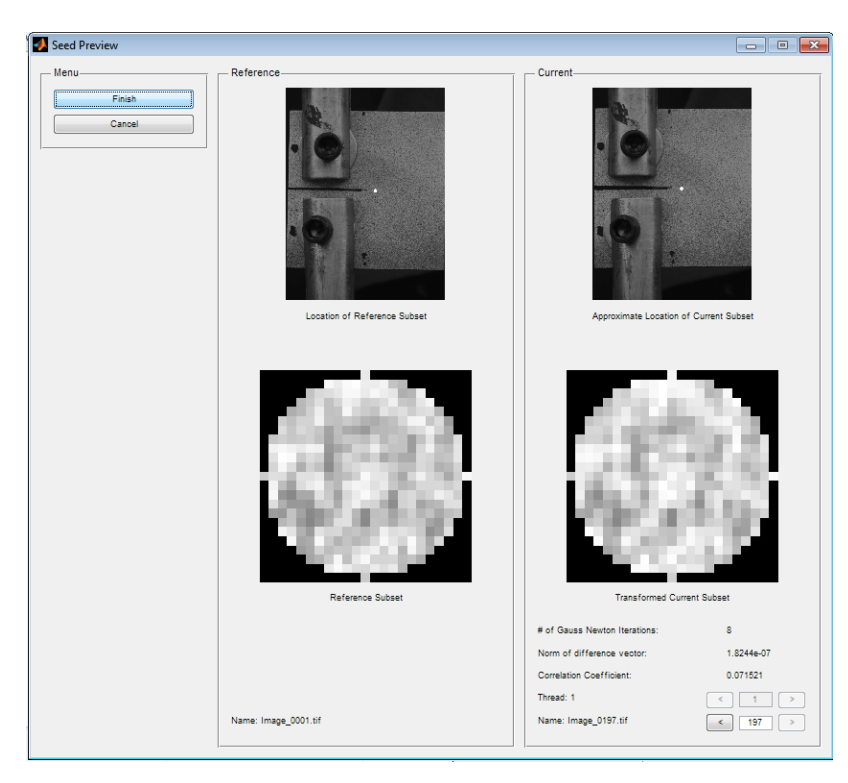

Un bon résultat donne un coefficient de corrélation "correlation coefficient" le plus faible.

Cocher l'option "subset trancation" puis cliquer sur "finish", la correlation donne le champ de déplacement en pixel.

**Étape 04:** "Format displacement" permet de convertir le déplacement du pixel en millimètre.

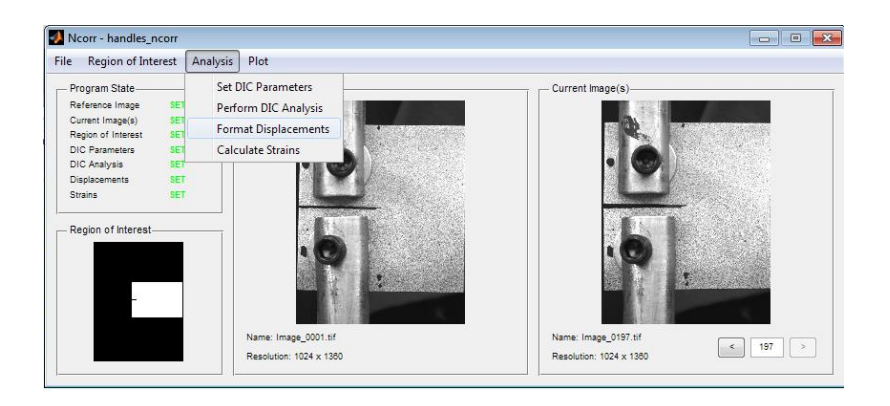

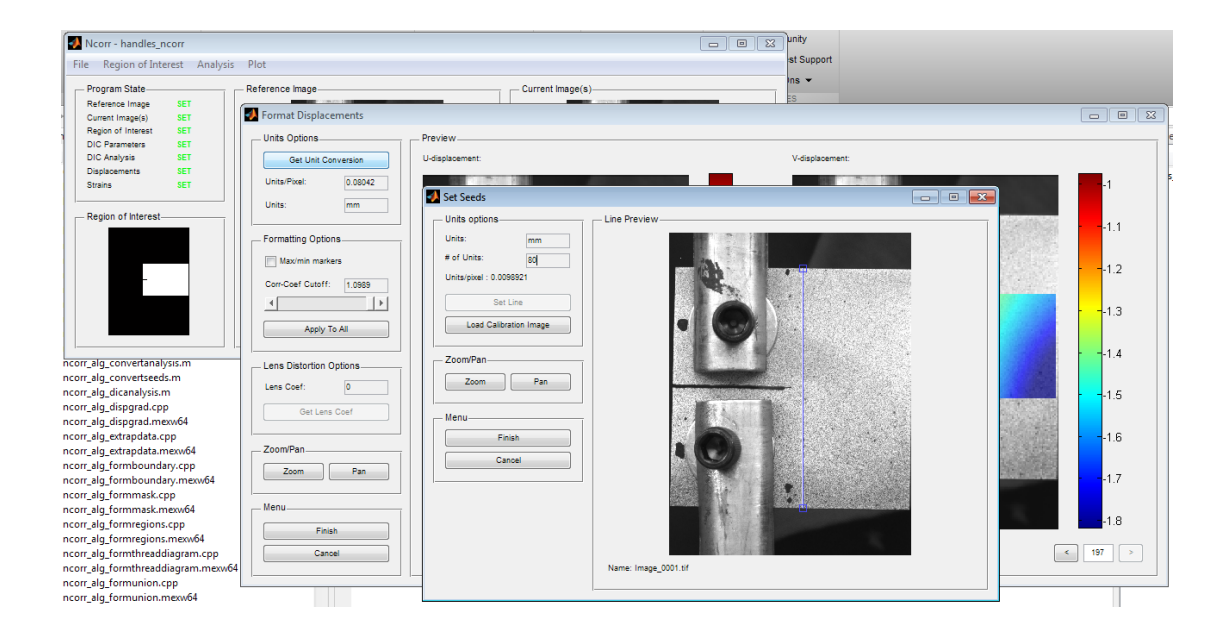

### **ANNEXE 1***.*

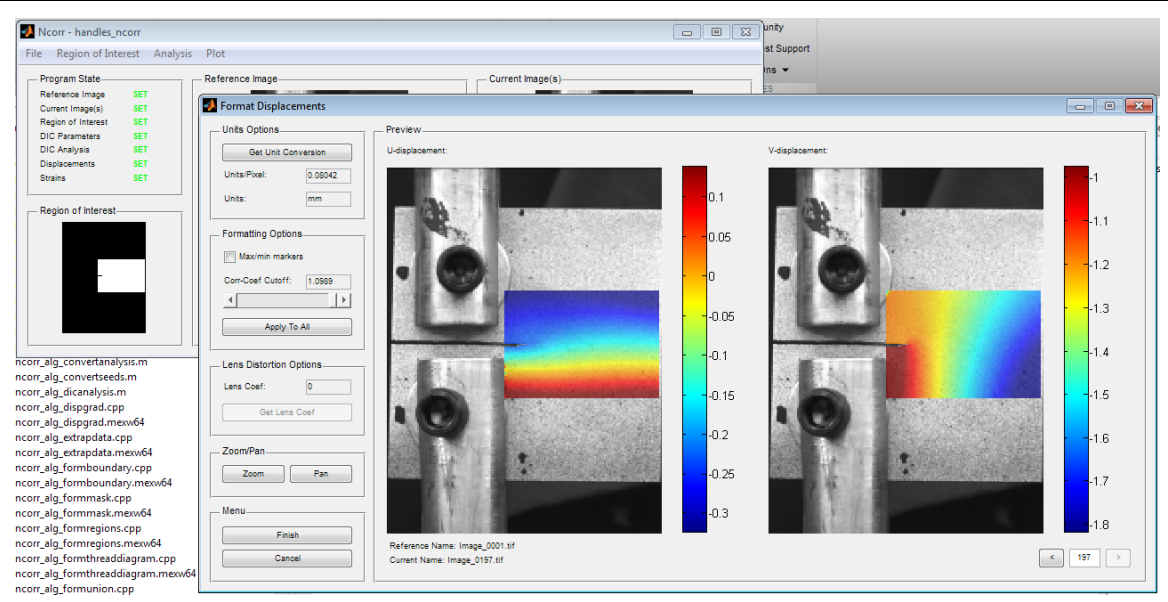

**Étape 05:** L'option "set strain paraméters" permet de fixer les paramètres pour calculer les déformations.

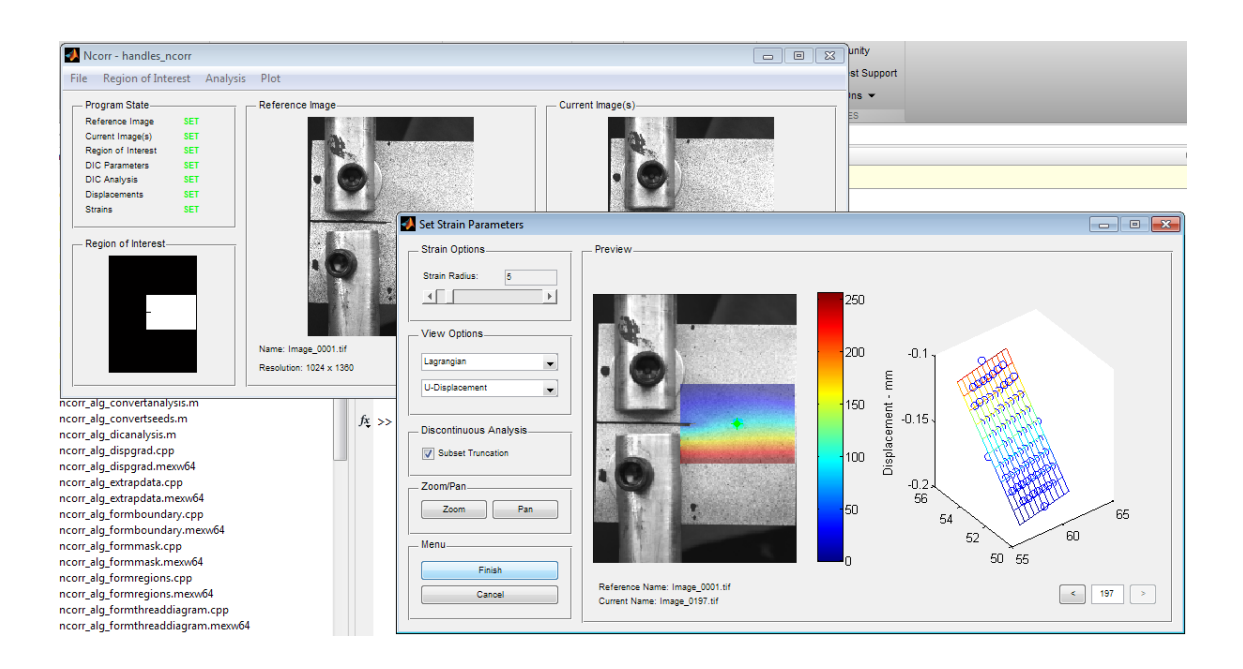

L'option "subset truncation" doit être couché dans le cas de fissure, le "strain radius" doit être choisie le plus petit pour avoir un bon fitting des résultats (graphe du déplacement en 3D sur "Preview").

**Étape 06:** L'option "set strain paraméters" permet de fixer les paramètres pour calculer les déformations.

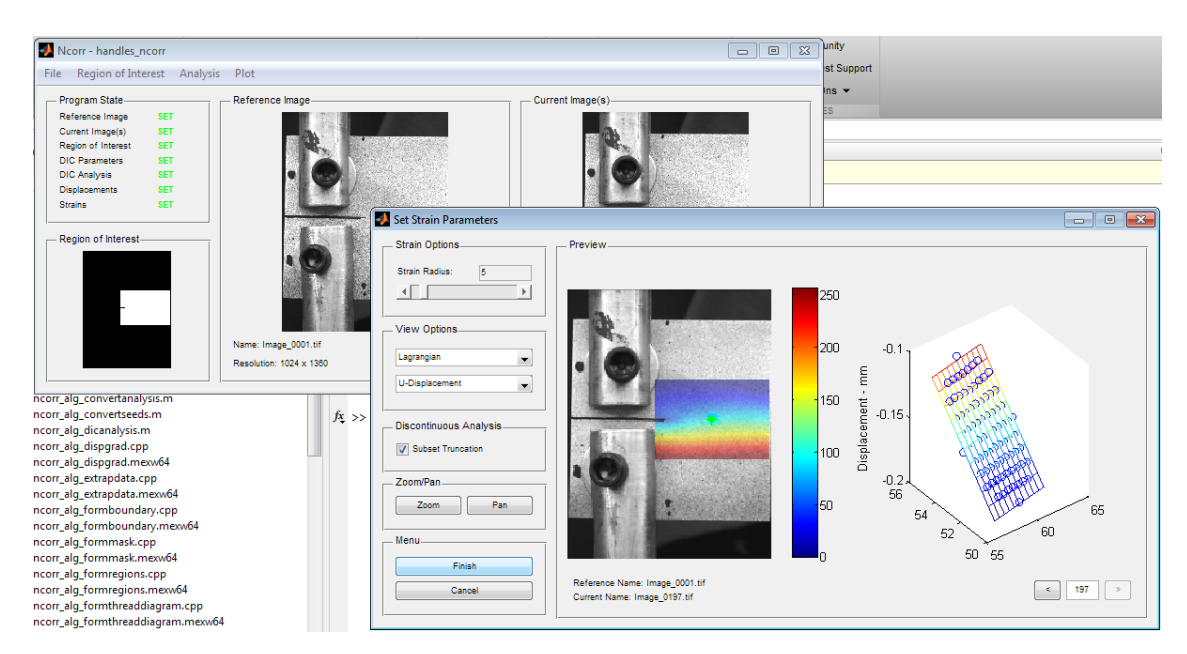

**Étape 07:** Calcul des déformations**.**

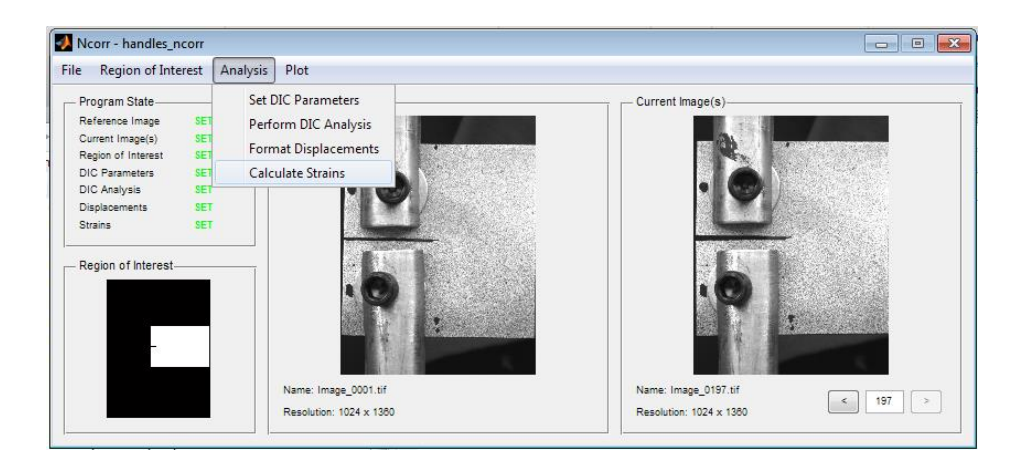

**Étape 08:** Afficher les résultats "display displacement/strains"**.**

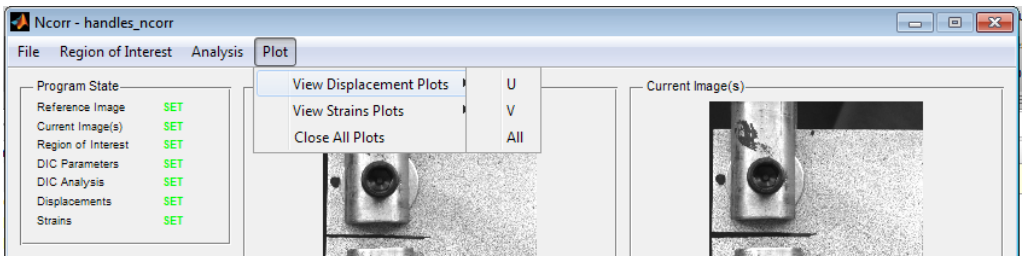

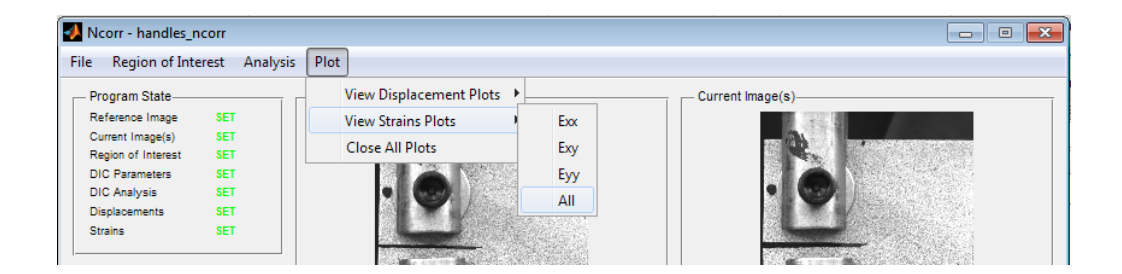

## **Références**

#### **Refirance :**

1/Digital image correlation: atool for experimentalmechanics ; Jean-Noël PÉRIÉ, Gilles BESNARD, François HILD, Hugo LECLERC, Julien RÉTHORÉ, Stéphane ROUX, Institut Clément Ader, Toulouse.

2/Identification de paramètres mécaniques de matériaux composites Ë partir de corrélation d'images numériques multi-Echelles,Christoph DAVID,École Nationale Supérieure des Mines d'Albi-Carmaux conjointement avec l'INP Toulouse.

3**/**Les éléments finis:de la théorie à la pratique,Professeur André Fortin,Université Laval, Professeur André Garon, École Polytechnique de Montréal.

4/ Application of digital-image-correlation techniques in analysing cracked cylindrical pipes, SHIH-HENG TUNG1,∗ and CHUNG-HUAN SUI2, National University of Kaohsiung, Kaohsiung 811, Taiwan, National Chung Hsing University, Taichung 402, Taiwan.

5/ ON THE USE OF DIGITAL IMAGE CORRELATION TO ANALYZE THE MECHANICAL PROPERTIES OF BRITTLE MATRIX COMPOSITES, François Hild, Jean-Noël Périé, Université Paris 6, Jacques Lamon and MatthieuPuyo-Pain, Université Bordeaux.

6/ Digital Image Correlation, prof K.Ramesh Digital Photo-mechanics Laboratory , IIT Madras, India.

7/ In-plane Strain Measurement by Digital Image Correlation, Po-Chih Hung and A. S. Voloshin, Lehigh University.

8/ Finite Element Procedures, Klaus-Jürgen Bathe.

9/ Introduction to Finite Element Analysis (FEA) or Finite Element Method (FEM).

10/Introduction to Fracture Mechanics, David Roylance, Massachusetts Institute of Technology, Cambridge.

11/ Elements of Fracture Mechanics, Prashant Kumar, Department of Mechanical Engineering, IIT Kanpur.

102

12/ INFLUENCE DES TRAITEMENTS THERMIQUES SUR LES ROPRIETES DE L'ALLIAGE D'ALUMINIUM 2XXX ET LECHAMP DE DEFORMATION, CHAOUCHE Besmaet MIMOUNI Karima, USTHB.

13/ Thèse de doctorat NicoletaRadutoiu, Institut National Polytechnique de Toulouse,département SDM.

14/E8/E8M – 09, Standard Test Methods forTension Testing of Metallic Materials.

15/ [https://www.iso.org](https://www.iso.org/) ; site de International Organization for Standardization.

16/Méthodes de caractérisation mécanique des matériaux, Marc Blétry.

17/An Estimation of Ramberg-Osgood Constants for Materials with and without Luder's Strain Using Yield and Ultimate Strengths,Pranav S. Patwardhana , Rajprasad A. Nalavdea and Daniel Kujawski.

18/Ncorr\_post – open-source Digital ImageCorrelation (DIC) post-processing tool, Instruction Manual.

19/Mémoire de Fin d'Etude, Mr. Bouleftour Abderrahmane, Département de Génie Mécanique,Université de Biskra.